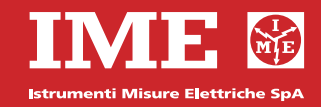

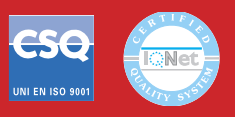

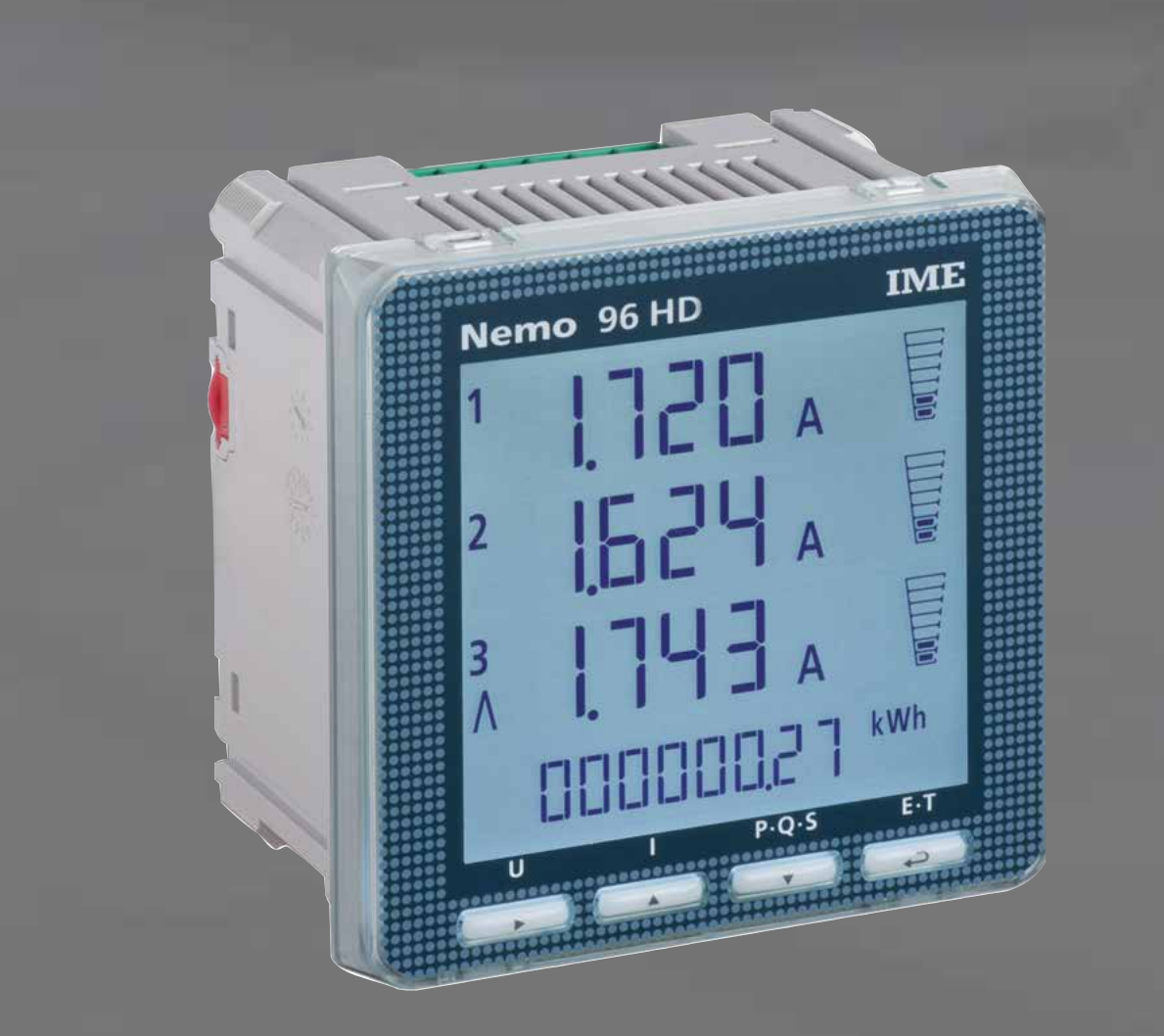

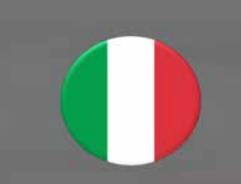

**FEED** 

 $\odot$ 

 $\bigcirc$ 

**Multimisura**

**contemporaneamente**

**i consumi energetici**

**Comunicazione Comunicano le misure effettuate a distanza Interfacciano differenti**

**Misurano e visualizzano più grandezze**

**Conteggio energia**

**Quantificano**

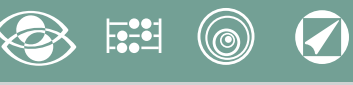

# **Indice**

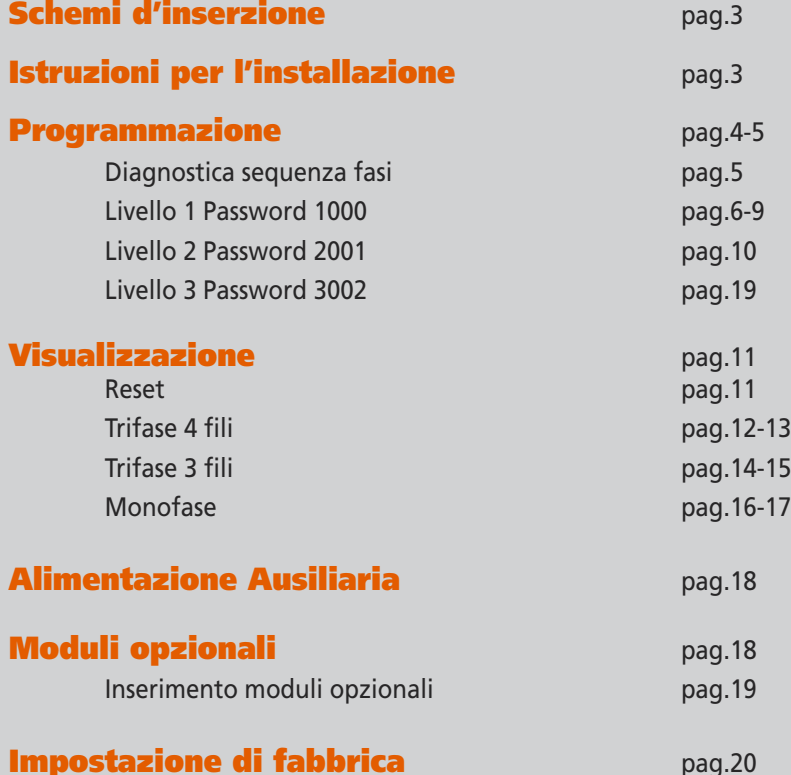

**modi di comunicazione Misura e controllo Misurano e intervengono segnalando condizioni particolari Impostazione di fabbrica** pag.20

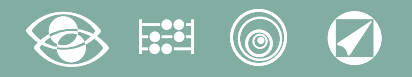

## **Schemi d'inserzione**

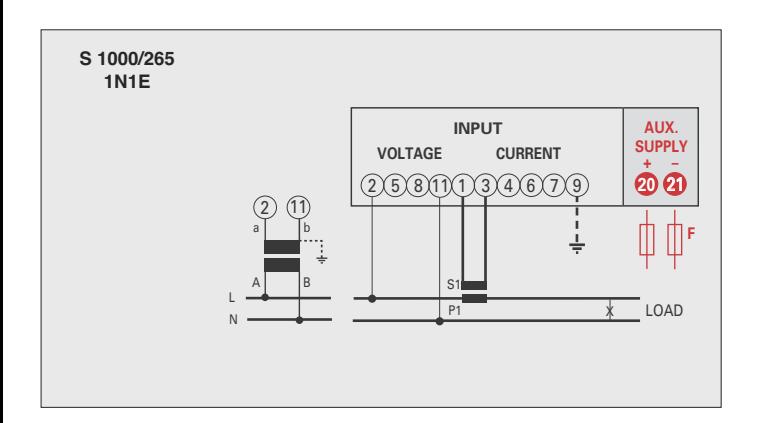

#### X X X LOAD S1 P1  $\mathsf{S}1$ P1 a A b B a A b B L1 L2 L3 2) (5) (8 **INPUT VOLTAGE CURRENT 20 21 + – AUX. SUPPLY** 2 58 1 **11** 3 **4** 6 **7 9 F S 1000/266 3-2E**

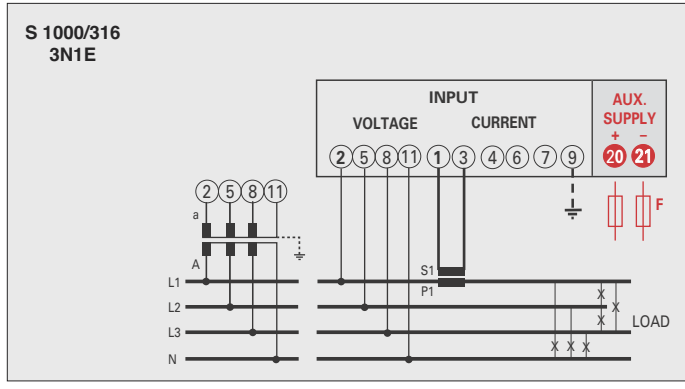

#### **ATTENZIONE!**

**Collegare alimentazione ausiliaria ai terminali 20 e 21.**

**F : 1A gG**

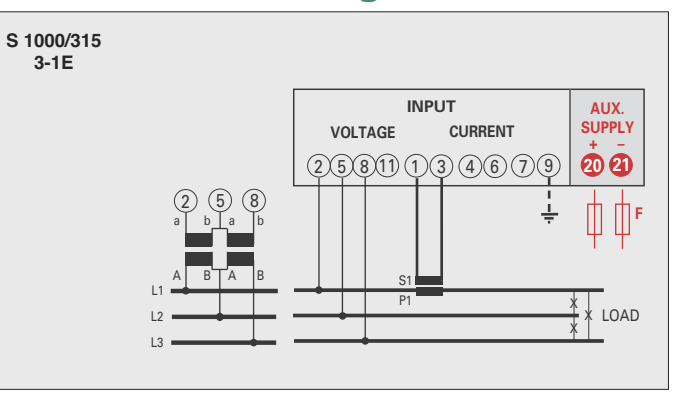

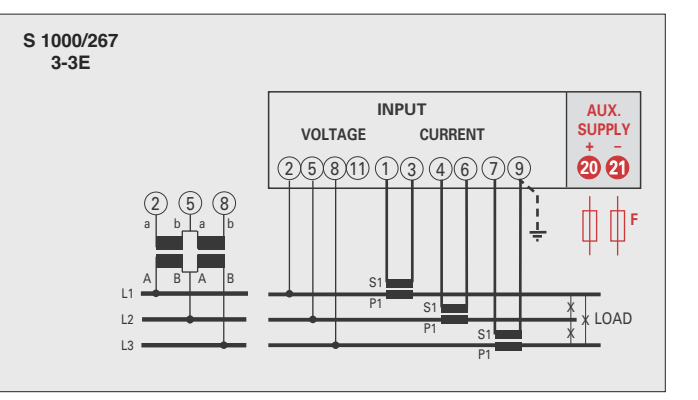

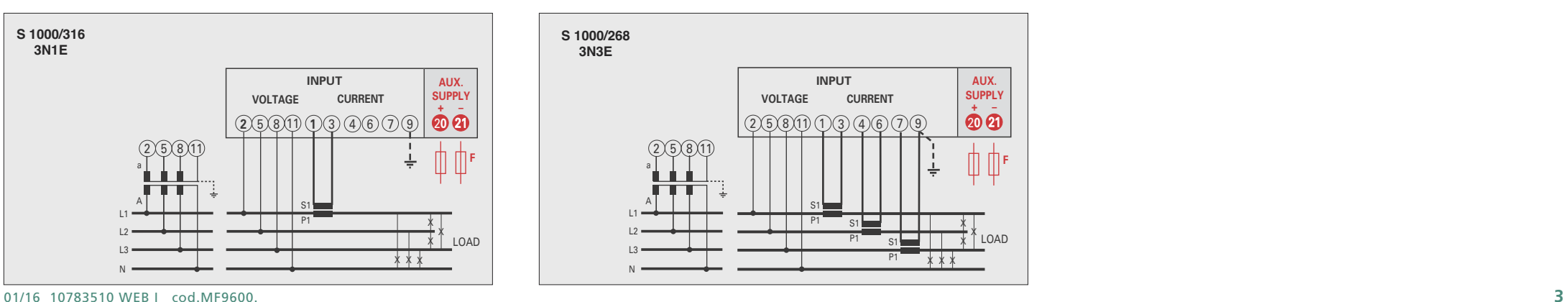

# **Istruzioni per l'installazione**

L'installazione di questo apparecchio deve essere effettuata esclusivamente da personale qualificato.

Verificare che i dati di targa dell'apparecchio (tensione di misura, tensione di alimentazione ausiliaria, corrente di misura, frequenza) corrispondano a quelli effettivi della rete a cui viene collegato lo strumento.

Nei cablaggi rispettare scrupolosamente lo schema di inserzione; una inesattezza nei collegamenti è inevitabilmente causa di misure falsate o di danni allo strumento.

**Collegato lo strumento, completare l'installazione con la configurazione dell'apparecchio.**

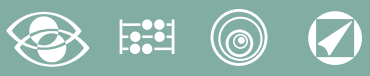

## **Programmazione**

La programmazione è suddivisa su 3 livelli, protetti da differenti password numeriche e avviene tramite **tastiera frontale, 4 tasti**

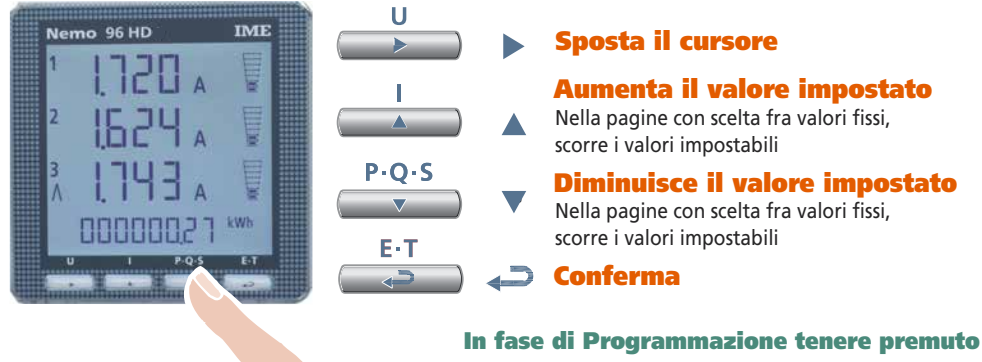

#### **Sposta il cursore**

**Aumenta il valore impostato** Nella pagine con scelta fra valori fissi, scorre i valori impostabili

#### **Diminuisce il valore impostato** Nella pagine con scelta fra valori fissi,

scorre i valori impostabili

 $P \cdot O \cdot S$ E-T الكبا  $P \cdot O \cdot S$ 

#### **contemporaneamente 2 tasti per: Indietro una pagina**

**Ingresso e Uscita senza salvataggio**

#### **Livello 1 Password = 1000**

- **1.0** Password
- **1.1** Pagina visualizzazione personalizzata
- **1.2** Connessione
- **1.3** Tempo integrazione corrente e potenza media
- **1.4** Contrasto display
- **1.5** Retroilluminazione display
- **1.6** Corrente nominale
- **1.7** Avvio conteggio contaore

#### **Livello 2 Password = 2001**

- **2.0** Password
- **2.1** Rapporto TA e TV esterni

#### **Livello 3 Password = 3002**

**3.0** Protocollo comunicazione

#### **Parametri Programmabili**

#### **Livello 1 Password = 1000**

#### **1.1 Pagina visualizzazione personalizzata**

Possibilità di impostare una pagina di visualizzazione personalizzata, in cui scegliere quali grandezze far comparire nelle tre righe di visualizzazione. Se l'utente imposta una pagina personalizzata, questa diventerà la visualizzazione standard all'accensione dello strumento (in alternativa a quella riportante le tensioni di linea) Le grandezze selezionabili per la pagina personalizzata sono riportate nelle tab.pag.7

#### **1.2 Connessione**

Lo strumento può essere utilizzato per linea monofase o trifase 3 e 4 fili. **Le inserzioni selezionabili sono:**

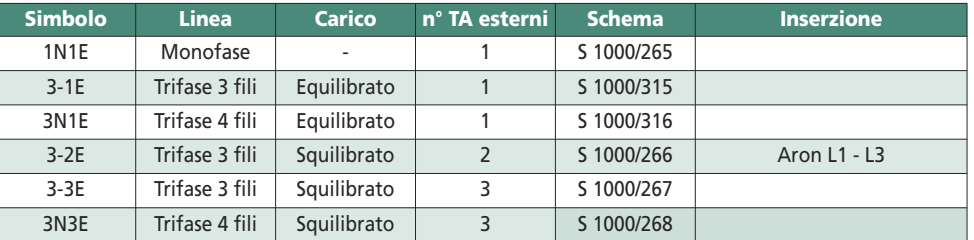

#### **1.3 Tempo integrazione corrente e potenza media**

**Tempo integrazione selezionabile:** 5, 8, 10, 15, 20, 30, 60minuti Il tempo selezionato, vale sia per la corrente che per la potenza media

#### **1.4 Contrasto display**

#### **4 valori regolazione contrasto display**

#### **1.5 Retroilluminazione display**

**I 4 livelli selezionabili** (0 – 30 – 70 – 100%) indicano la percentuale di illuminazione display in condizioni normali (inattività della tastiera per un tempo superiore ai 20 sec). Premendo uno qualsiasi dei tasti, il display si illumina completamente (100%). Con livello impostato = 100% l'illuminazione è costante e non cambia alla pressione di un tasto.

**1.6 Corrente nominale** (secondario TA esterno)

Valore nominale 1A (TA esterno con secondario/1A) o 5A (TA esterno con secondario/5A)

#### **1.7 Avvio conteggio contaore**

**Seleziona la grandezza che avvia il conteggio del contaore:** tensione oppure potenza **Tensione: tensione di fase** > 10V

**Potenza: potenza nominale attiva trifase**

Valore programmabile: 0...50%Pn

**Pn** = Potenza nominale attiva trifase = Tensione nominale trifase Un x Corrente nomi nale In x√3

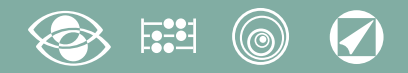

**Un**: 400V **In**: 1A opp. 5A **Pn** = 400V x5A x √3= 3464W opp. 400V x1A x√3= 692,8W

#### **Livello 2 Password = 2001**

#### **2.1 Rapporto TA e TV esterni**

- **Ct =** Rapporto primario/secondario TA esterno (es. TA 800/5A **Ct** = 160)
- **Ct =** Selezione nel campo 1...9999 (massima corrente primaria TA 50kA/5A 10kA/1A)
- **Vt =** Rapporto primario/secondario TV esterno (es. TV 600/100V **Vt** = 6)
- **Vt =** Selezione nel campo 1,00...10,00 (massima tensione primaria TV 1200V) Per inserzione diretta in tensione (senza TV esterno) impostare **Vt** =1,00 **Modificando i rapporti Ct e/o Vt i contatori di energia vengono azzerati automaticamente.**

#### **Livello 3 Password = 3002**

**3.0 Protocolli comunicazione** (Vedi p.to 3 pag.19)

#### **Diagnostica sequenza fasi**

Nel software del dispositivo è presente un algoritmo di diagnostica e di riparazione della sequenza di inserzione voltmetrica ed amperometrica.

La funzione è attivabile a richiesta con password e consente di visualizzare e modificare via software la sequenza di cablaggio a patto che le seguenti condizioni siano rispettate:

- **1)** Il conduttore di neutro (nella rete a 4 fili) sia correttamente posizionato al morsetto corrispondente (normalmente numero 11).
- **2)** Non siano presenti incroci di conduttori fra TA differenti (es. sulla fase 1 del dispositivo vi sia un cavo proveniente dal TA 1 e sull'altro un cavo dal TA 2).
- **3)** Il fattore di potenza sia compreso fra 1 e 0,5 Induttivo per ciascuna fase. **Vedi www.imeitaly.com "SUPPORTO TECNICO".**

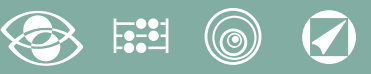

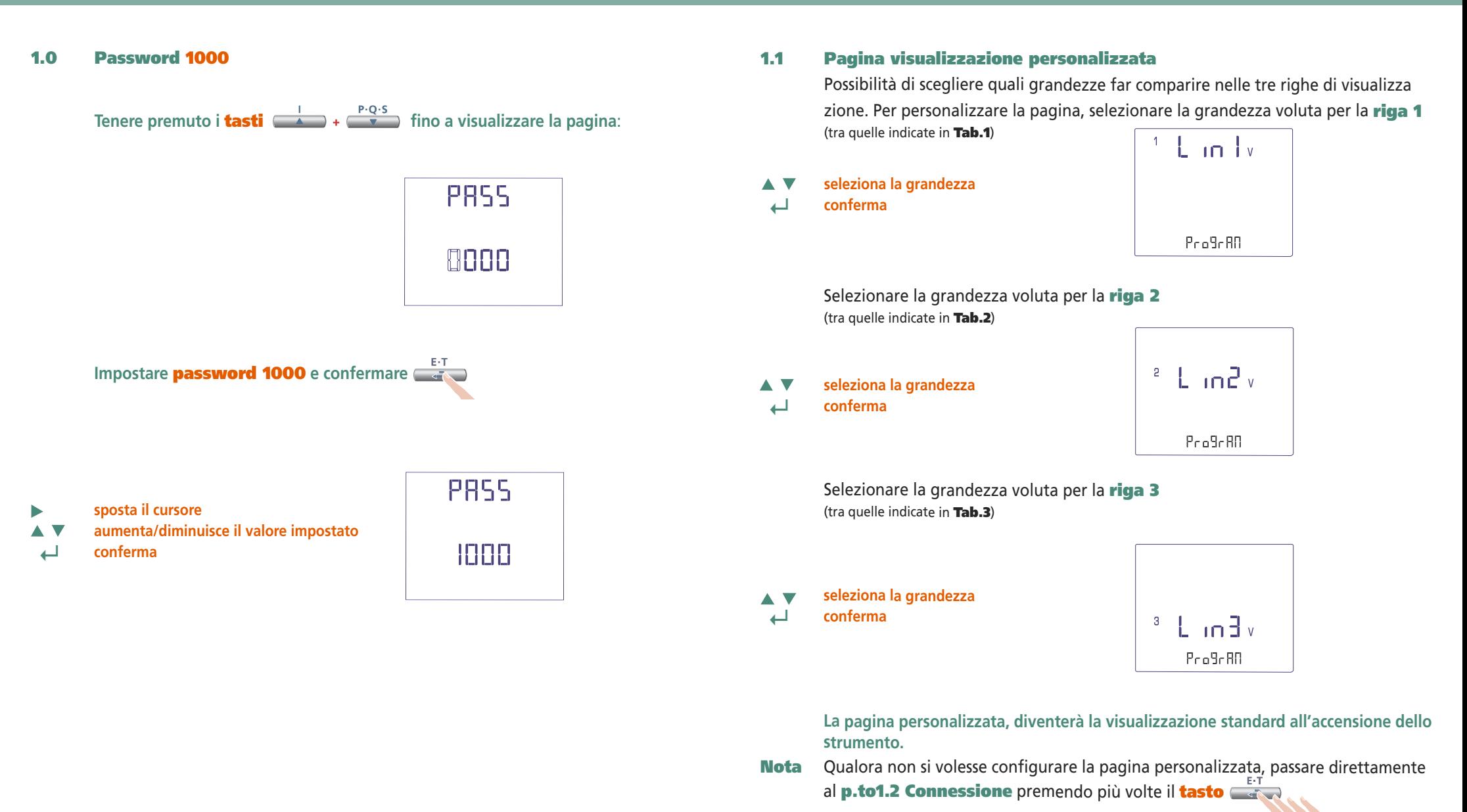

**6** 01/16 10783510 WEB I cod.MF9600.

#### $\circledcirc$   $\circledcirc$  $E^2$

### **Riga 1 Tab.1**  $\overline{\mathsf{t}}$  in  $\overline{\mathsf{t}}$ **Tensione L1** Pro9rRO  $^{\frac{12}{12}}$  L in Tv **Tensione L1-L2**  $\rho_{\rm co}$ 9 $\epsilon$ AO  $+$  L in Li **Corrente L1** Pro9rRO  $L_{\text{in}}$ **Corrente di Neutro** $P_{0.0}9.80$  $E$  in  $w$ **Potenza Attiva Trifase**  $P_{0.0}9680$  $E$  in  $w$ **Potenza Reattiva Trifase**  $P_{0.0}9c$  AO  $x$  L in  $\frac{1}{2}$  va **Potenza Apparente Trifase**  $P_{0.0}9c$  AO **Potenza Attiva L1**  $\pm$  L in  $\pm$  w  $P_{0.0}9.80$ **Potenza Reattiva L1**  $\sqrt{L}$  in two  $P_{0.0}9.60$ **Potenza Apparente L1** <sup>1</sup> Lin Iw  $P_{0.0}9680$ **Fattore di Potenza Trifase**  $E$  in  $F$ <sup>ne</sup>

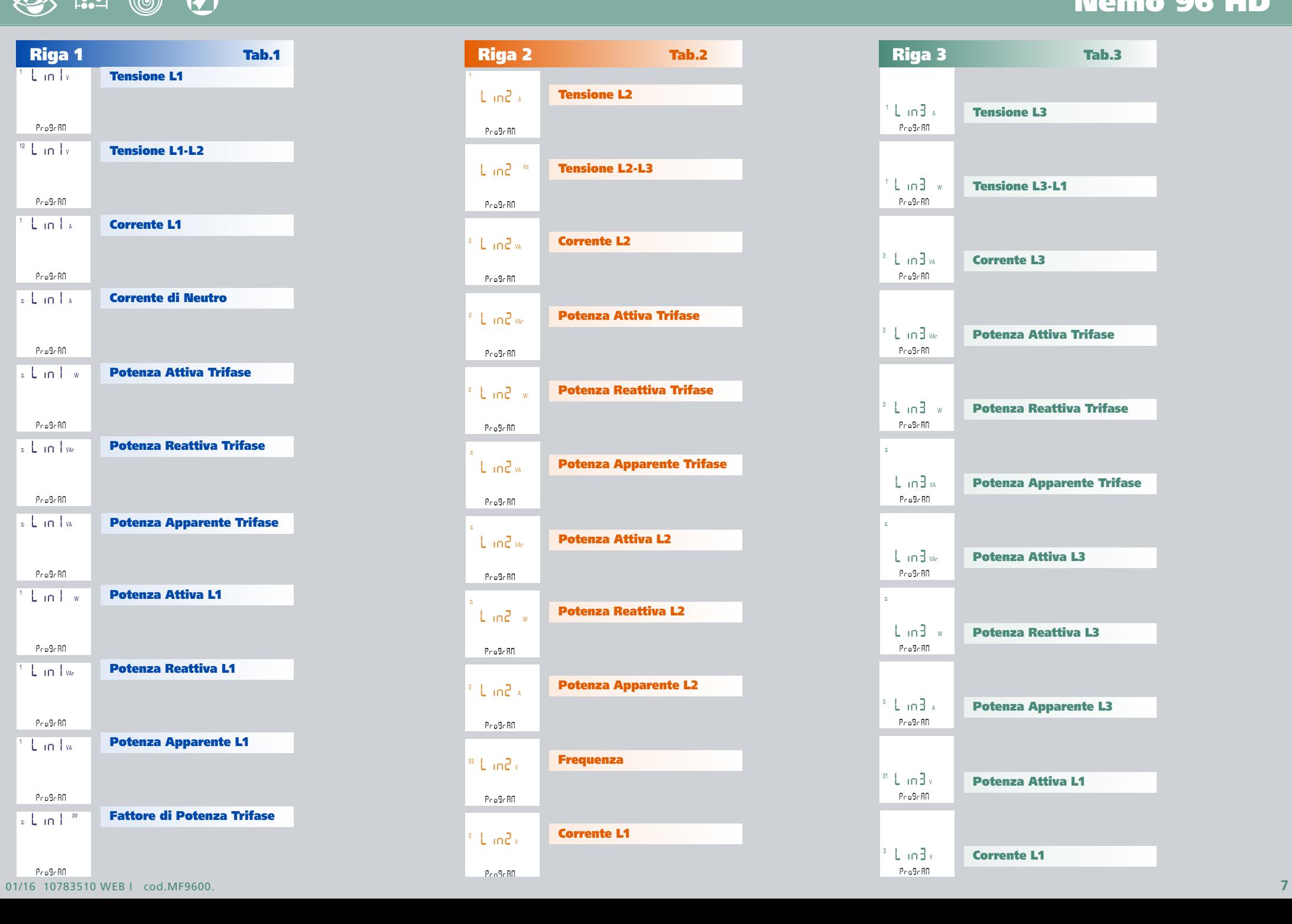

# **Nemo 96 HD**

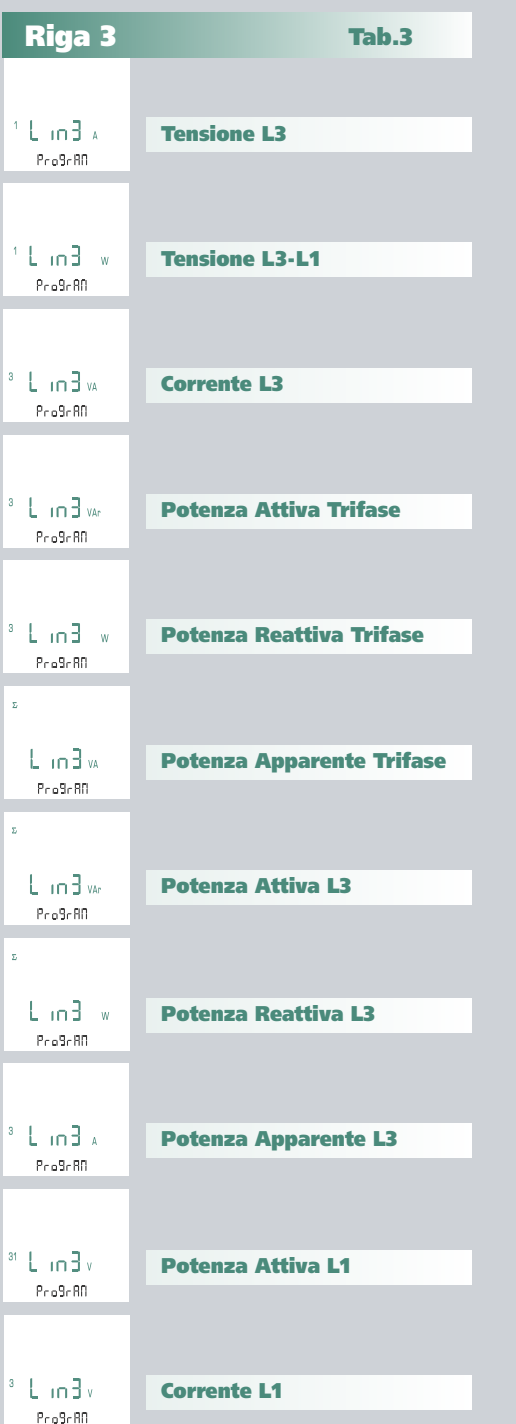

 $P_{\text{co}}$ 9 $\epsilon$ 80

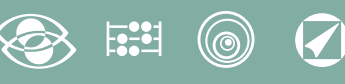

#### **1.2 Connessione**

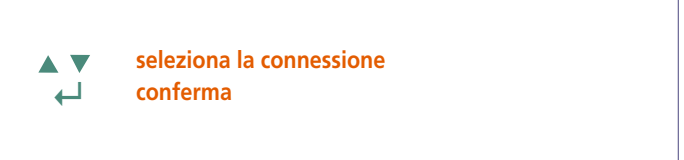

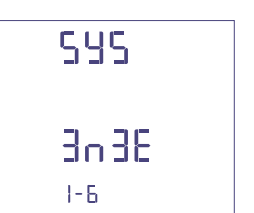

Selezionare il tipo di inserzione desiderato, rispettando poi scrupolosamente lo schema di collegamento abbinato. **Le inserzioni selezionabili sono:**

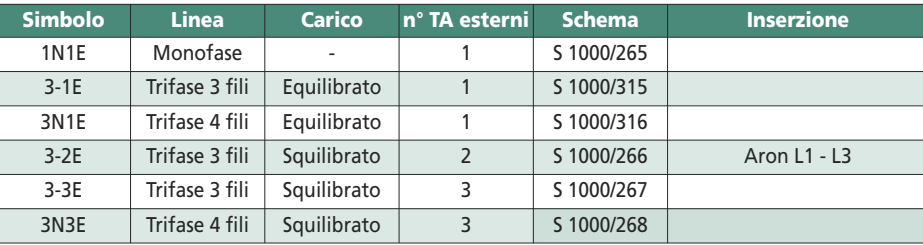

#### **1.4 Contrasto display**

4 valori di regolazione contrasto display

**seleziona il livello di contrasto AV ↵ conferma**

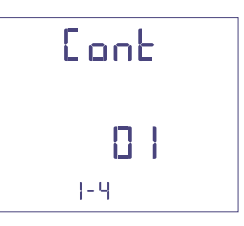

#### **1.5 Illuminazione display**

**I 4 livelli selezionabili** (0 – 30 – 70 – 100%) indicano la percentuale di illuminazione display

- **A** V **seleziona il livello di illuminazione**
- **↵ conferma**

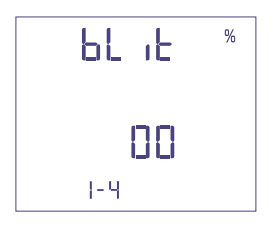

#### **1.3 Tempo integrazione corrente e potenza media**

**Tempo integrazione selezionabile:** 5, 8, 10, 15, 20, 30, 60minuti Il tempo selezionato, vale sia per la corrente che per la potenza media

### **seleziona il valore di tempo**

**↵ conferma**

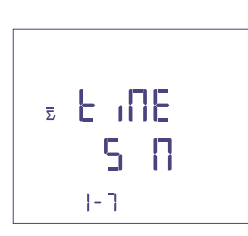

#### **1.6 Corrente nominale** (secondario TA esterno)

Valore nominale 1A (TA esterno con secondario /1A) o 5A (TA esterno con secondario /5A)

**seleziona 1A o 5A** V Δ

**↵ conferma**

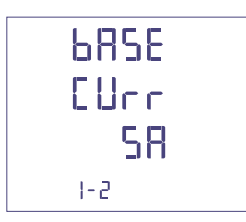

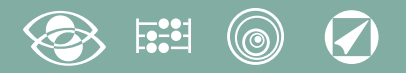

**1.7 Avvio conteggio contaore**

Seleziona la grandezza che avvia il conteggio del contaore: **Tensione o Potenza.**

#### **1.7a Avvio conteggio tensione**

**Tensione:** avvio conteggio con tensione di fase > 10V

**seleziona tensione o potenza AV ↵ conferma**

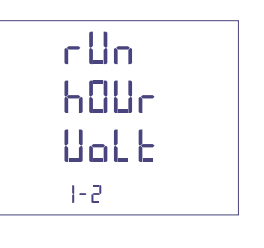

#### **1.7b Avvio conteggio potenza**

**Potenza:** avvio conteggio con potenza attiva trifase programmabile

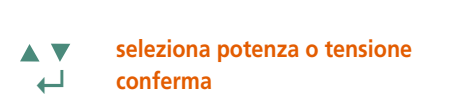

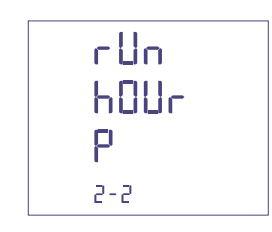

**0...50%Pn**

**sposta il cursore**

**A v** aumenta/diminuisce il valore impostato  **↵ conferma**

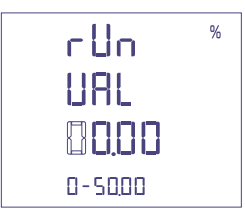

#### **Conferma dati programmati**

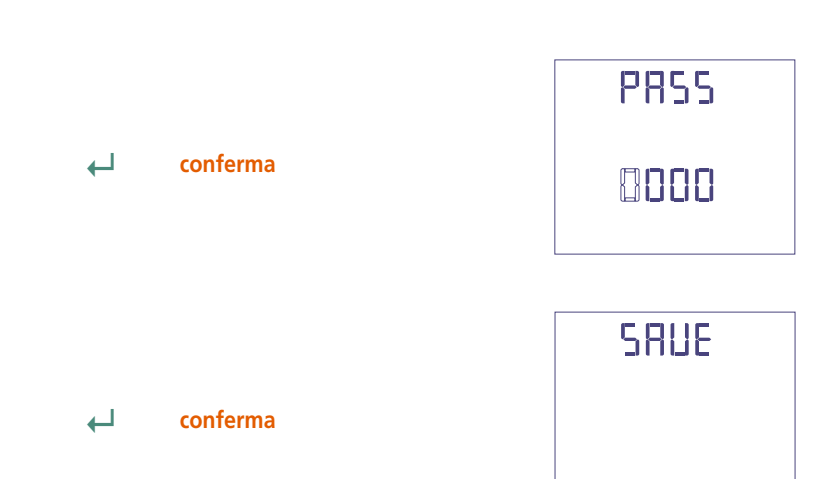

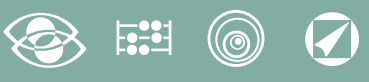

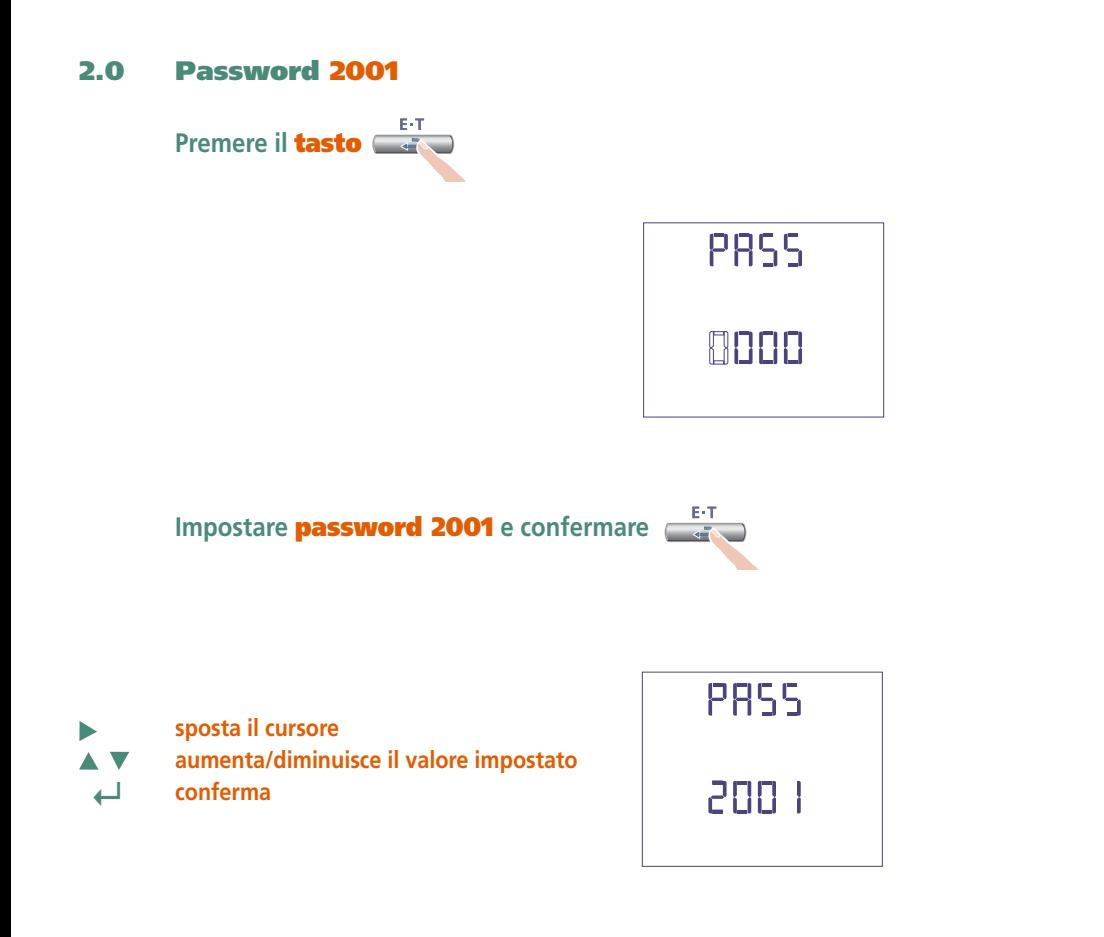

#### **2.1 Rapporto TA esterni**

- **Ct =** Rapporto primario/secondario TA esterno (es. TA 800/5A **Ct** = 160) Selezione nel campo 1...9999 (massima corrente primaria 50kA/5A – 10kA/1A)
- **sposta il cursore**  $\blacktriangleright$  **aumenta/diminuisce il valore impostato ↵ conferma**

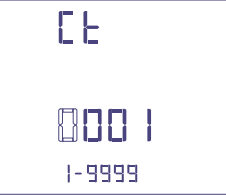

#### **Rapporto TV esterni**

- **Vt =** Rapporto primario/secondario TV esterno (es. TV 600/100V **Vt** = 6) Selezione nel campo 1,00...10,00 (massima tensione primaria TV 1200V) Per inserzione diretta in tensione (senza TV esterno) impostare **Vt =1,00** Modificando i rapporti **Ct** e/o **Vt** i contatori di energia vengono azzerati automaticamente.
- **sposta il cursore**
- **aumenta/diminuisce il valore impostato**
- **↵ conferma**

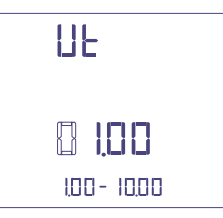

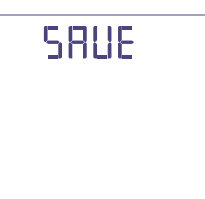

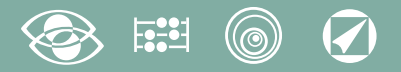

## **Visualizzazione**

La visualizzazione è suddivisa in quattro menù, accessibili con i relativi tasti funzione. Agendo su i tasti funzione è possibile scorrere le varie misure disponibili:

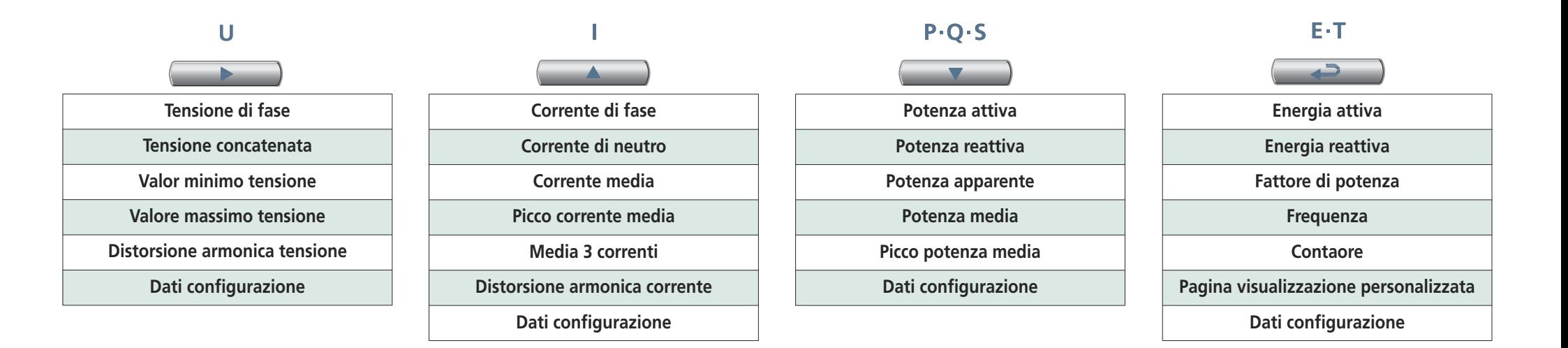

## **Reset**

Agendo contemporaneamente su i tasti funzione è possibile Resettare le pagine di visualizzazione:

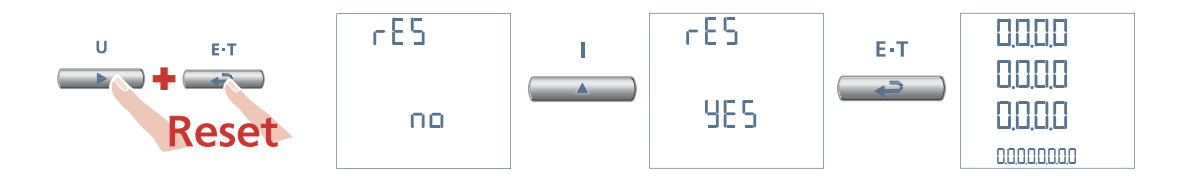

# **3N3E - 3N1E**

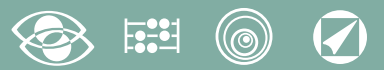

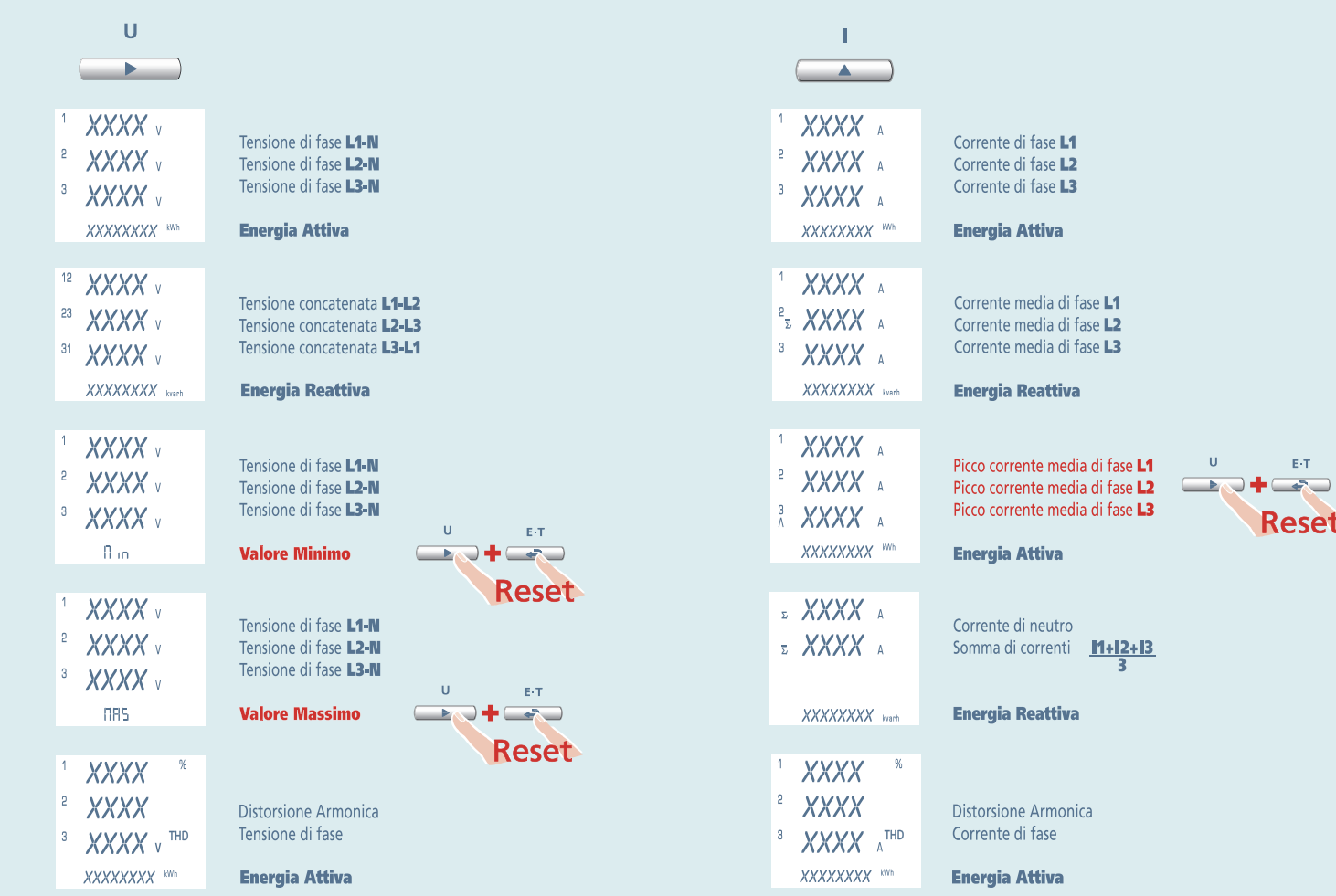

#### $\boldsymbol{\mathcal{G}}$ (@)

# **3N3E - 3N1E**

# Nemo 96 HD

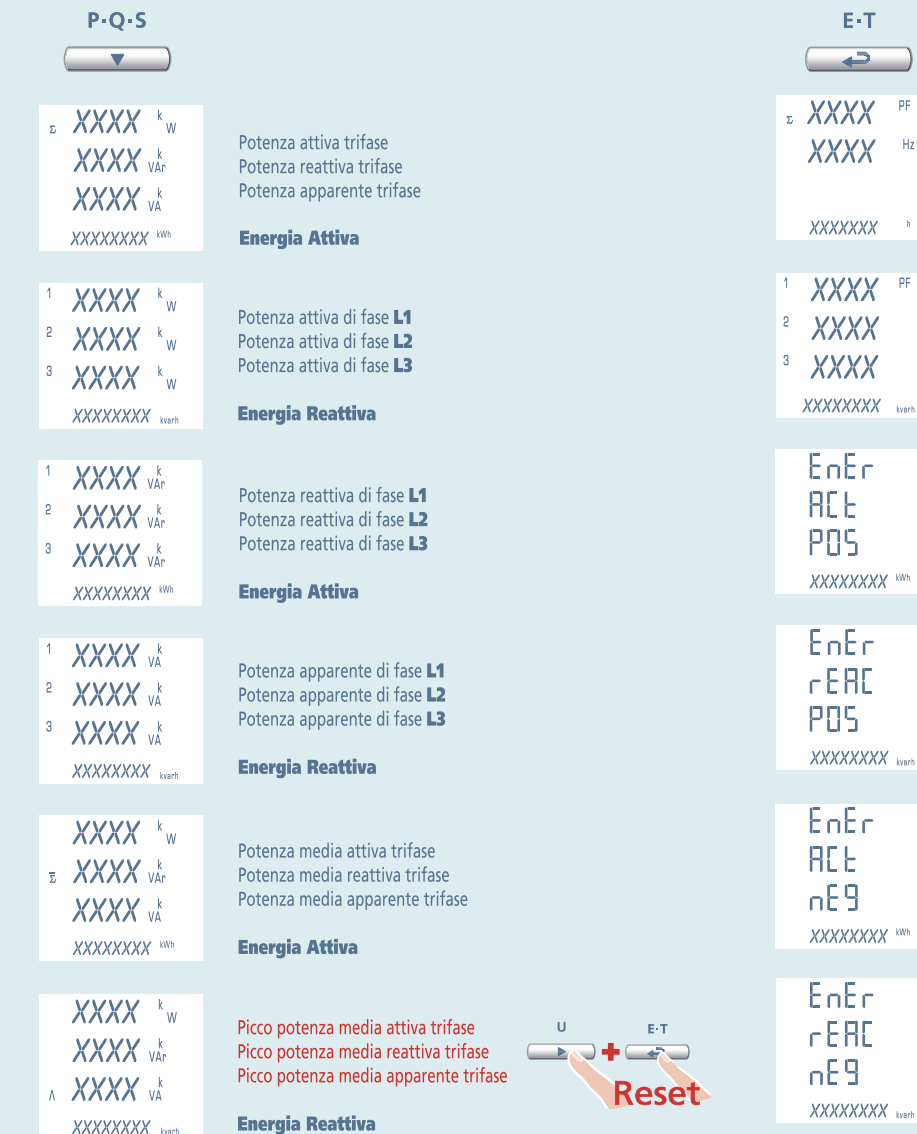

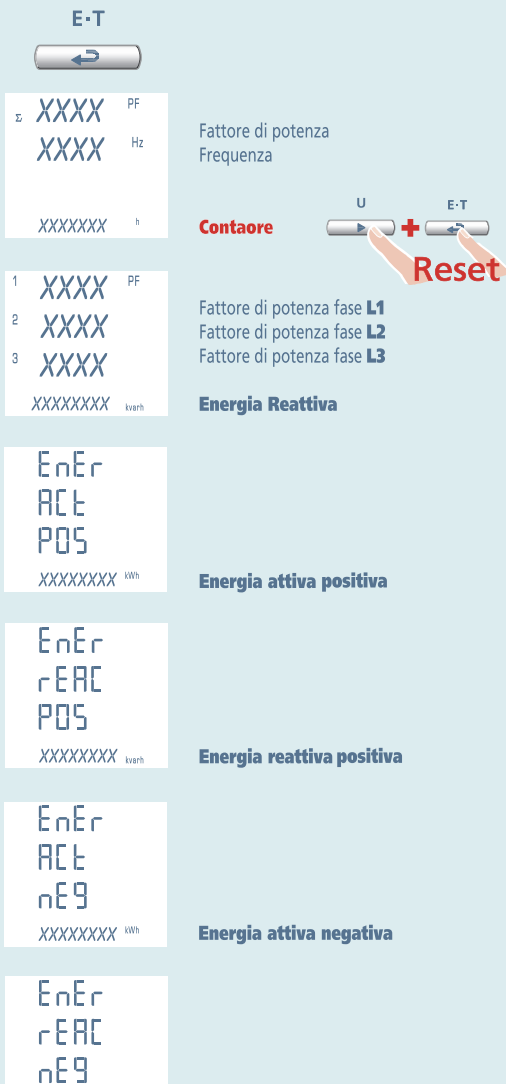

Energia reattiva negativa

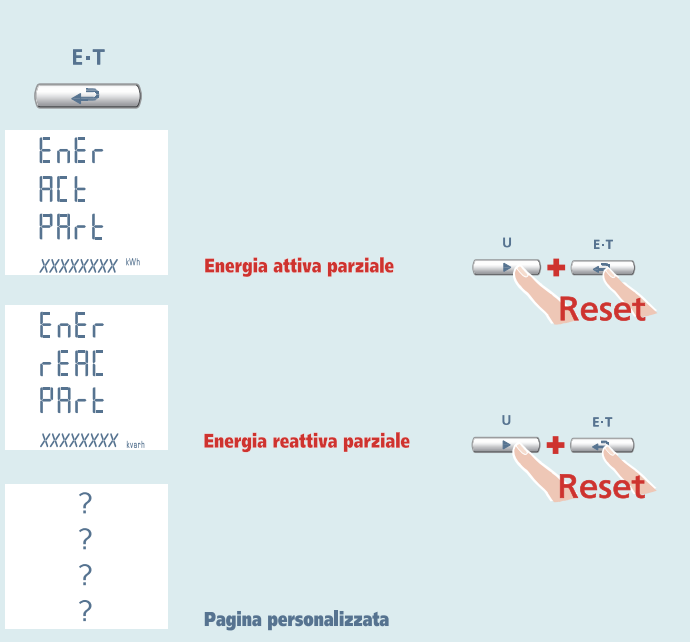

# 3-3E 3-2E 3-1E

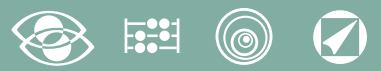

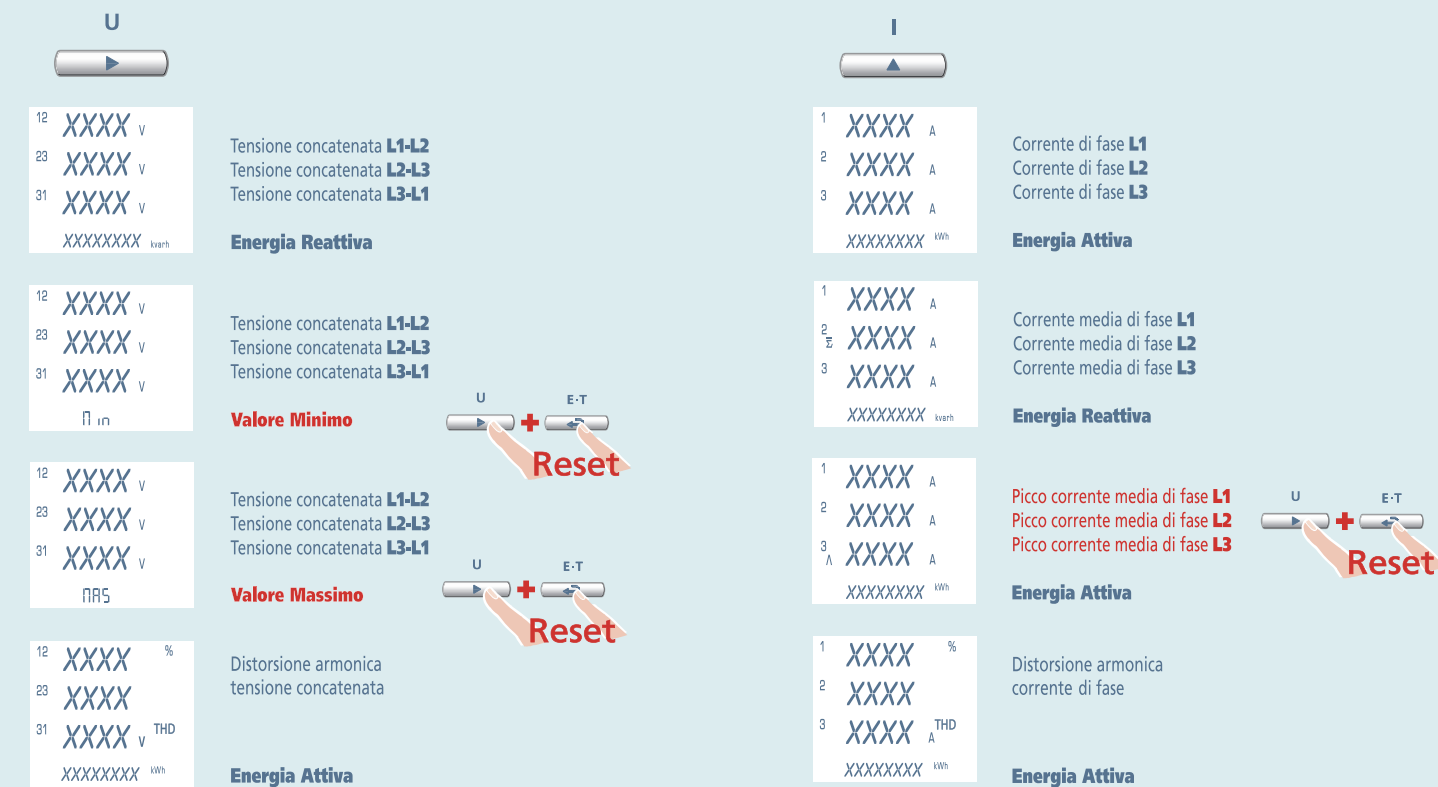

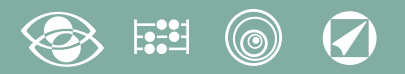

# 3-3E 3-2E 3-1E

# Nemo 96 HD

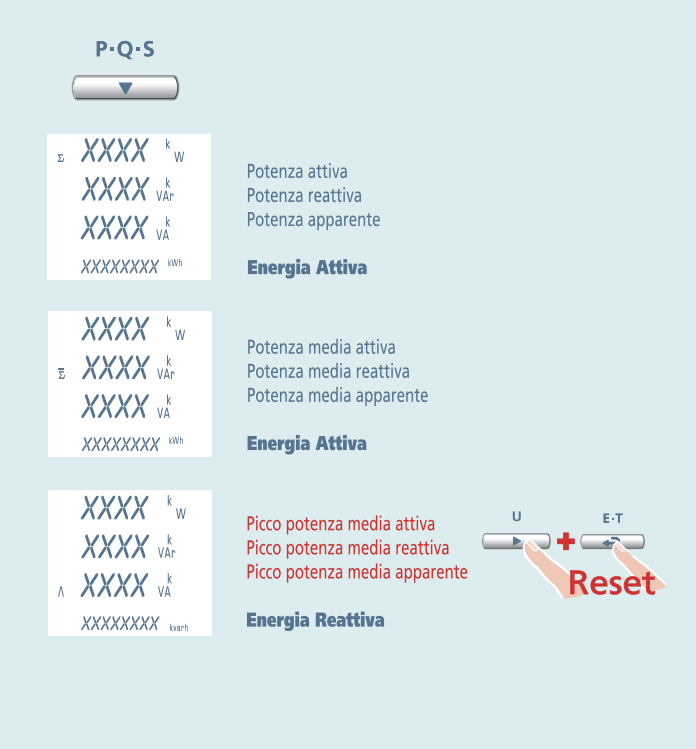

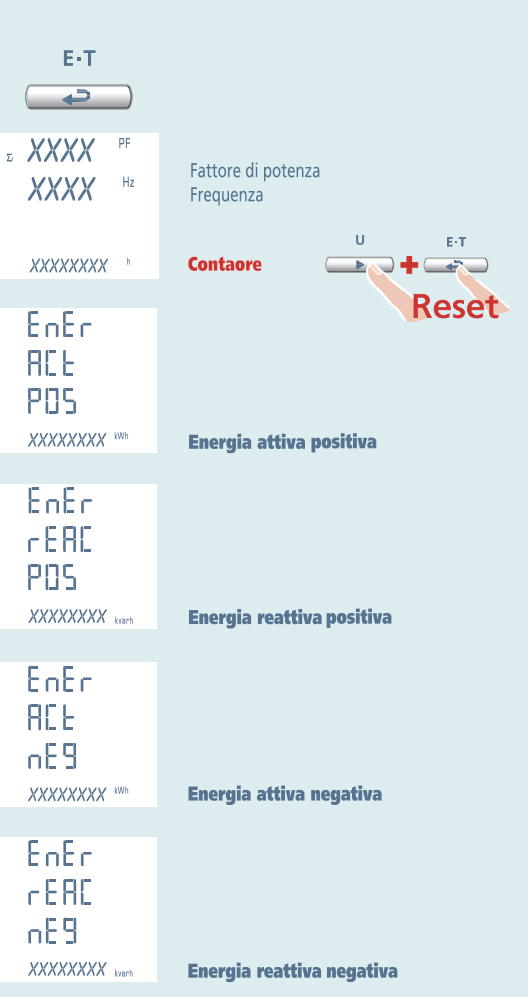

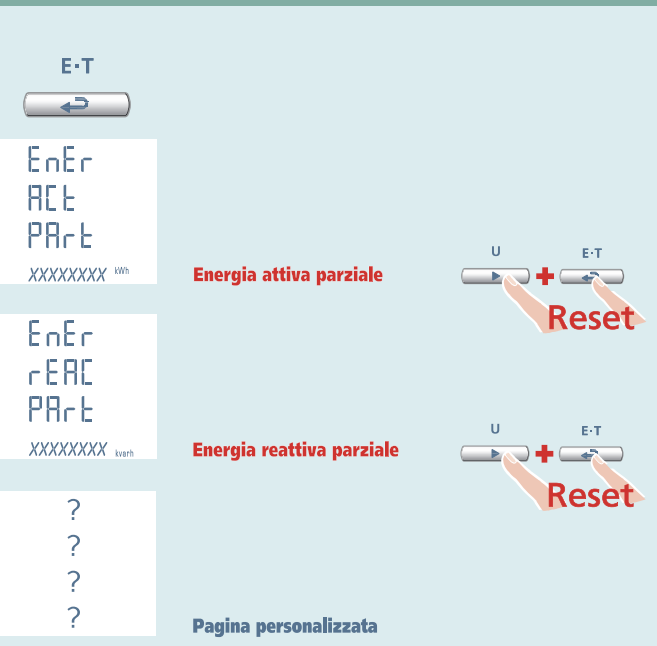

1N1E

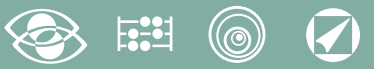

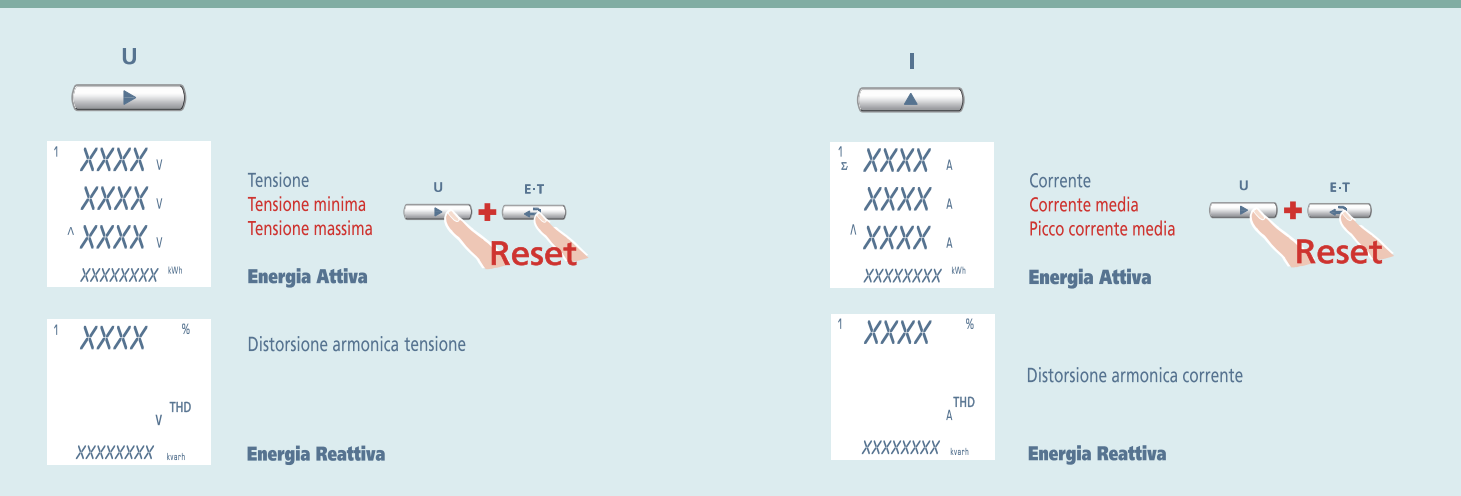

#### $\overline{O}$ (©)

**1N1E** 

# Nemo 96 HD

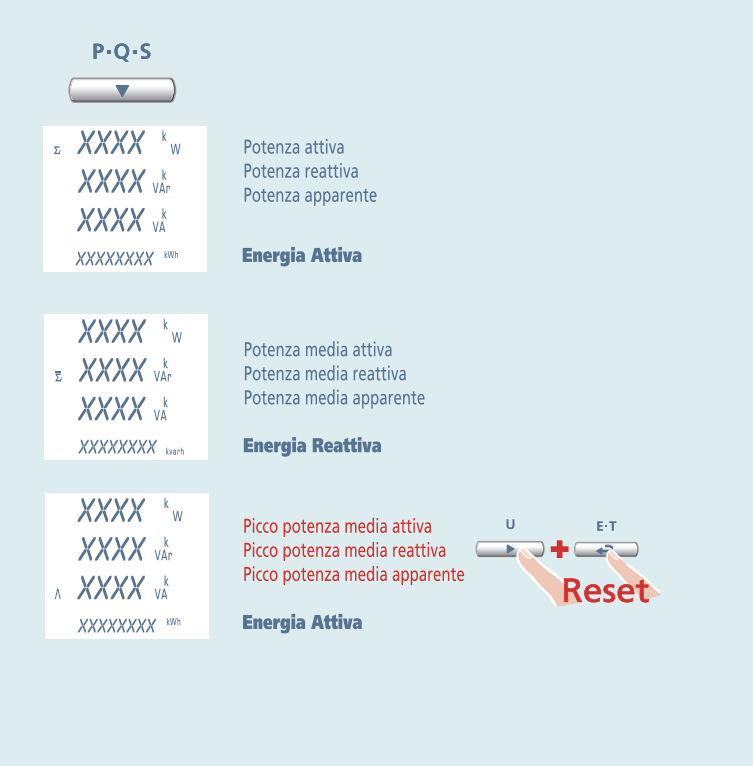

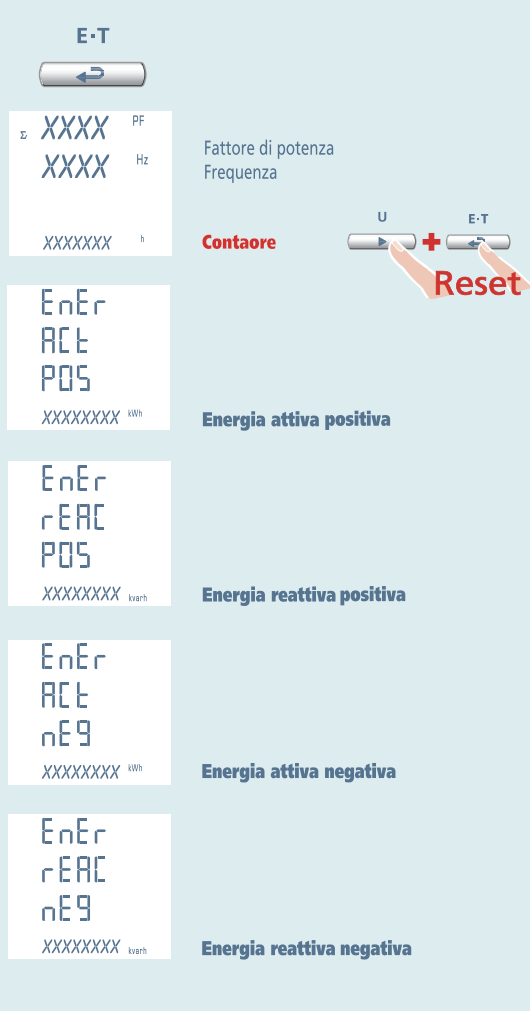

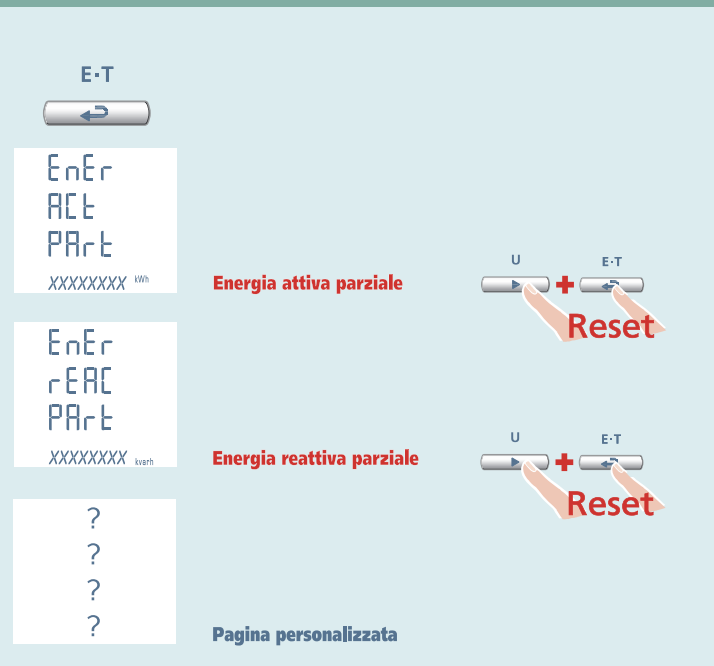

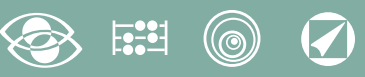

## **Alimentazione Ausiliaria**

#### **Terminali 20 e 21**

**Alimentazione Ausiliaria:** alimentazione elettrica in ca o in cc necessaria per il corretto funzionamento del dispositivo.

Verificare che la tensione di alimentazione disponibile corrisponda a quella indicata sulla targa dati dello strumento (valore di tensione ed eventuale frequenza). Dove viene indicata una doppia tensione (es. 80...265Vca / 110...300Vcc) lo strumento può essere alimentato con tensione alternata 80...265Vca oppure tensione continua 110.300Vcc

In caso di alimentazione in tensione continua rispettare le polarità indicate **20+** e **21-**.

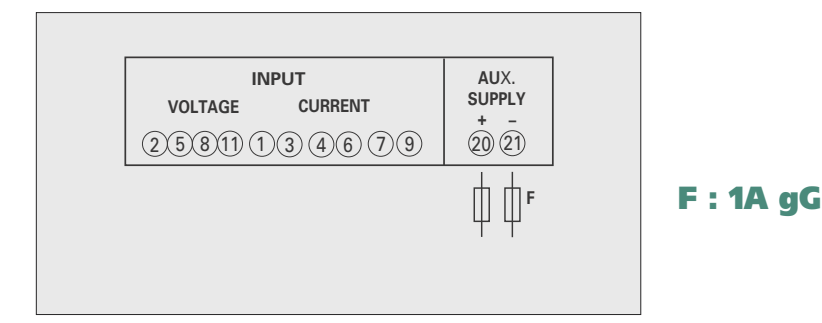

## **Moduli Opzionali**

Nello strumento possono essere inseriti fino a quattro moduli opzionali. I moduli comunicazione sono in alternativa tra loro (non possono coesistere). Per le opzioni uscita impulsi, uscita analogica e allarmi, è possibile inserire uno o due moduli. Nella tabella vengono riportati i vincoli di composizione dei moduli: numero massimo moduli e posizione di inserimento. (vedi tabella)

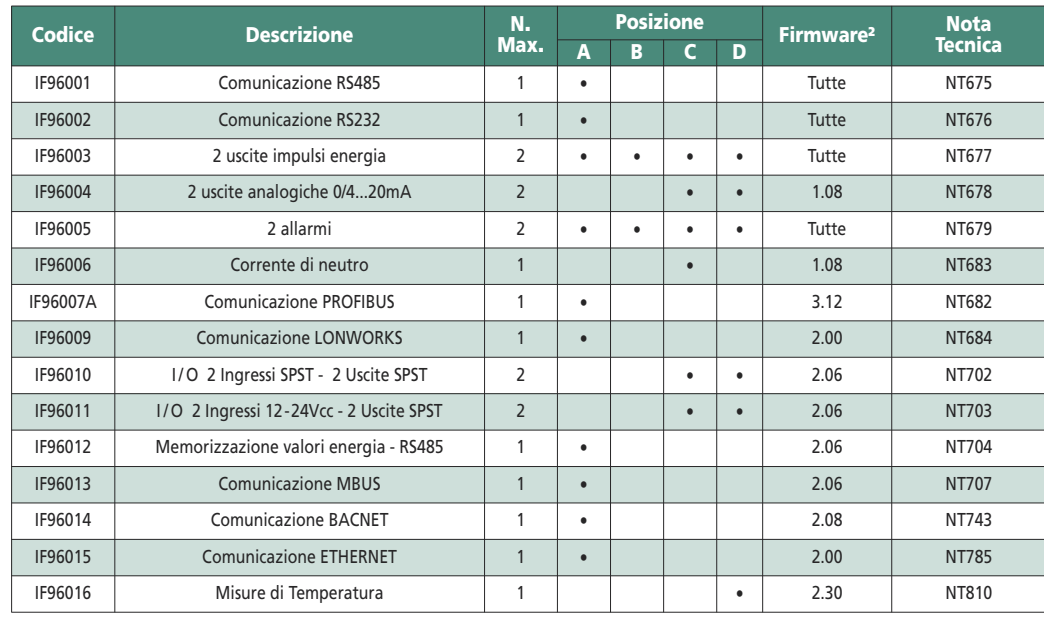

Utilizzando un modulo comunicazione IF96001 (RS485) o IF96002 (RS232) è possibile aggiornare

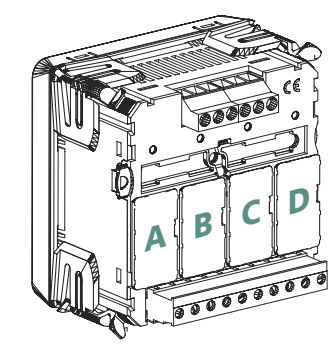

la versione Firmware (a partire dalla versione 2.00) direttamente in campo, con l'ausilio di un PC e del software di download.

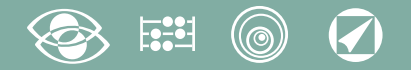

#### **ATTENZIONE!**

**L'inserimento dei moduli deve essere effettuato con strumento non alimentato.**

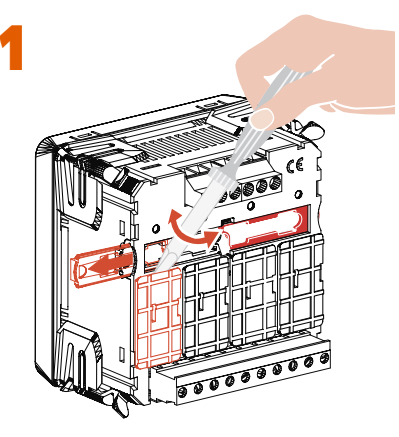

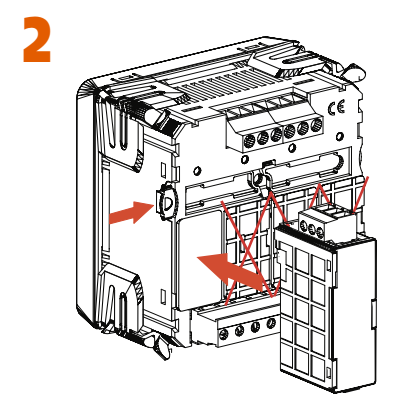

## **Inserimento Moduli Opzionali**

Spegnere lo strumento

Inserire il modulo opzionale

Alimentare lo strumento e attendere alcuni secondi per il riconoscimento del modulo Per la programmazione dei parametri di ogni singolo modulo, consultare il relativo manuale.

#### **3.0 Password 3002**

Protocollo comunicazione.

Per i moduli comunicazione (Vedi tabella) è necessario impostare il Protocollo Comunicazione. Impostare password **3002** e selezionare il protocollo in funzione del modulo inserito. (Vedi tabella).

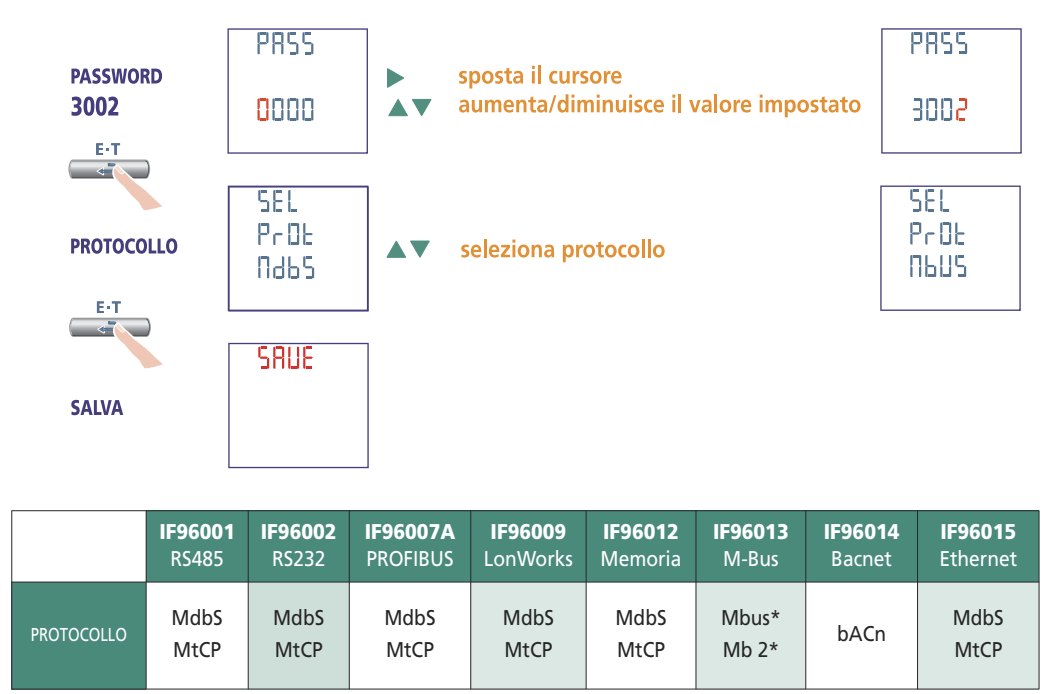

\* Per i dettagli vedi protocollo di comunicazione

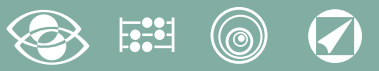

# **Impostazioni di fabbrica**

#### **Password 1000**

**Pagina personalizzata** 1Lin1v tensione L1 2Lin2v tensione L2 3Lin3v tensione L3 **Connessione:** 3n3E linea 4 fili 3 sistemi **Tempo media:** 5m 5 minuti **Contrasto:** 03 livello 3 **Backlight:** 30% **Corrente nominale:** 5A **Contaore:** U Avvio tensione

#### **Password 2001**

**Rapporto TA:** 0001 inserzione diretta **Rapporto TV:** 01,00 inserzione diretta

#### **Password 3002**

**Protocollo:** MdbS Modbus RTU

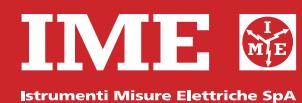

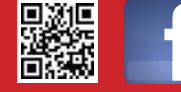

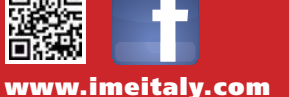

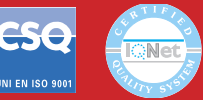

**Via Travaglia 7 20094 CORSICO (MI) Tel. 02 44 878.1 Fax 02 45 03 448 +39 02 45 86 76 63 info@imeitaly.com**

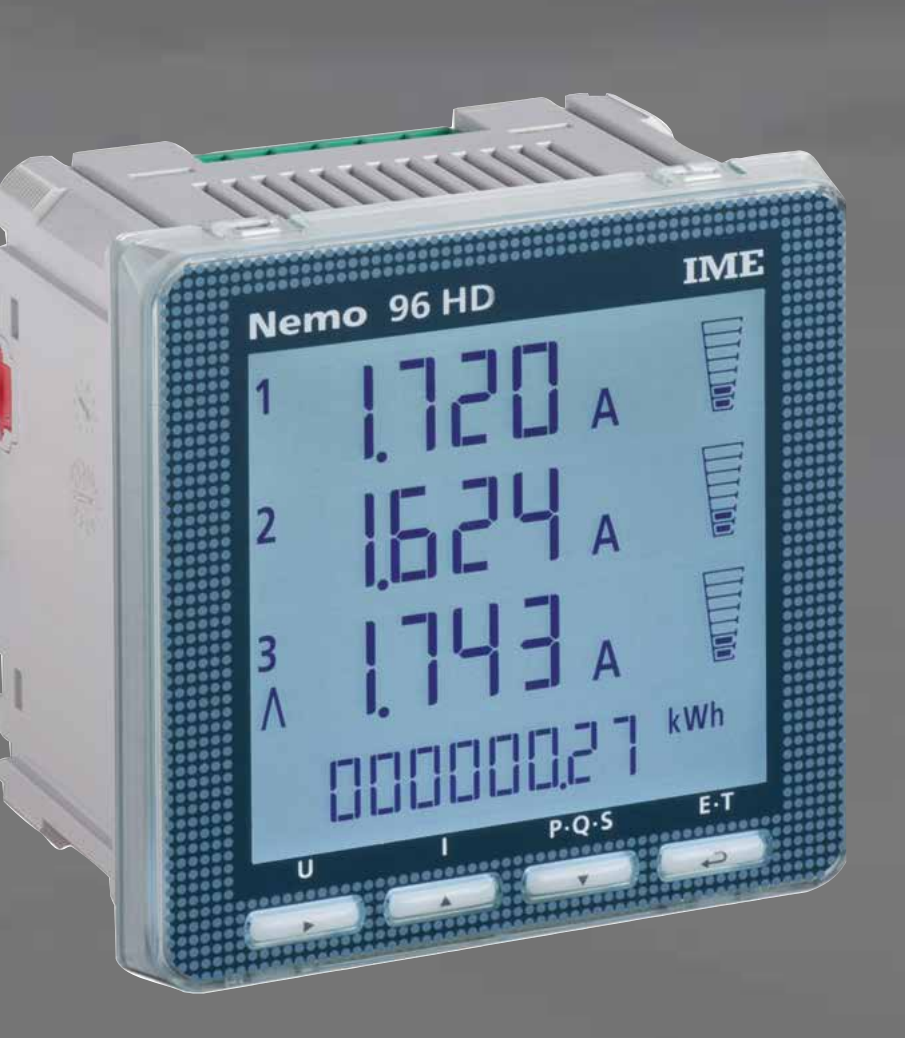

# **Nemo 96 HD**

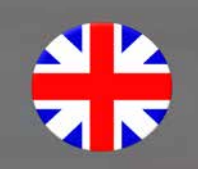

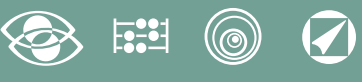

# **Index**

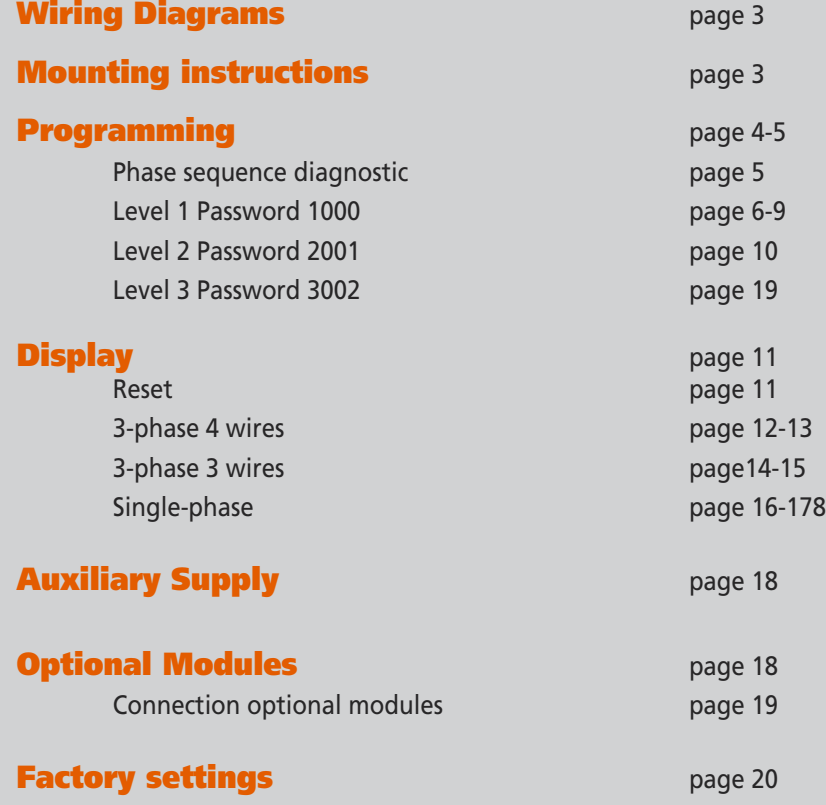

### **Communication They communicate the measurements carried at a distance Interface different ways of communication**

 $\begin{bmatrix} 1 & 0 \\ 0 & -1 \end{bmatrix}$ 

#### **Measuring and Monitoring**

**Multimetering They measure and display simultaneously**

**more quantities**

**Energy counting They quantify the energy consumption**

**They measure and report specific involved conditions** 

The technical documentation for the product is available on **www.imeitaly.com** website in the **"Technical documentation"** area, type in the field **"Technical note code NT680"**.

**2** 01/16 10783510 WEB E cod.MF9600.

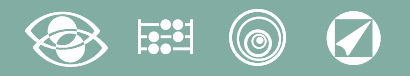

## **Wiring Diagrams**

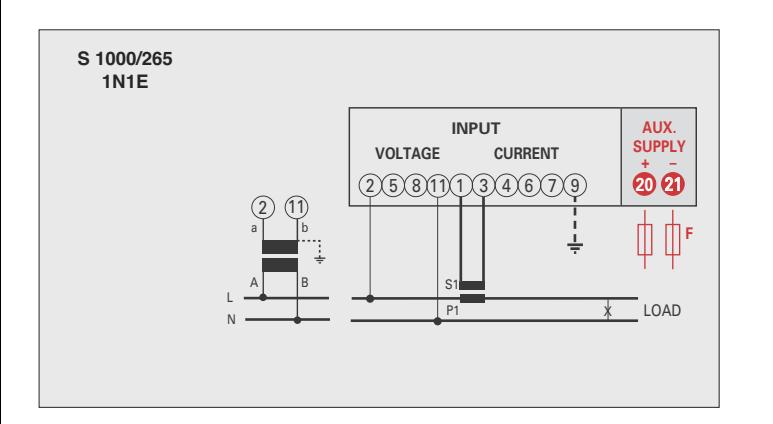

#### **ATTENTION!**

**Aux. supply must be connected to terminals 20 and 21.**

**F : 1A gG**

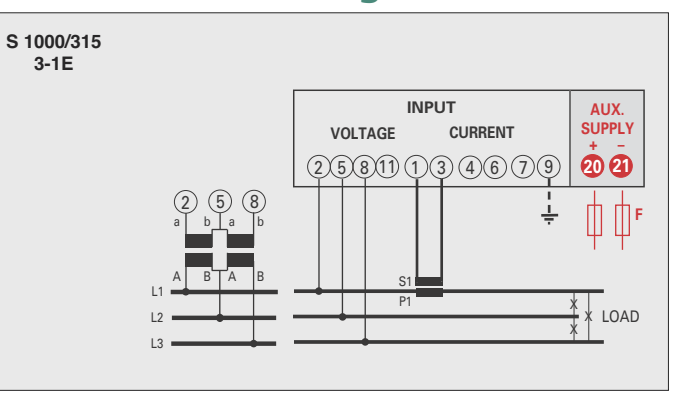

#### X X X S1  $\sim$  $\sim$ P1 a A b B a A b B L1  $\overline{\phantom{a}}$  $\overline{\phantom{a}}$ LOAD 2) (5) (8 **INPUT VOLTAGE CURRENT 20** 21 **+ – AUX. SUPPLY**  $(2)(5)(8)(1)(1)(3)(4)(6)(7)(9)$ **F S 1000/267 3-3E**

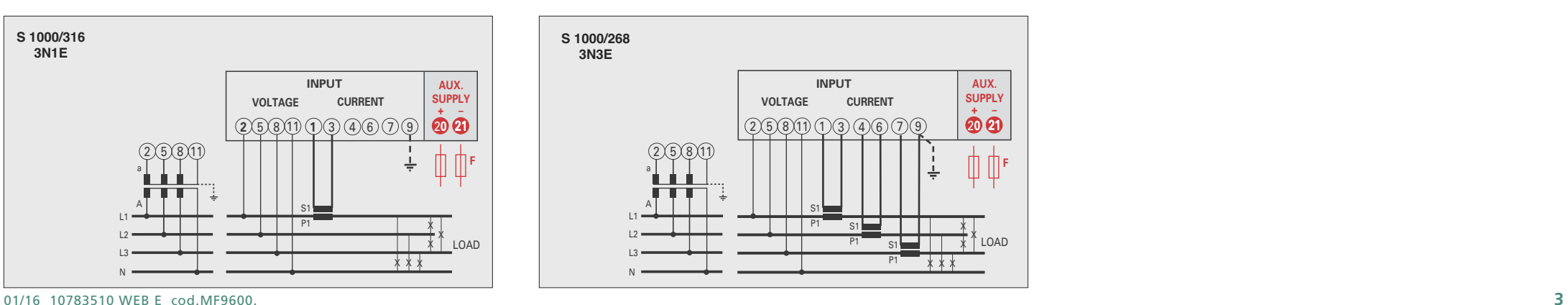

## **Mounting instructions**

Mounting of this equipment must be carried out just by skilled personnel.

Please make sure that the data on the label (measuring voltage, measuring current, extra supply voltage, frequency) correspond to the network on which the meter must be connected. In the wiring scrupulously respect the wiring diagram; an error in connection unavoidably leads to wrong measurements or damages to the meter.

**When the meter is connected, conclude the mounting with the configuration as described in the user's manual.**

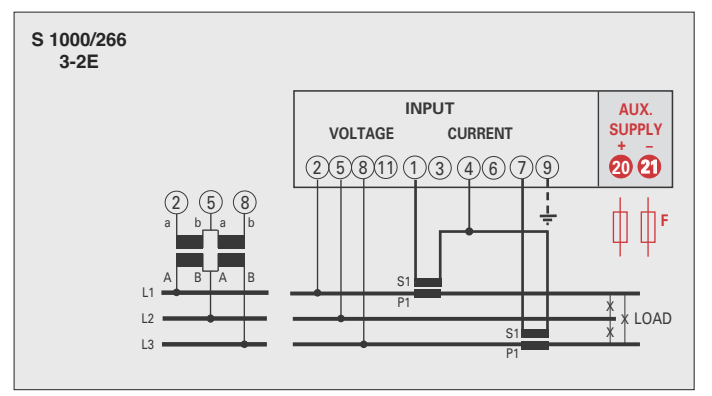

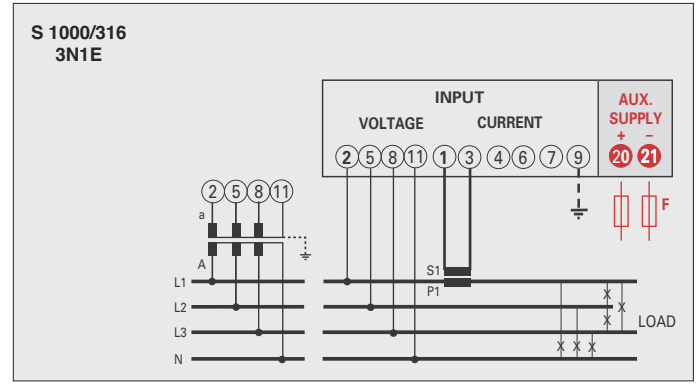

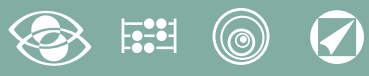

# **Programming**

Menu is divided on two levels, protected by 3 different numerical passwords. Programming is carried out **by front 4-key touch screen keyboard**

D

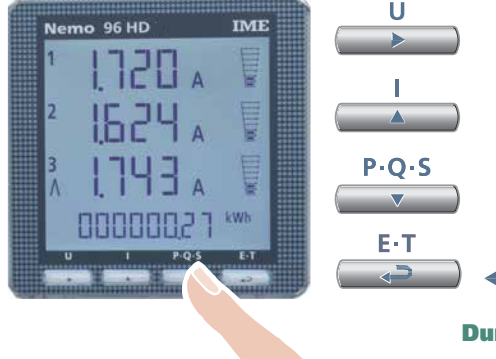

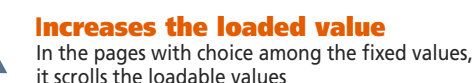

**Moves the cursor**

**Decreases the loaded value**

In the pages with choice among the fixed values, it scrolls the loadable values

**Confirms**

**During programming, keep simultaneously pressed 2 keys for:**

#### **One page backward**

**Input and output without save**

#### **Level 1 Password = 1000**

E-T المتعا  $P \cdot O \cdot S$ 

**1.0** Password

 $P \cdot O \cdot S$ 

- **1.1** Customized display page
- **1.2** Connection
- **1.3** Current delay time and average power
- **1.4** Display contrast
- **1.5** Backlighted display
- **1.6** Rated current
- **1.7** Run hour meter count start

**Level 2 Password = 2001**

- **2.0** Password
- **2.1** External VT and CT transformers

#### **Level 3 Password = 3002**

**3.0** Communication protocol

#### **Programmable Parameters**

**Level 1 Password = 1000**

#### **1.1 Customized display page**

Possibility to load a costumized display page on which you can choose which quantities the three display lines must show.

If the user loads a customized page, this will become the standard display when the meter is switched on (as alternative to the one showing the line voltages).

The selectable displays for the customized page are mentioned in the tables at page 7

#### **1.2 Connection**

The meter can be used for single phase or three phase 3- and 4-wire network. **The selectable connections are:**

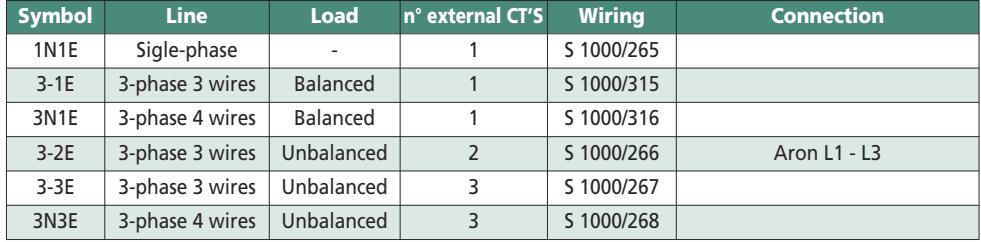

#### **1.3 Current delay time and average power Selectable delay time:** 5, 8, 10, 15, 20, 30, 60minutes

The selected time is valid both for the current and the average power

#### **1.4 Display contrast**

#### **4 values to adjust display contrast**

#### **1.5 Backlighted display**

**The 4 selectable levels** (0 – 30 – 70 – 100%) show the display lighting percentage in standard conditions (keyboard idle time higher than 20 seconds). By pressing any key, display is fully lighted (100%) With loaded level = 100%, the lighting is steady and does not change by pressing a key

**1.6 Rated current** (external CT secondary winding) Rated value 1A (external CT secondary winding /1A) or 5A (external CT secondary winding /5A)

#### **1.7 Run hour meter count start**

**Select the quantity which starts the run hour meter count:** voltage or power **Voltage: phase voltage** > 10V **Power: 3-phase active rated power**  Programmable value: 0...50%Pn **Pn** = 3-phase active rated power = 3-phase rated voltage Un x rated current In x√3 **Un**: 400V **In**: 1A or 5A **Pn** = 400V x5A x √3= 3464W or 400V x1A x√3= 692,8W

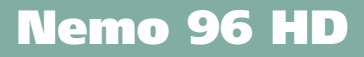

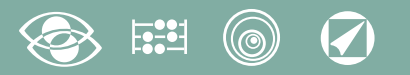

#### **Level 2 Password = 2001**

- **2.1 External VT or CT ratio**
- **Ct =** External primary/secondary CT ratio (ex. TA 800/5A **Vt** = 160)
- **Ct =** Selection in the field 1...9999 (max. primary current CT 50kA/5A 10kA/1A)
- **Vt =** External primary/secondary VT ratio (ex. TV 600/100V **Vt** = 6)
- **Vt** = Selection in the field 1,00...10,00 (max. primary voltage TV 1200V) For voltage direct connection (without external VT) load **Vt** =1,00 **By modifying the Ct and/or Vt ratios, the kWh meters are automatically reset**

#### **Level 3 Password = 3002**

**3.0 Communication protocols** (See point 3 page 19)

#### **Phase sequence diagnostic**

In the software of the device we have added a specific functionality to detect and correct many problems concerning voltage and / or current connection.

This function can be activated through password and allows to display and modify the connection sequence provided that the following conditions are respected:

**1)** The neutral wire (in a 4-wire network) is connected to the right terminal (normally number 1)

- 2) No crossings between cables connected to CT's (e.g. avoid that on phase 1 of the meter-terminals 1 and 3 - are connected some way both to CT1 and CT2).
- **3)** The power factor is between 1 and 0,5 Inductive load for each phase. **See www.imeitaly.com "TECHNICAL SUPPORT".**

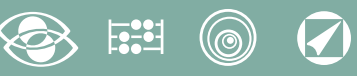

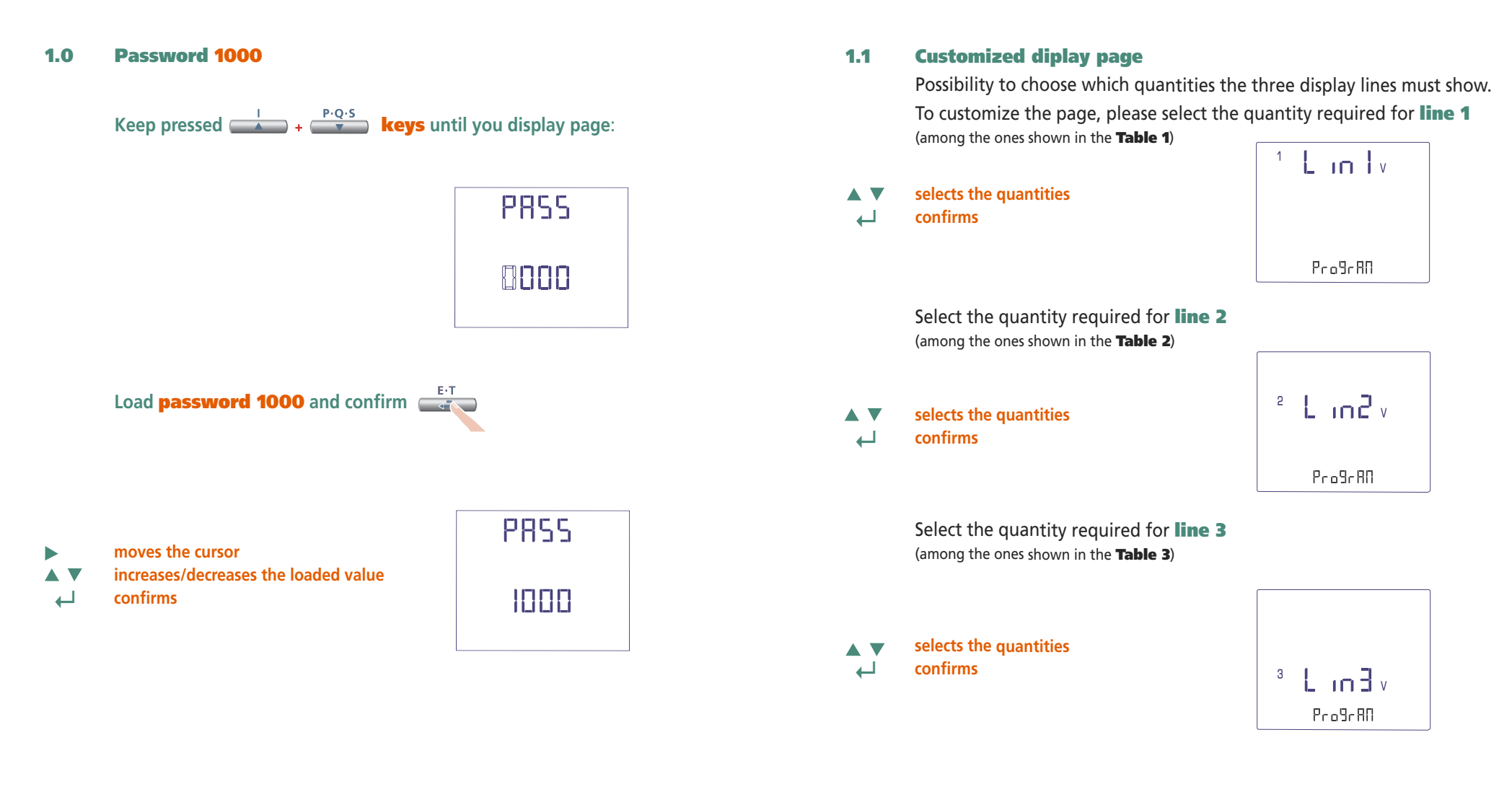

**The customized page will become the standard display when the meter is turned on Note** If you don't want to display the customized page, you can directly go to **point 1.2 Connection** by pressing several times **key** 

**6** 01/16 10783510 WEB E cod.MF9600.

#### $\circledcirc$   $\circledcirc$  $\mathbb{E}^{\bullet}$

### **Line 1 Table 1**  $\pm$  in  $\pm$ **Voltege L1** Pro9rRO  $^{\frac{12}{12}}$  L in Tv **Voltage L1-L2**  $\rho_{\rm co}$ 9 $\epsilon$ AO  $+$  L in Li **Current L1**  $P_{0.9}9.80$  $L_{\text{in}}$ **Neutral Current** $P_{0.0}$ 9 $e$ AN  $E$  in  $w$ **3-phase Active Power**  $P_{0.0}9680$  $E$  in  $w$ **3-phase Reactive Power**  $P_{0.0}9c$  AO  $x$  L in  $\frac{1}{2}$  va **3-phase Apparent Power**  $P_{0.0}9c$  AO **Active Power L1**  $L_{\rm in}$   $L_{\rm w}$  $P_{0.0}9.80$ **Reactive Power L1**  $L_{\rm in}$  $P_{0.0}9.60$ **Apparent Power L1**  $L_{\rm in}$ ProBrAD **3-phase Power Factor**  $E$  in  $F$ <sup>PF</sup>

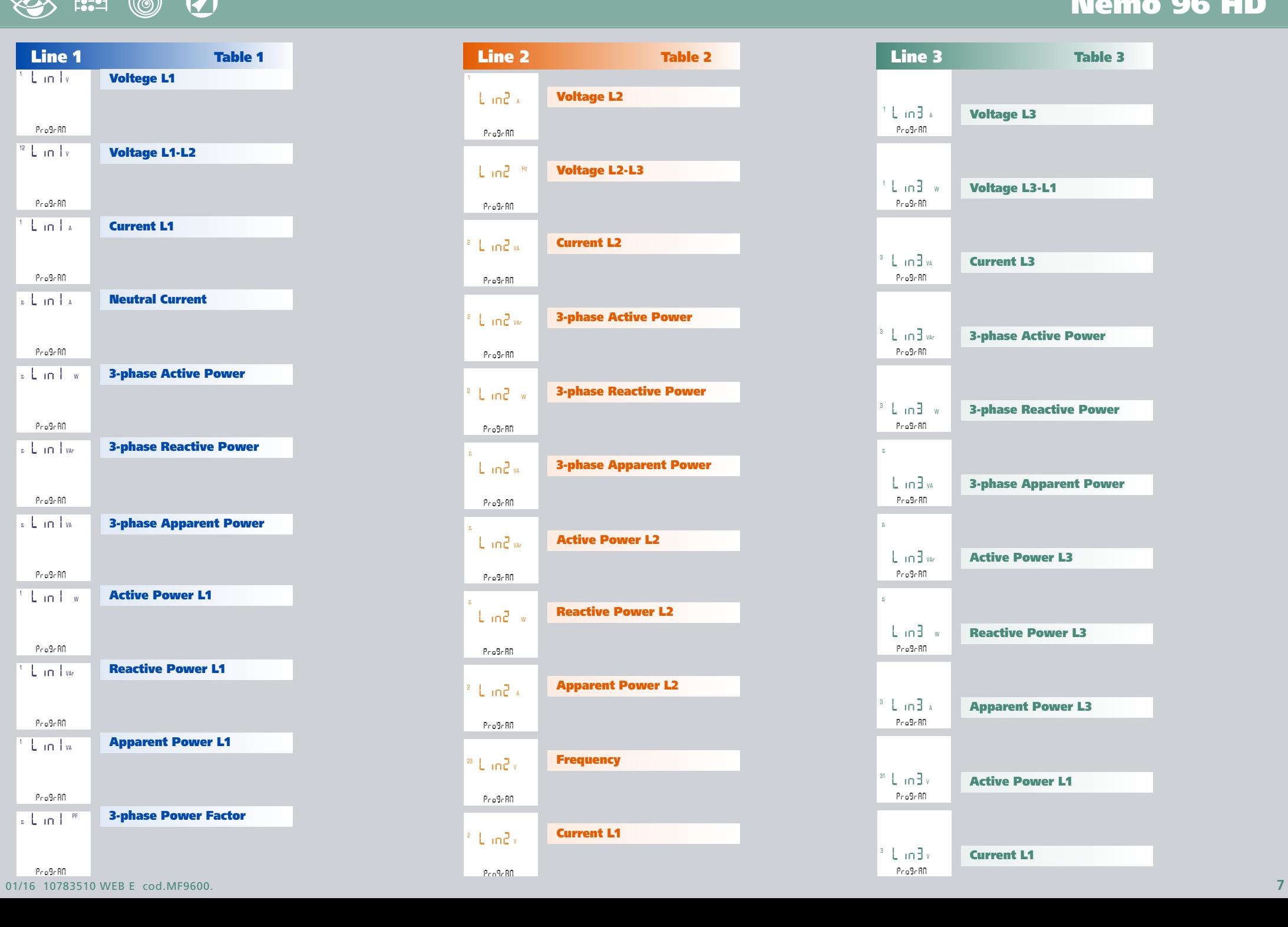

# **Nemo 96 HD**

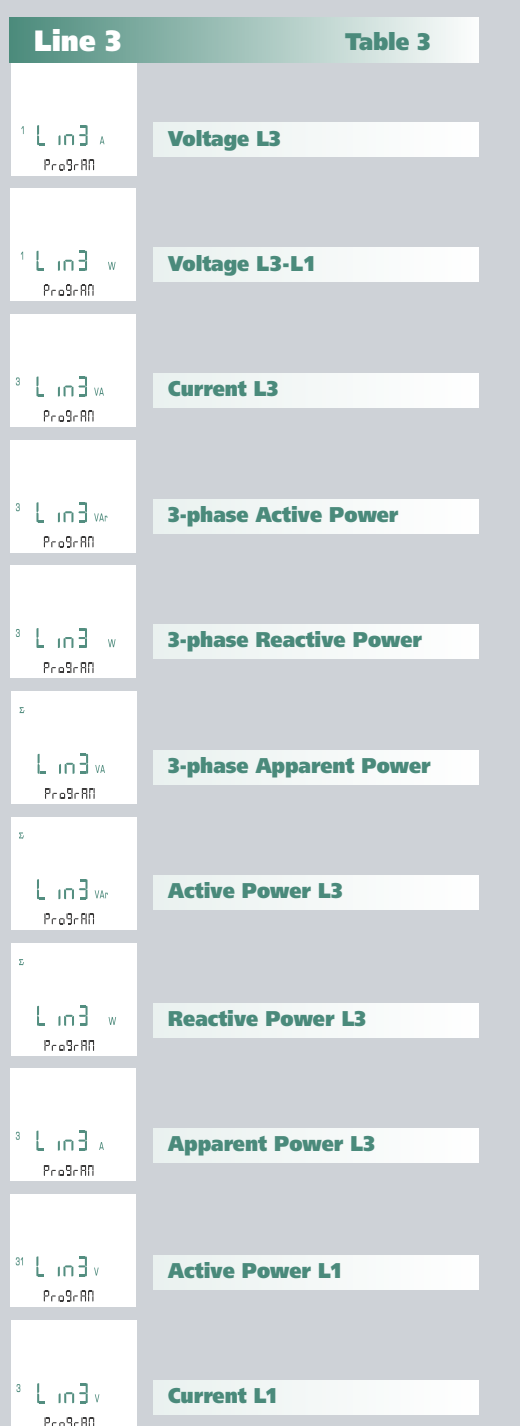

 $P_{0.0}9680$ 

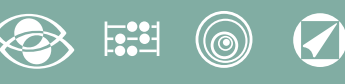

#### **1.2 Connection**

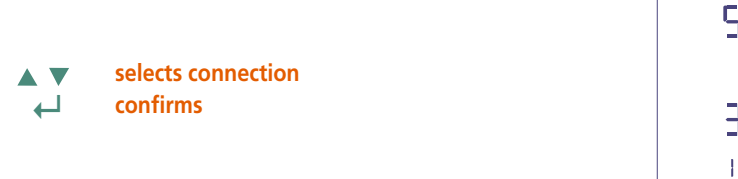

595  $3n3E$  $1 - 5$ 

select the desired connection and scrupulously respect the linked wiring diagram. **The selectable wiring diagrams are:**

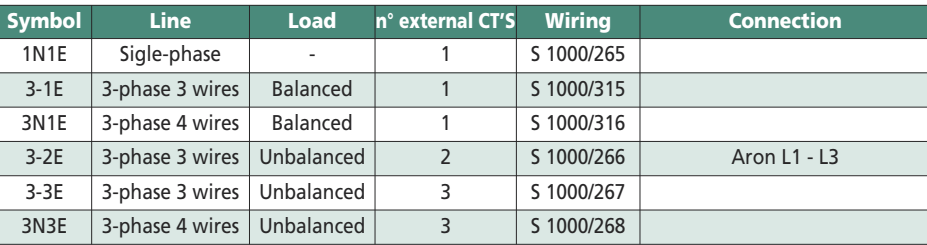

#### **1.4 Display contrast**

4 value display to adjust display contrast

**selects the contrast level AV ↵ confirms**

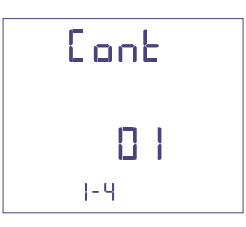

#### **1.5 Display contrast**

**The 4 selectable levels** (0 – 30 – 70 – 100%) show the display lighting percentage

- **selects the lighting level**  $\overline{\mathbf{v}}$
- **↵ confirms**

▲

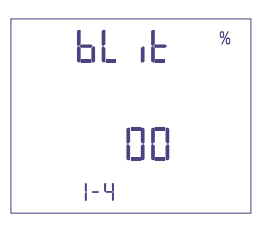

#### **1.6** Rated current (external CT secondary winding) Rated value 1A (external CT with secondary /1A) or 5A (external CT with secondary /5A)

- **selects 1A or 5A**  $\blacktriangle$  $\overline{\mathbf{v}}$
- **↵ confirms**

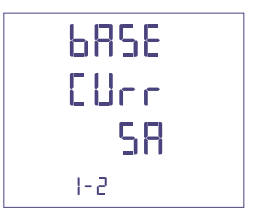

**selects the contrast level**

**1.3 Current delay time and average power**

**Selectable delay time:** 5, 8, 10, 15, 20, 30, 60minutes

The selected time is valid both for the current and the average power

**↵ confirms**

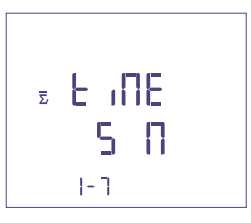

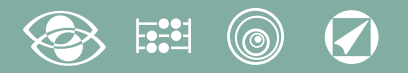

**1.7 Run hour meter count start**

Select the quantity which starts the run hour meter count: **Voltage or Power.**

#### **1.7a Voltage count start**

**Voltage:** count start with phase voltage > 10V

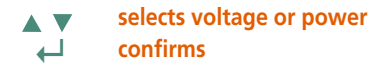

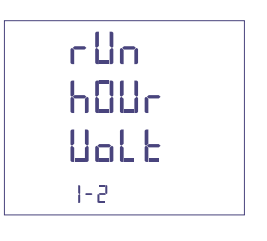

#### **1.7b Power count start**

**Power:** count start with progragrammable 3-phase active power

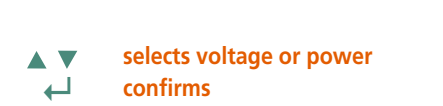

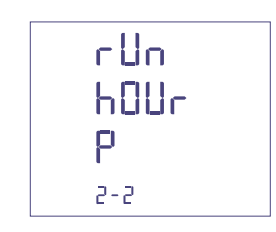

 $\%$ 

**0...50%Pn**

**moves the cursor increases/decreases the loaded value**  $\overline{\mathbf{v}}$ Δ

**↵ confirms**

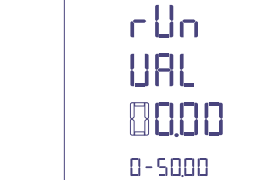

#### **Programmed data confirmation**

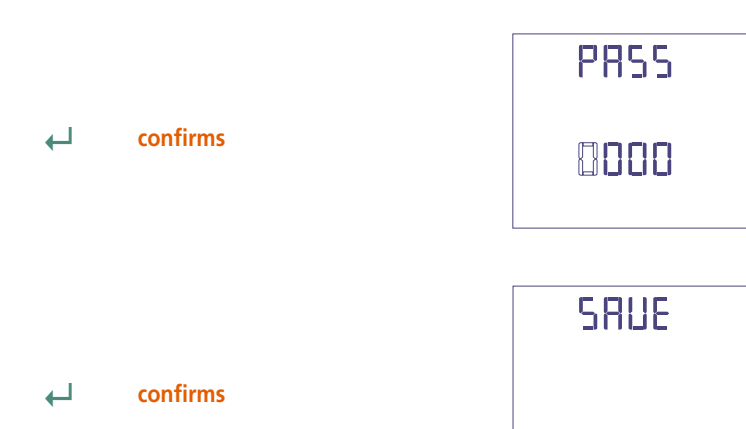

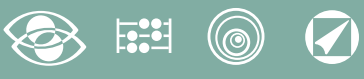

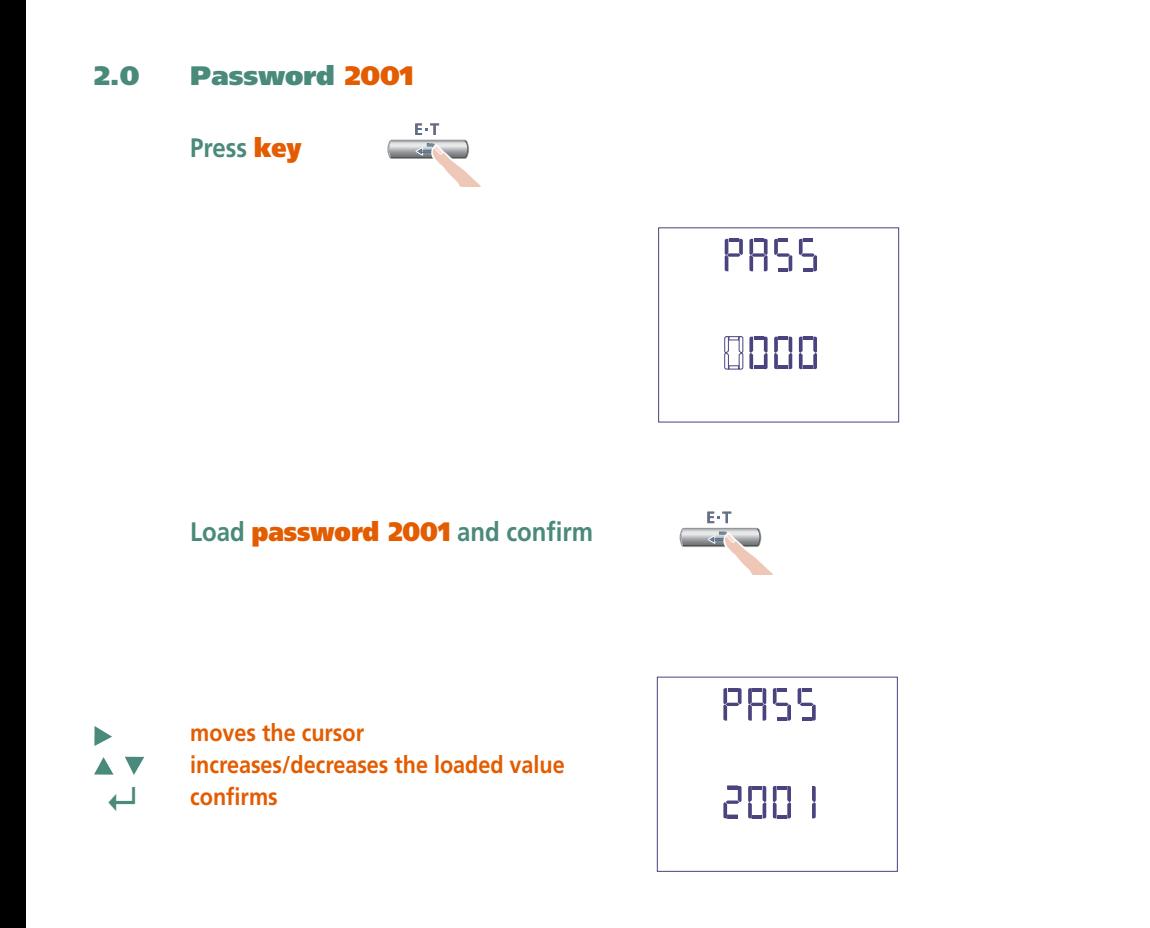

#### **2.1 External CT ratio**

**Ct =** External primary/secondary (ex. CT 800/5A **Ct** = 160) Selection in the field 1...9999 (max. primary current 50kA/5A – 10kA/1A)

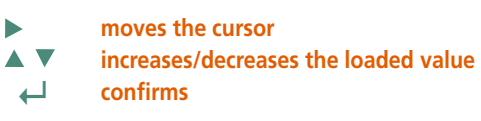

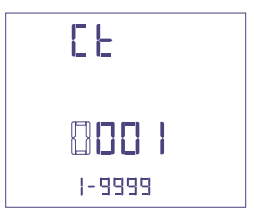

#### **External VT ratio**

- **Vt =** External primary/secondary VT ratio (ex. VT 600/100V **Vt** = 6) Selection in the field 1,00...10,00 (max. primary voltage VT 1200V) For voltage direct connection (without external VT) load **Vt =1,00** By modifying the **Ct** and/or **Vt** ratios, the KWH meters are automatically reset.
	- **moves the cursor**
- **increases/decreases the loaded value AV**
- **↵ confirms**

ь

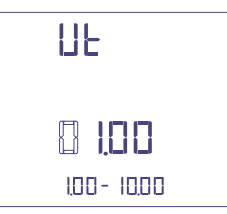

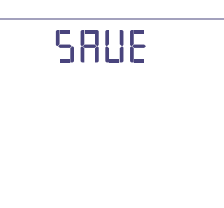

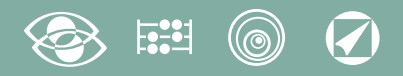

## **Display**

Display is divided into four menus, accessible with their relevant function keys. Acting on the function keys it is possible to scroll the different available measurements:

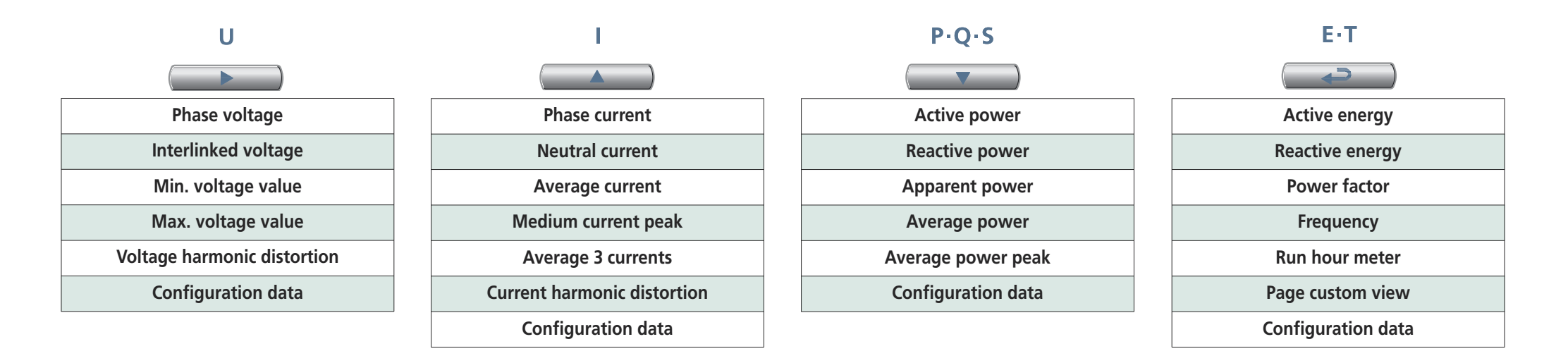

### **Reset**

Simultaneously acting on the function keys, it is possible to reset the display pages:

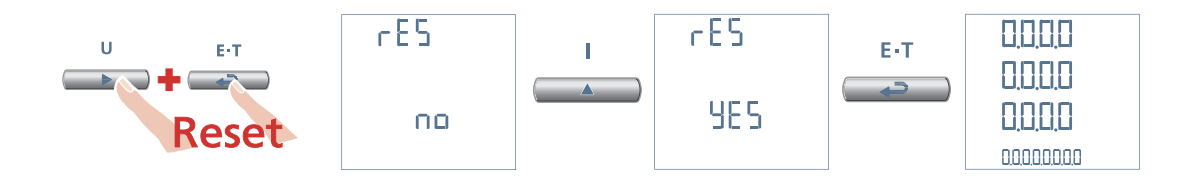

# **3N3E - 3N1E**

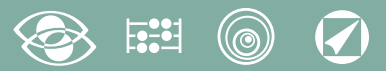

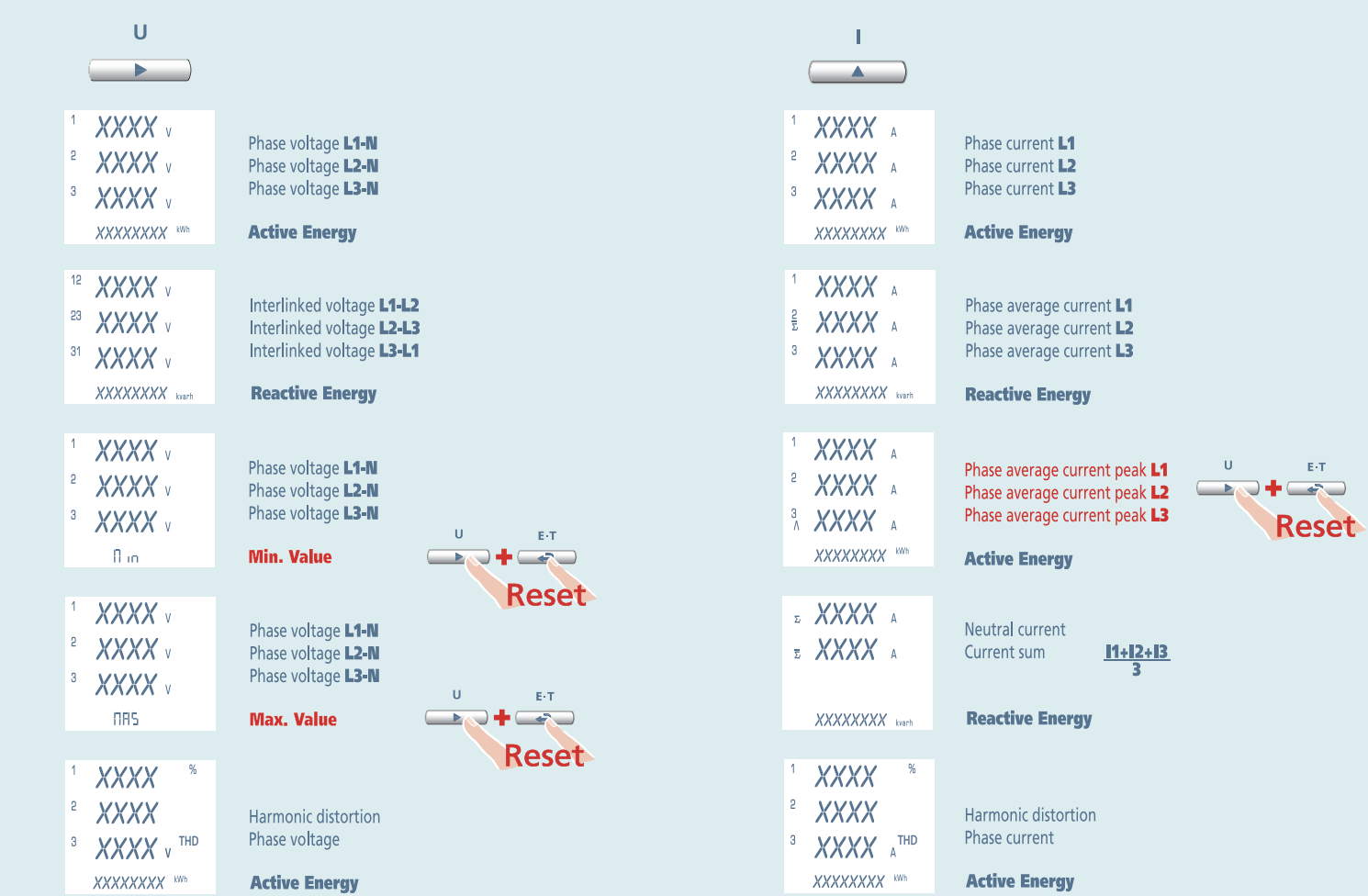

# $\boldsymbol{\mathcal{G}}$

# **3N3E - 3N1E**

# Nemo 96 HD

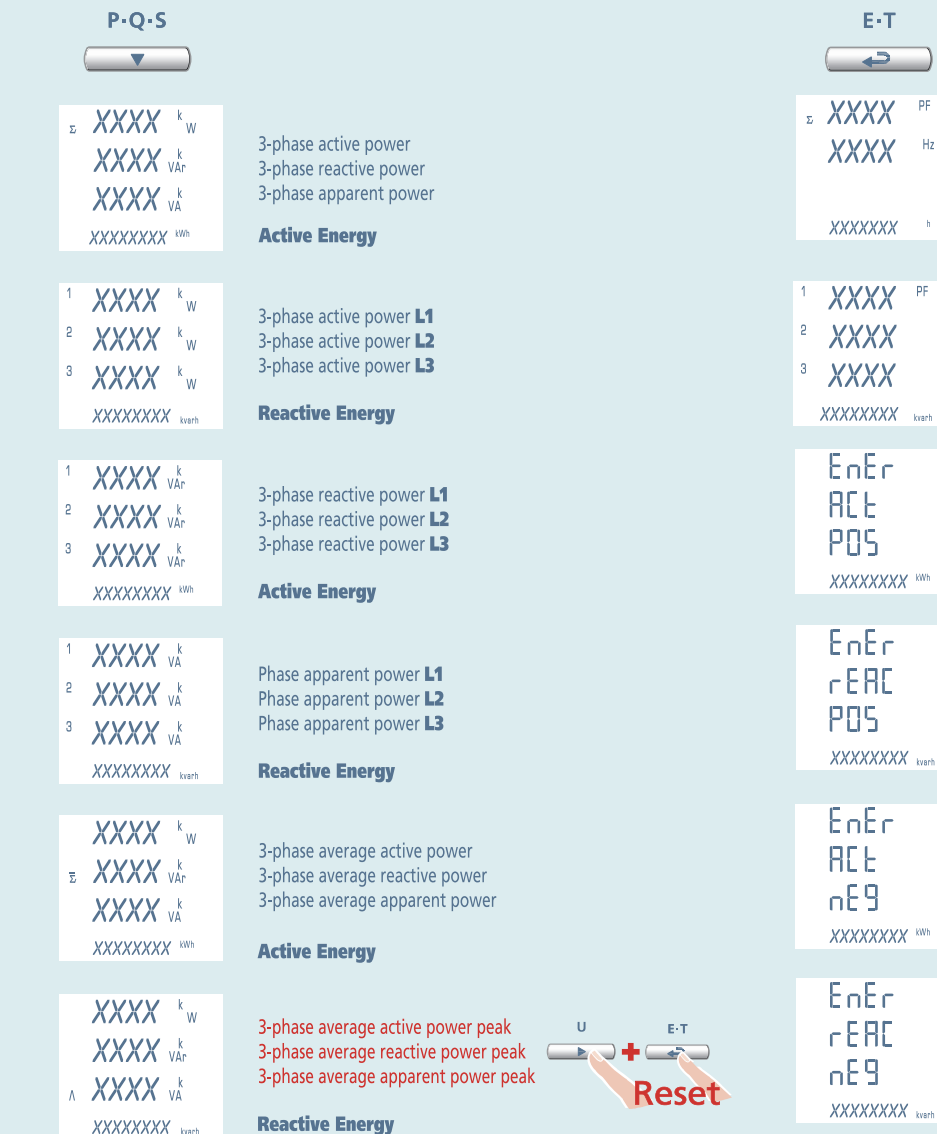

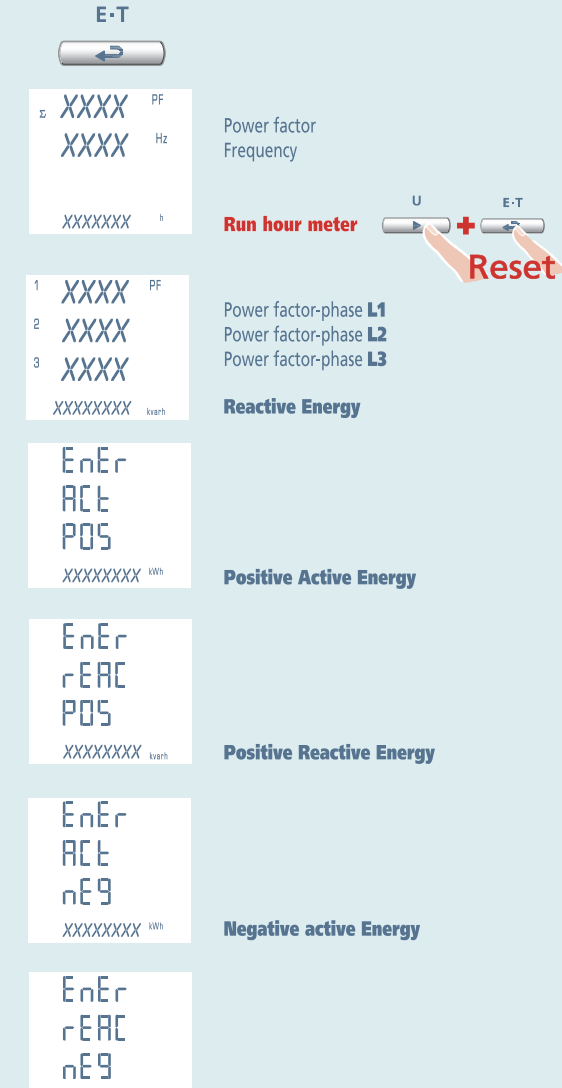

**Negative reactive Energy** 

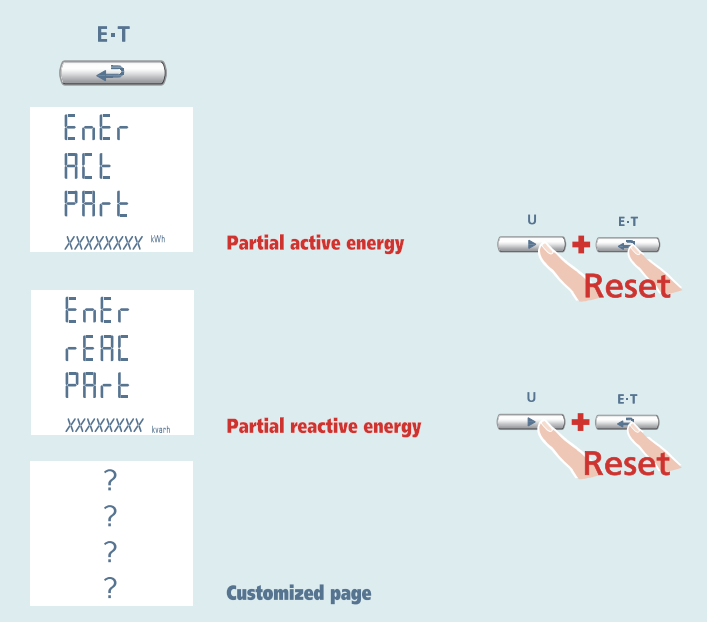

# **Nemo 96 HD 3-3E 3-2E 3-1E**

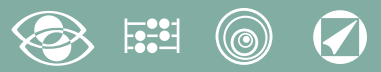

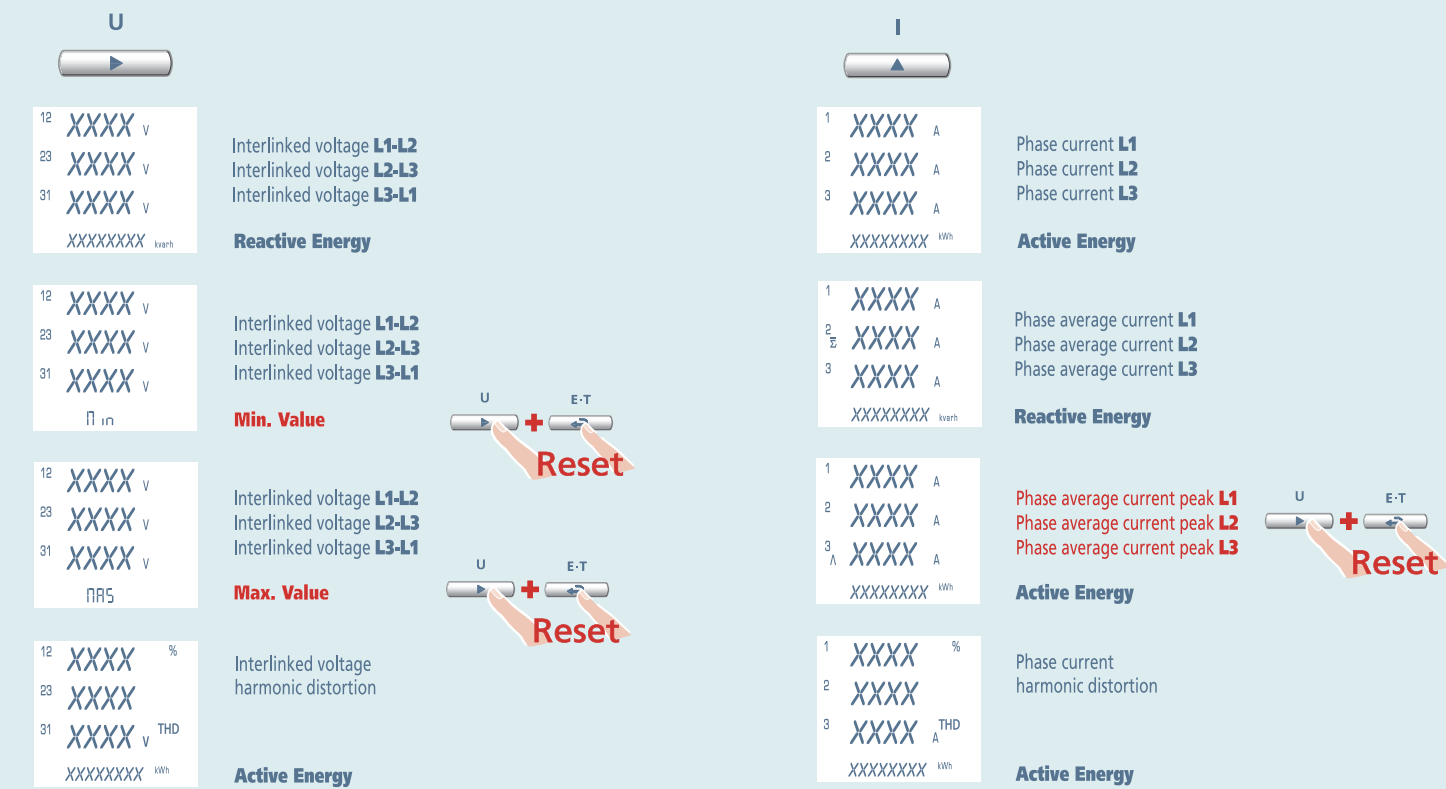

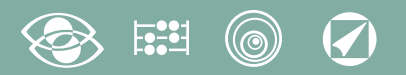

# 3-3E 3-2E 3-1E

# **Nemo 96 HD**

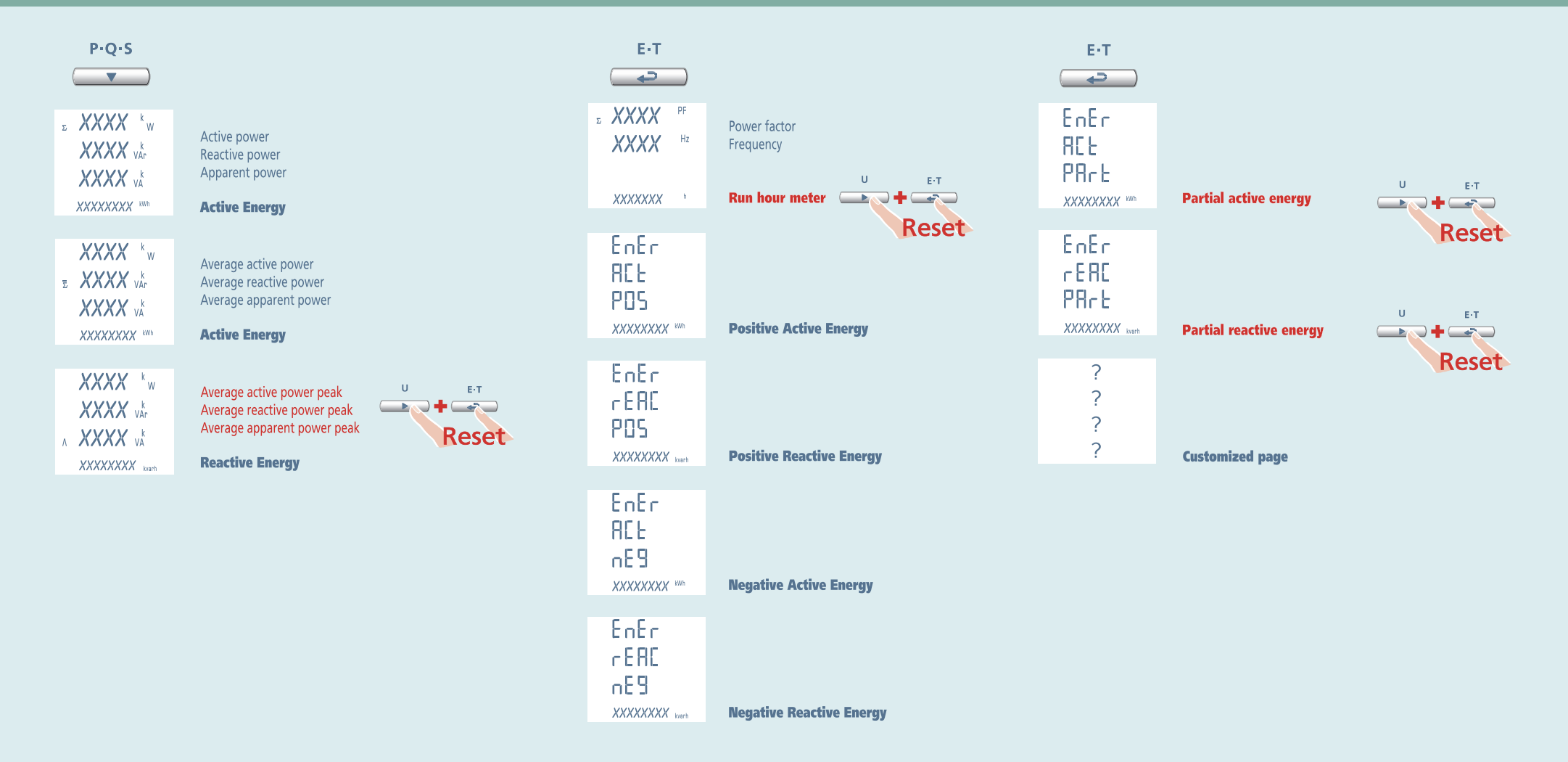

1N1E

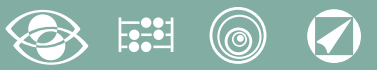

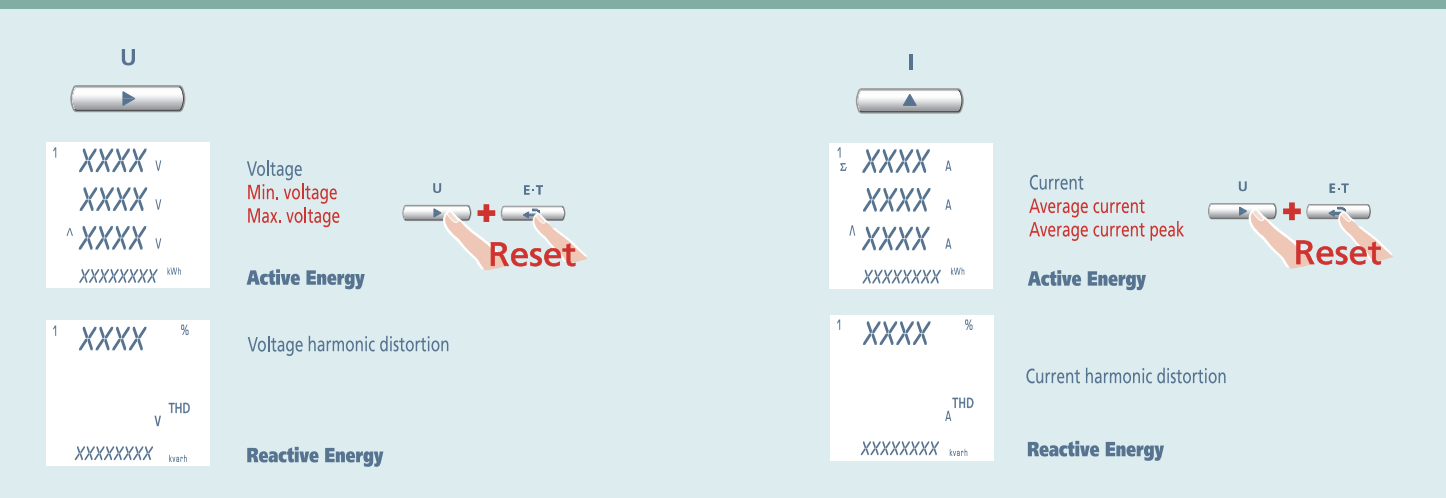
### $\overline{\mathcal{C}}$ (@

1N1E

# Nemo 96 HD

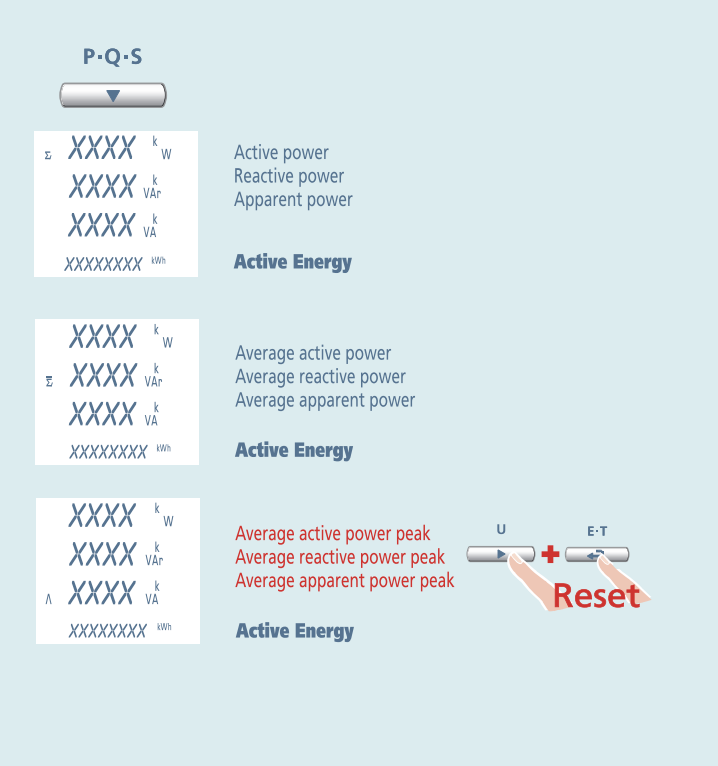

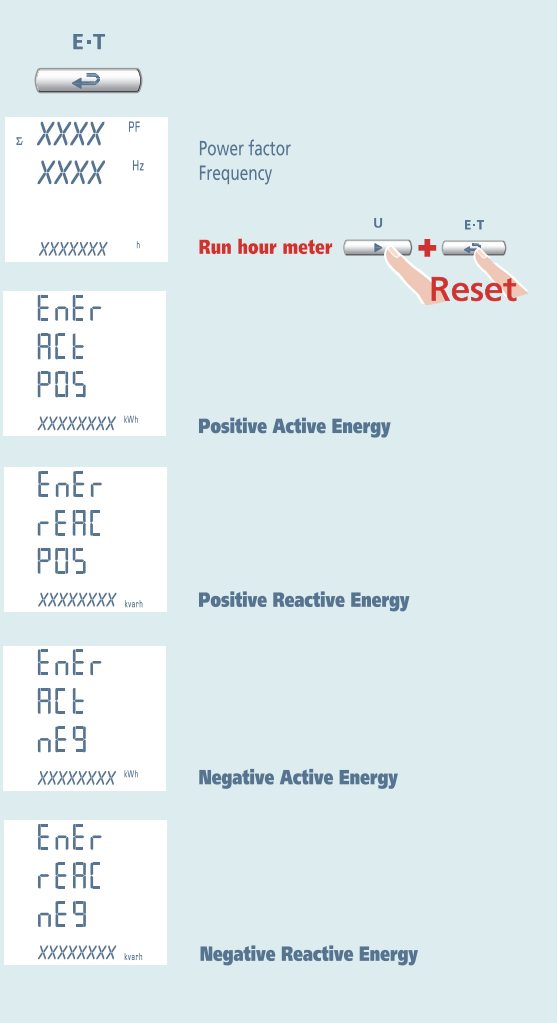

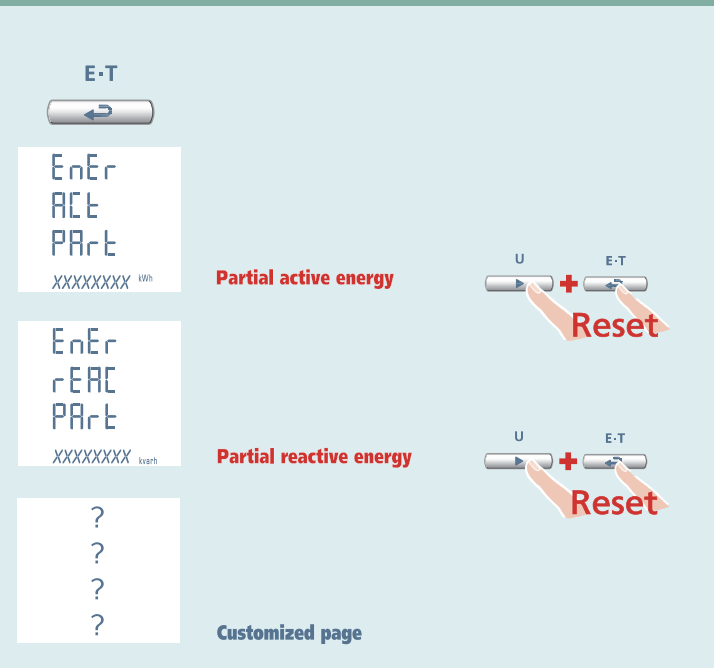

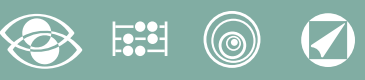

# **Auxiliary Supply**

### **Terminals 20 and 21**

**Auxiliary supply** direct or alternating current electrical supply which is necessary for proper working of the device.

Please verify that the available supply voltage meets the one shown on the data label of the meter (voltage value and any frequency).

Where a double voltage is shown (for instance 80...265Vac / 110...300Vdc) the meter can be fed with alternating voltage 80...265Vac or direct voltage 110...300Vdc.

In case of direct voltage supply please respect the shown polarities **20+** and **21-**.

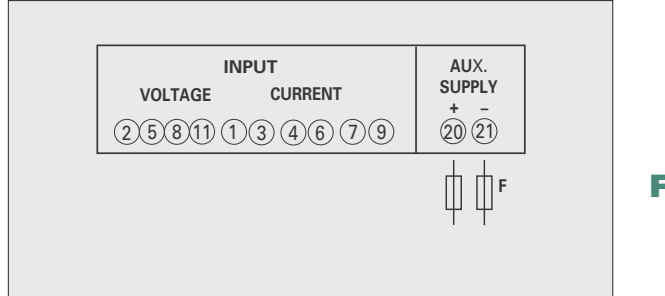

**F : 1A gG**

# **Optional Modules**

In the meter up to four optional modules can be connected.

Communication modules are as an alternative to them (they cannot coexist).

For the options pulse outputs, analog output and alarms, it is possible to connect one or two modules. In the table are listed module composition constrictions: max. number of modules and connection position. (see table)

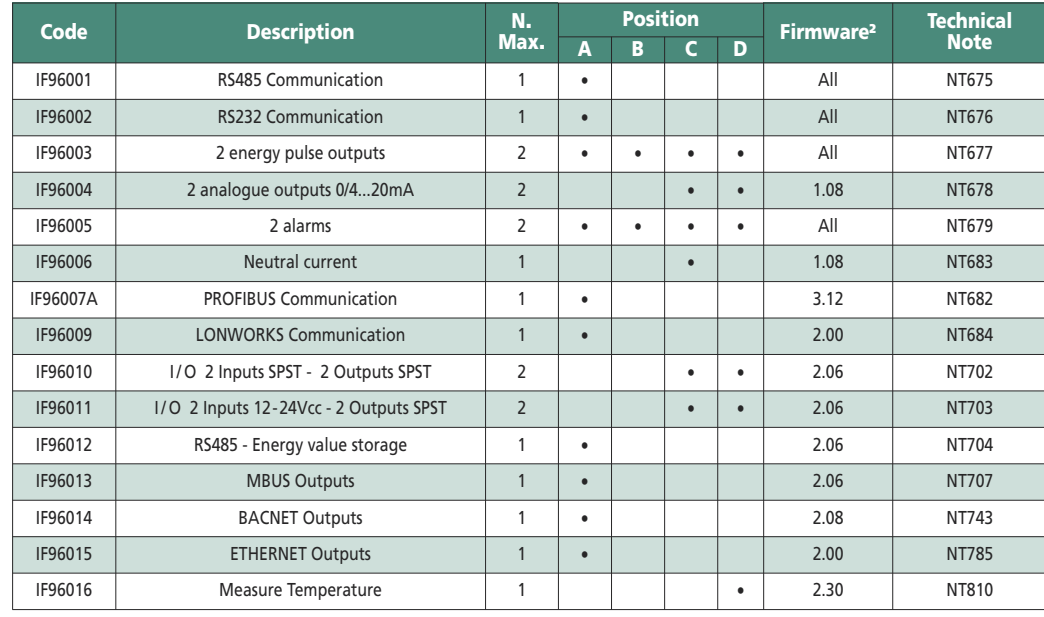

By using an IF96001 (RS485) or IF96002 (RS232) communication module it is possible to update

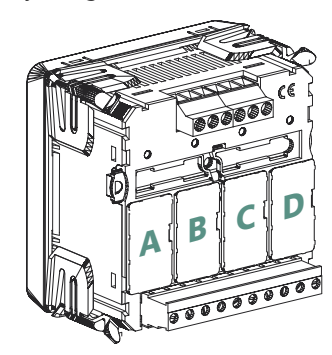

the firmware version (starting from 2.00 version) directly on field, with the help of a PC and the download software.

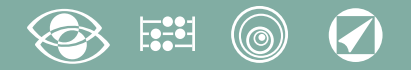

### **ATTENTION!**

**Module connection must be carried out with non-fed meter**

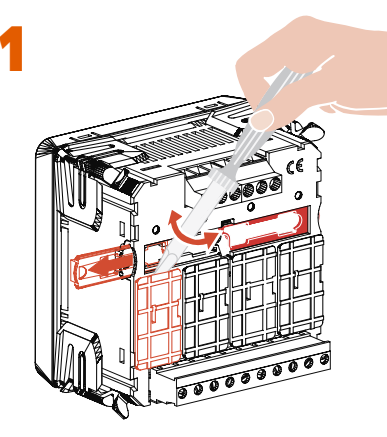

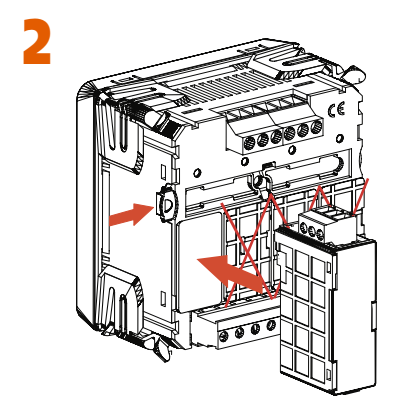

# **Connection of Optional Modules**

Turn off the meter Connect th optional module Feed the meter and wait some seconds for the module recognition To program the parameters of each module, please refer to the relevant manual

### **3.0 Password 3002**

Communication Protocole.

For the communication modules (see table) it is necessary to set the Communication Protocol.

Load password **3002** and select the communiction protocol (See table).

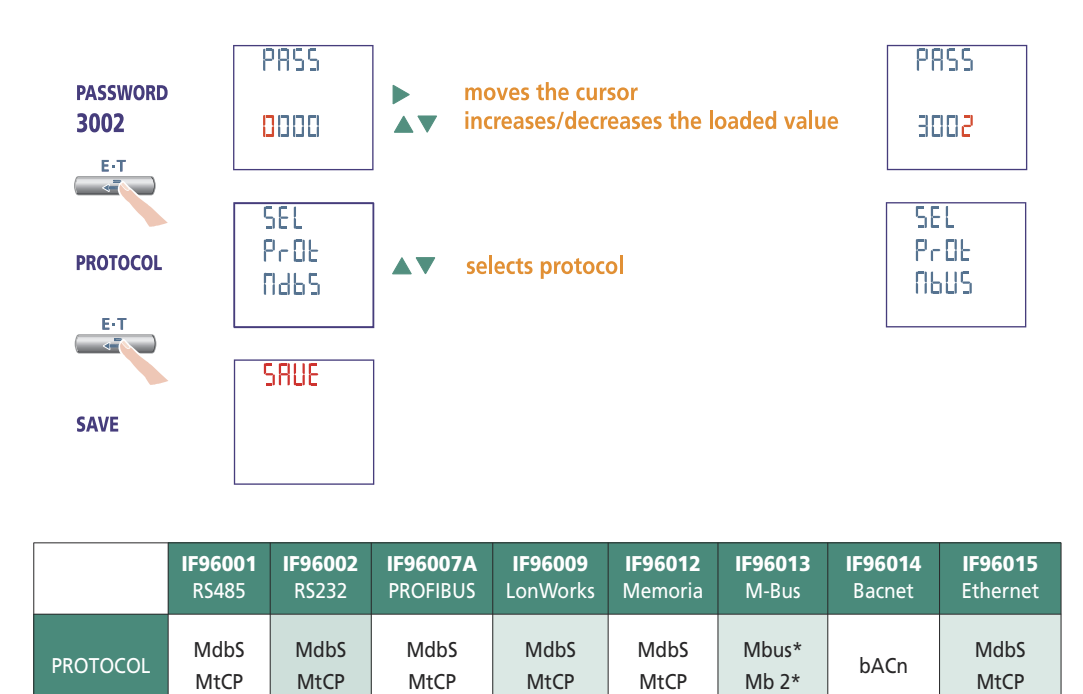

\*For details, please see the communication protocol.

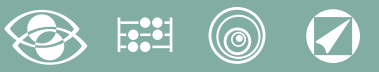

## **Factory setting**

### **Password 1000**

**Customized page** 1Lin1v voltage L1 2Lin2v voltage L2 3Lin3v voltage L3 **Connection:** 3n3E 4-wires 3-system line **Average time:** 5m 5 minutes **Contrast:** 03 level 3 **Backlight:** 30% **Rated current:** 5A **Run hour meter: U Voltage start** 

### **Password 2001**

**CT ratio:** 0001 direct connection **VT ratio:** 01,00 direct connection

### **Password 3002**

**Protocol:** MdbS Modbus RTU

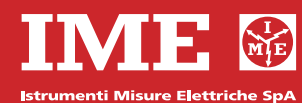

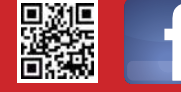

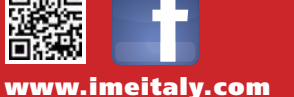

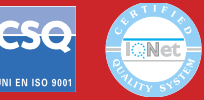

**Via Travaglia 7 20094 CORSICO (MI) Tel. 02 44 878.1 Fax 02 45 03 448 +39 02 45 86 76 63 info@imeitaly.com**

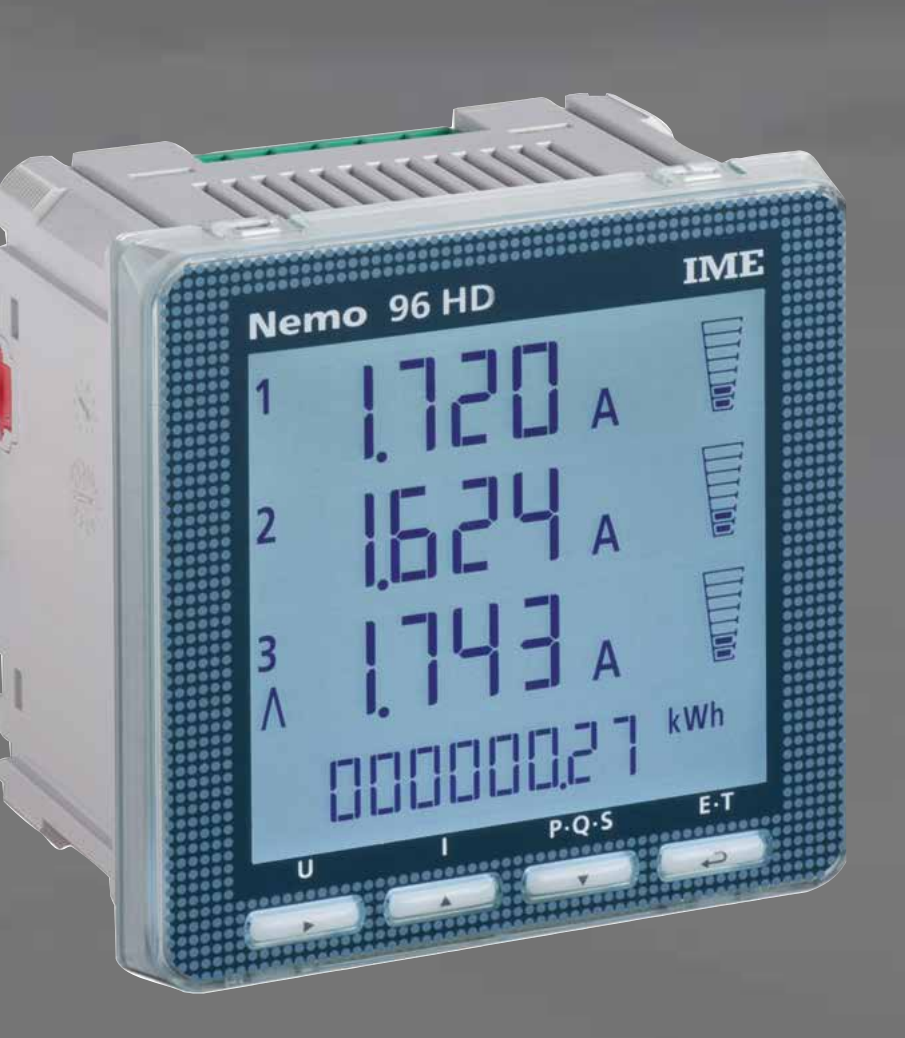

# **Nemo 96 HD**

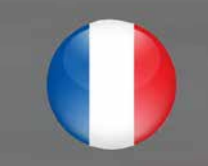

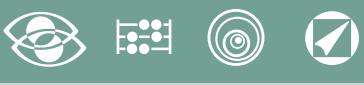

# **Index**

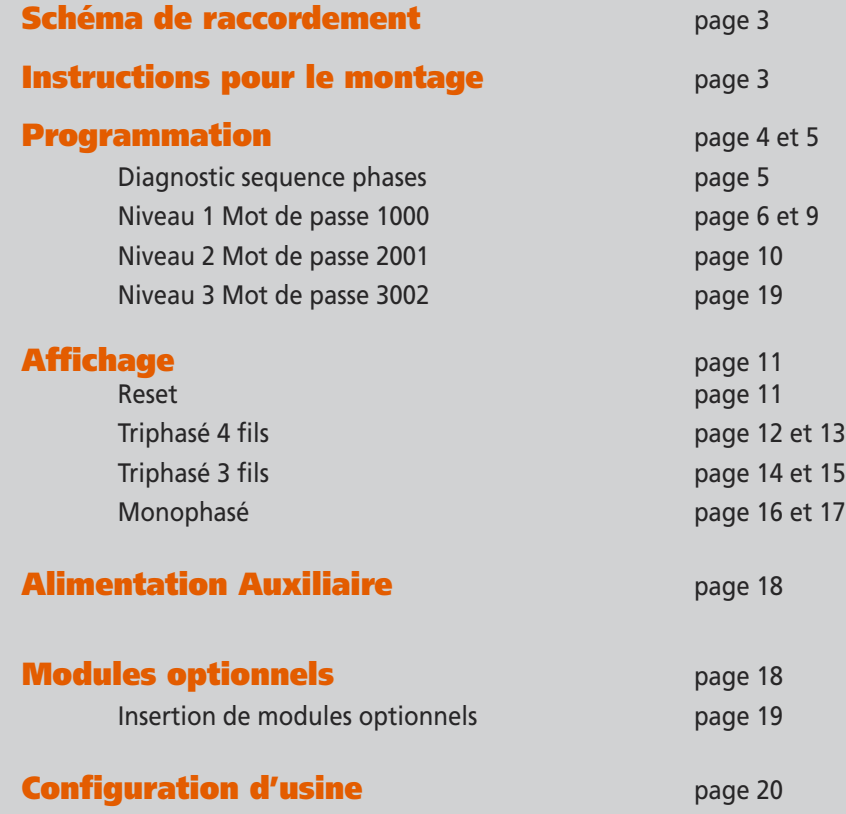

### **Multimesure**

**Mesurent et affichent plusieurs grandeurs en même temps**

 $F^{\text{2}}_{\bullet}$ 

### **Comptage énergie**

**Quantifient les consommations d'énergie**

### **Communication**

**Communiquent les mesures prises à distance Interfacent différents modes de communication**

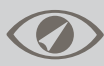

### **Mesure et contrôle**

**Mesurent et interviennent, en signalant conditions particulières.** 

La documentation technique pour le produit est disponible sur le site **www.imeitaly.com** dans la zone **"Documentazione Tecnica"** area, taper dans le champ **"Codice Nota Tecnica NT680"**.

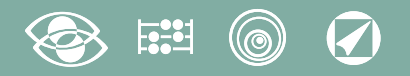

### **Schéma de raccordement**

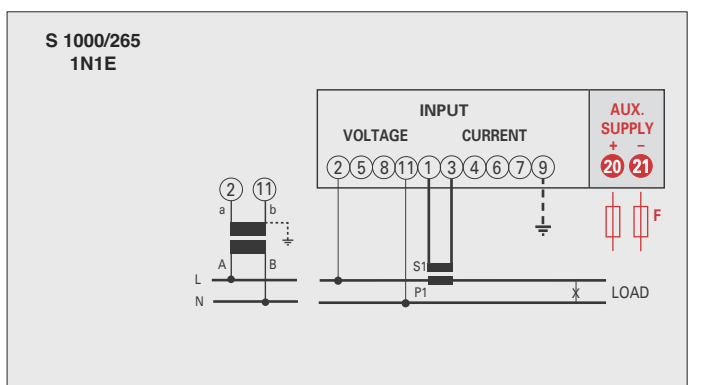

### **INPUT VOLTAGE CURRENT AUX. S 1000/266 3-2E**

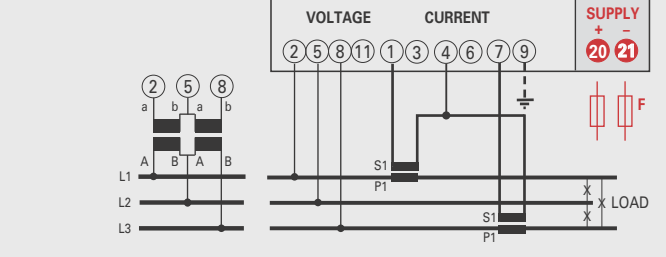

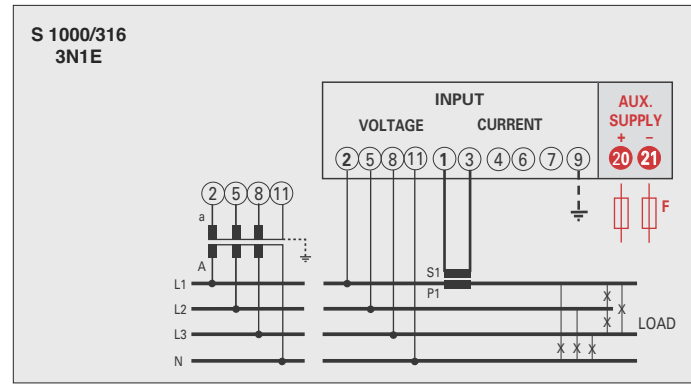

### **ATTENTION!**

**Raccorder l'alimentation auxiliaire sur les bornes 20 et 21.**

**F : 1A gG**

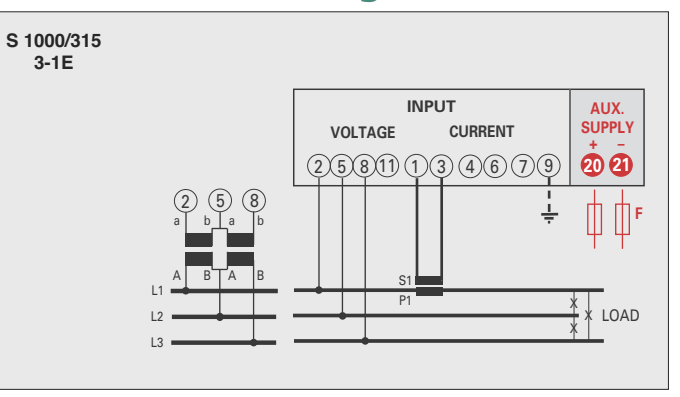

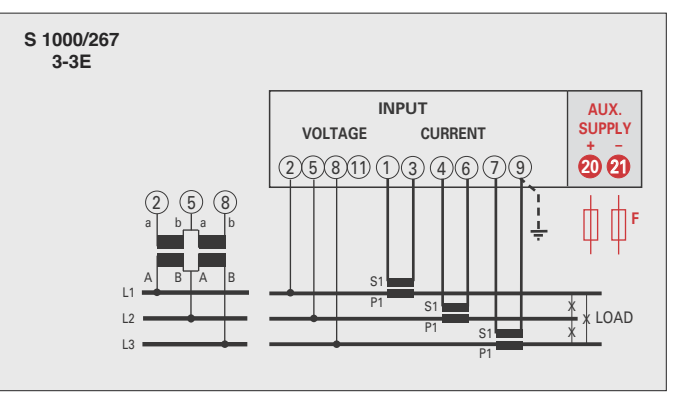

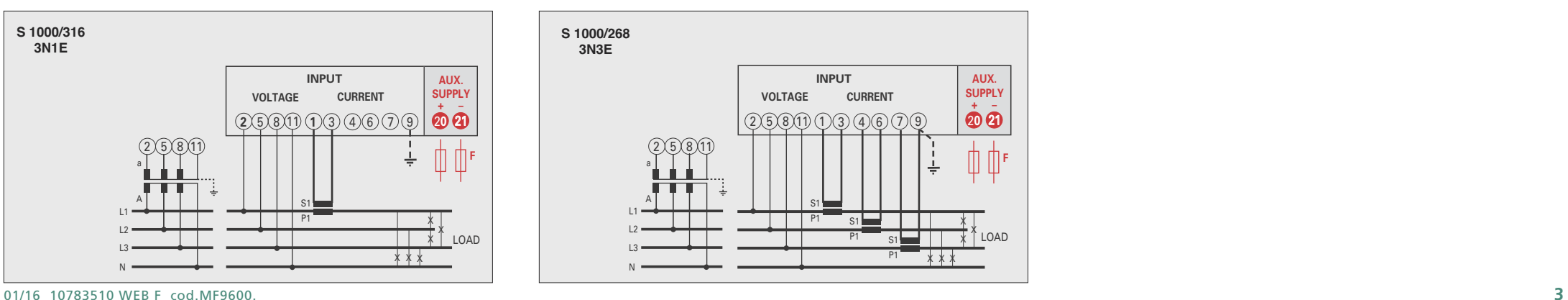

# **Instructions pour le montage**

L'installation de ce dispositif ne doit être fait que par personnel qualifié.

Verifier que les données indiquées sur la plaque (tension de mesure, alimentation auxiliaire, courant de mesure, fréquence) correspondent à celles du secteur ou l'appareil est branché. Lors du câblage, respecter scrupuleusement le schéma de saisie; une connexion erronée est source inévitable de fausses measures ou de dommage à l'appareil.

**Quand l'appareil est branché, completer l'installation avec la configuration de l'appareil.**

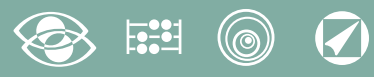

### **Programmation**

Le menu est subdivisé sur 3 niveaux, protégés par deux différents mots de passe numériques. La programmation est faite par le **clavier frontal écran tactile, 4 touches**

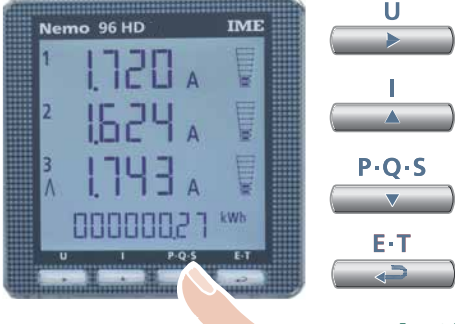

### **Dèplace le curseur**

**Augmente la valeur chargée** Dans les pages avec choix entre les valeurs fixes, il défile les valeurs qui peuvent être charges

**Réduit la valeur chargée**

Dans les pages avec choix entre les valeurs fixes, il défile les valeurs qui peuvent être charges

**Confirme**

**Pedant la Programmation tenir appuyé 2 touches en même temps pour:**

 $P \cdot O \cdot S$ E-T **Une page en arrière** ا ھ  $P \cdot O \cdot S$ **Entrée et Sortie sans sauvegarde**

# **Niveau 1 Mot de passe = 1000**

- **1.0** Mot de passe
- **1.1** Page d'affichage personnalisée
- **1.2** Raccordement
- **1.3** Temps d'intégration courant et puissance moyenne
- **1.4** Contraste de l'afficheur
- **1.5** Eclairage de l'afficheur
- **1.6** Courant nominal
- **1.7** Démarrage comptage compteur horaire

### **Niveau 2 Mot de passe = 2001**

- **2.0** Mot de passe
- **2.1** Rapport des TP et TC externes

### **Niveau 3 Mot de passe = 3002**

**3.0** Protocole communication

### **Paramètres Programmables**

### **Niveau 1 Mot de passe = 1000**

### **1.1 Page d'affichage personnalisée**

Possibilité de créer une page d'affichage personnalisée, en permettant à l'utilisateur de choisir les grandeurs à afficher sur trois lignes. Si l'utilisateur installe une page d'affi chage personnalisée, celleci deviendra l'affichage standard lors de l'allumage de l'appareil (en alternative à la page d'affichage des tensions de ligne). Les grandeurs sélectionnables pour la page personnalisée figurent dans les tableaux de page 7

### **1.2 Raccordement**

Cet appareil peut être utilisé sur réseau monophasé ou triphasé 3 et 4 fils. **Les raccordements sélectionnables sont les suivants:**

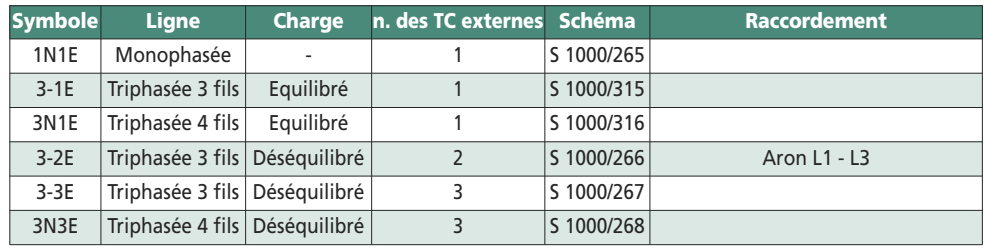

### **1.3 Temps d'intégration courant et puissance moyenne**

**Temps d'intégration sélectionnable: 5, 8, 10, 15, 20, 30, 60 minutes** Le temps sélectionné est valable tant pour le courant que pour la puissance moyenne

### **1.4 Contraste de l'afficheur**

**4 valeurs pour le reglage du contraste de l'afficheur**

### **1.5 Eclairage de l'afficheur**

**Les quatre niveaux sélectionnables** (0 – 30 – 70 – 100%) représentent le pourcentage d'éclairage de l'afficheur en conditions normales (inactivité du clavier pour un temps supérieur à 20 seconds). En appuyant sur n'importe quelle touche, l'afficheur s'éclaire complète ment (100%). Avec niveau chargé = 100% l'éclairage est constant et ne change pas si vous appuyez sur une touche.

### **1.6 Courant nominal** (enroulement secondaire du TC externe)

Valeur nominale 1A (TC externe avec enroulement secondaire /1A) ou 5A (TC externe avec enroulement secondaire /5A)

### **1.7 Démarrage comptage compteur horaire**

**Sélectionne la grandeur qui fait démarrer le comptage du compteur horaire: tension ou puissance**

**Tension: tension de phase** > 10V

**Puissance: Puissance nominale active triphasée** 

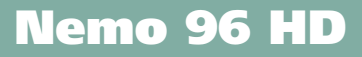

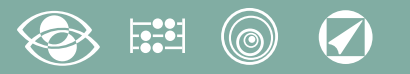

**Pn** = Puissance nominale active triphasée = Tension nominale triphasée Un x Courant nominal In x√3 **Un**: 400V **In**: 1A ou 5A **Pn** = 400V x5A x √3= 3464W ou 400V x1A x√3= 692,8W

### **Niveau 2 Mot de passe = 2001**

### **2.1 Rapport des TP et Tc externes**

- **Ct =** rapport primaire/secondaire du CT externe (es. CT 800/5A **Ct** = 160) Sélection dans le domaine 1...9999 (max. courant primaire 50kA/5A – 10kA/1A)
- **Vt =**Rapport primaire/secondaire du TP externe (es. PT 600/100V **Vt** = 6) Sélection dans le domaine 1,00...10,00 (max. tension primaire TP 1200V) Pour raccordement directe en tension (sans TP externe) charger Vt=1,00 **En modifiant les rapports du Ct et/ou de Vt, les compteurs d'énergie sont remises à zéro automatiquement.**

**Niveau 3 Mot de passe = 3002**

**3.0 Protocoles communication** (Voir point 3 page19)

### **Diagnostic sequence de phases**

Dans le logiciel du dispositif a été introduit un algorithme de diagnostic et réparation de la séquence de l'insertion voltmétrique et ampèremétrique.

La fonction peut être activée sur demande avec mot de passe et permet d'afficher et modifier par le logiciel la séquence de câblage à condition que les suivantes conditions soient respectées:

- **1)** Le conducteur neutre (dans le réseau à 4 fils) est correctement positionné à la borne correspondante (normalement la borne n. 11).
- **2)** Il n'y a pas de croisements entre CT différents (sur la phase 1 du dispositif il y a un câble en provenance du CT 1 et sur l'autre un câble du CT 2).
- **3)** Le facteur de puissance est compris entre 1 et 0,5 inductif pour chaque phase. **Voir www.imeitaly.com "TECHNICAL SUPPORT".**

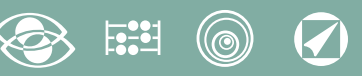

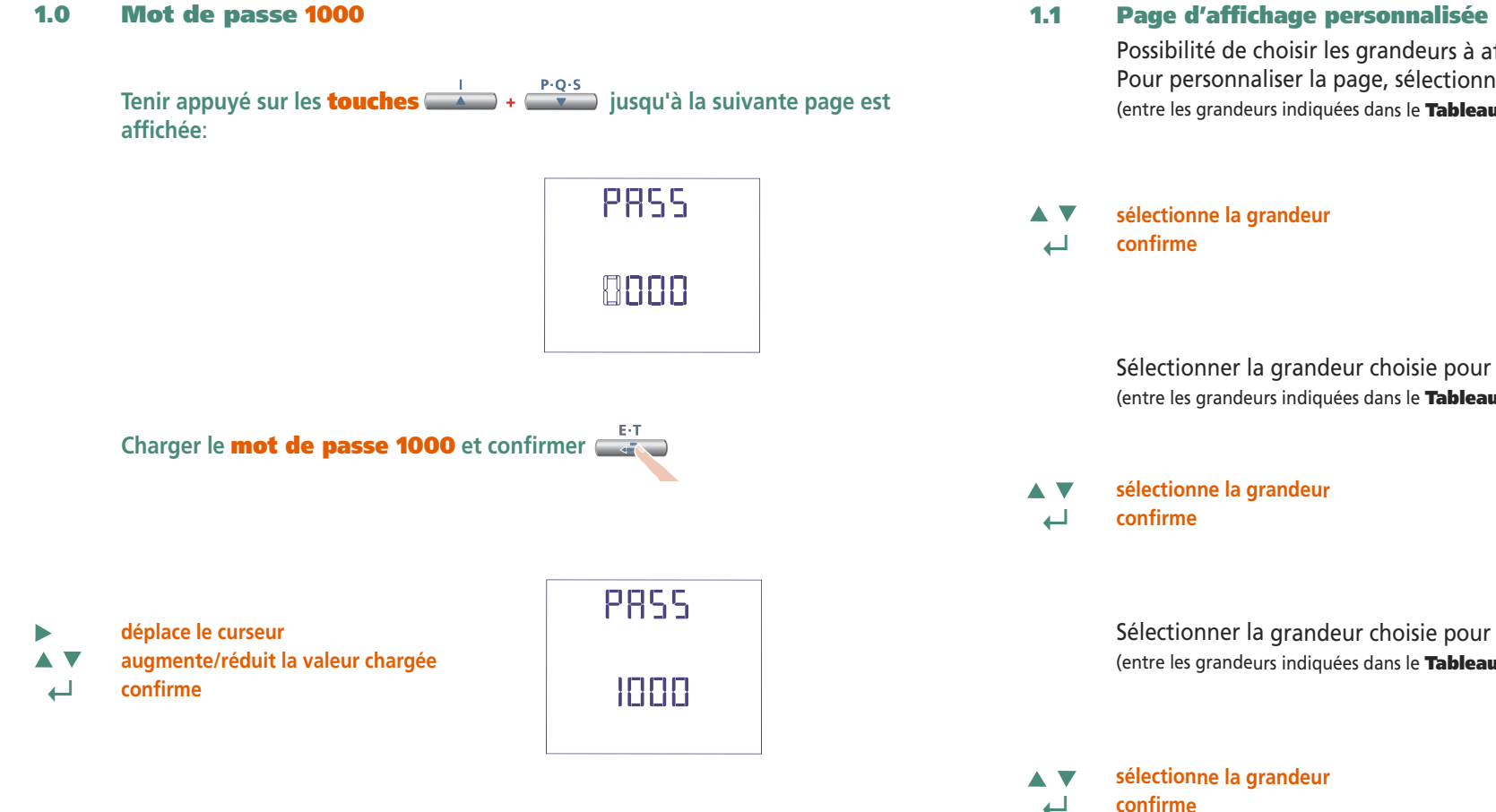

Possibilité de choisir les grandeurs à afficher sur trois lignes d'affichage. Pour personnaliser la page, sélectionner la grandeur choisie pour la **ligne 1**  (entre les grandeurs indiquées dans le **Tableau 1**)

 $1$ 

 $L_{\rm in}$ 

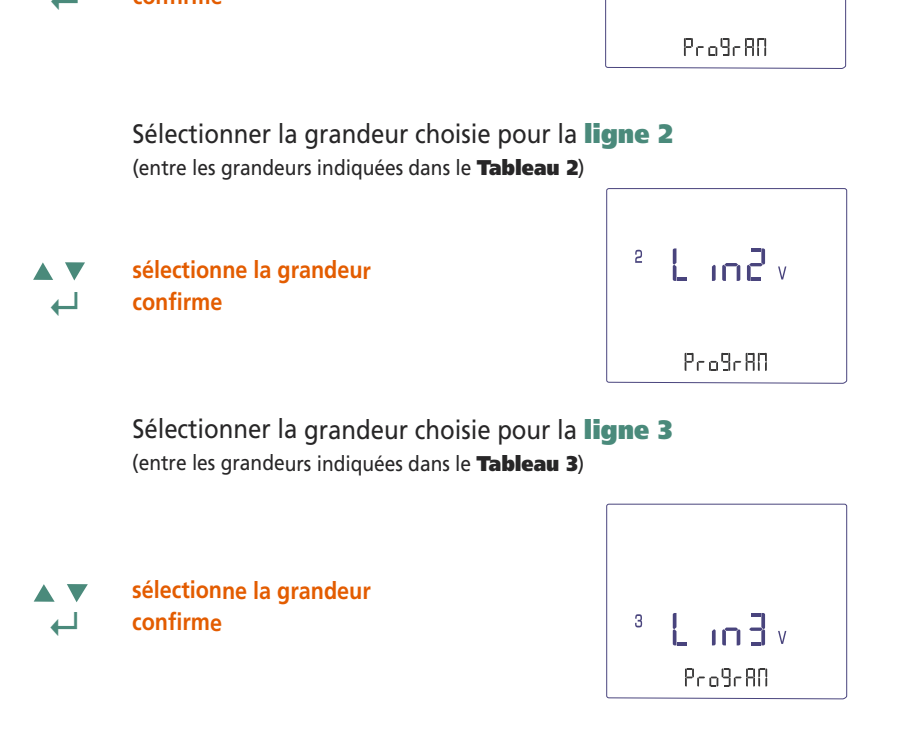

**La page personnalisée deviendra l'affichage standard à l'allumage de l'appareil. Note** Si on ne veut pas configurer la page personnalisée, aller directement au **point 1.2 Raccordement** en appuyant plusieurs fois la **touche**

#### $\circledcirc$  $\overline{O}$  $E^2$

### **Ligne 1 Tableau 1**  $\overline{\mathsf{t}}$  in  $\overline{\mathsf{t}}$ **Tension L1** Pro9rRO  $^{\frac{12}{12}}$  L in Tv **Tension L1-L2**  $P_{\rm CO}$ 9 $\sigma$ AO  $+$  L in Li **Courant L1** Pro9rRO  $L_{\text{in}}$ **Courant du Neutre**ProBrAN  $E$  in  $\mathbb{R}$  w **Puissance Active Triphasé**  $P_{0.0}9680$  $E$  in  $w$ **Puissance Réactive Triphasé**  $P_{0.0}9680$  $x$  L in  $\frac{1}{2}$  va **Puissance Apparente Triphasé**  $P_{0.0}9c$  AO **Puissance Active L1**  $\pm$  in  $\pm$  »  $P_{0.0}9.80$ **Puissance Réactive L1**  $\sqrt{L}$  in two  $P_{0.0}9.60$ **Puissance Apparente L1**  $L_{\rm in}$ ProBrAD **Facteur de Puissance Triphasé**  $E$  in  $P$

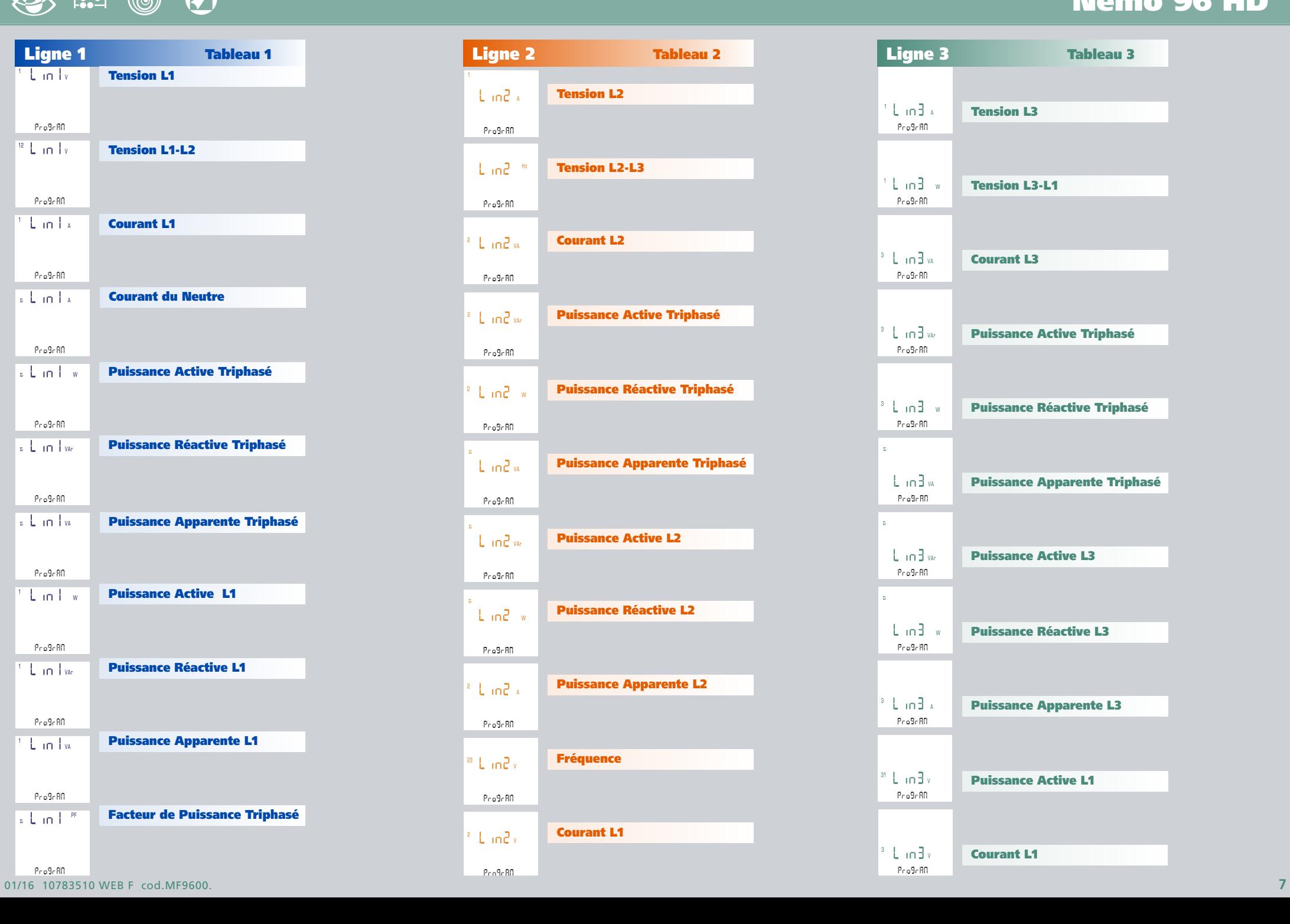

# **Nemo 96 HD**

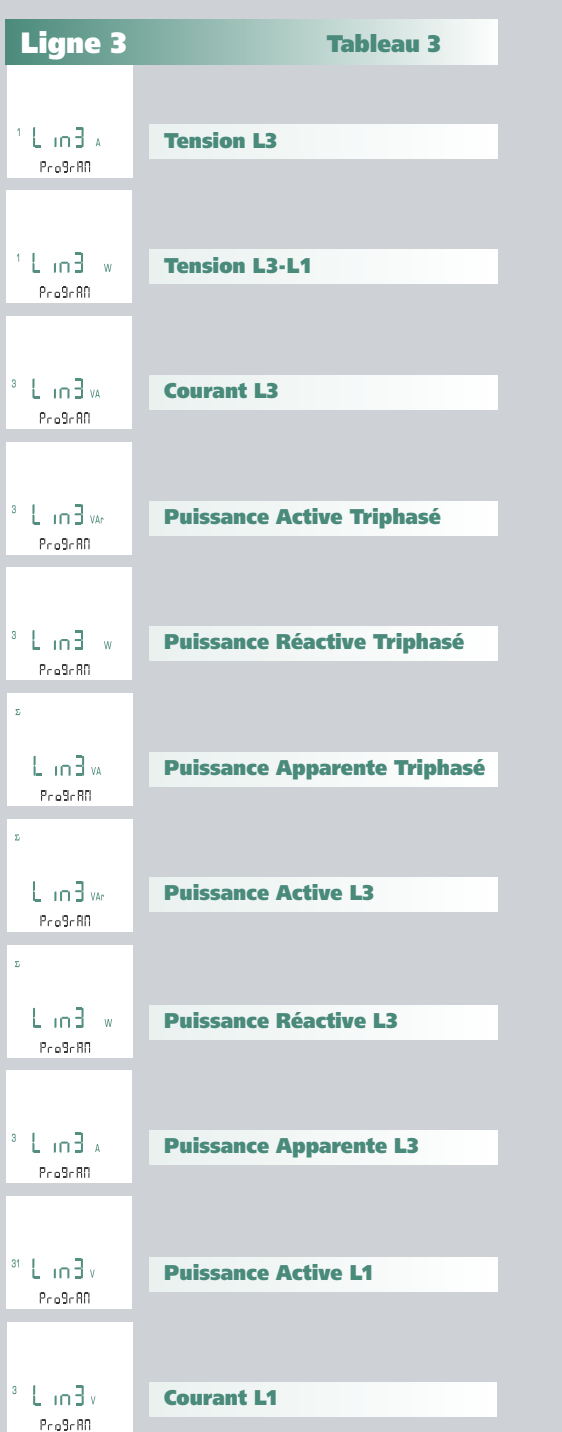

 $P_{0.0}9680$ 

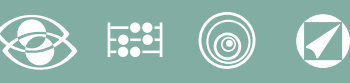

### **1.2 Raccordement**

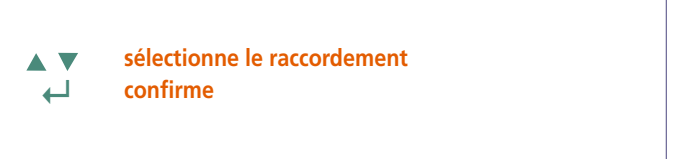

595  $3-35$  $1 - F$ 

Sélectionner le type de raccordement désirée, en respectant scrupuleusement le schéma de raccordement associé.

### **Les raccordements sélectionnables sont les suivants:**

**1.3 Temps d'intégration courant et puissance moyenne**

**Temps d'intégration sélectionnable:** 5, 8, 10, 15, 20, 30, 60 minutes Le temps sélectionné est valable tant pour le courant que pour la puissance

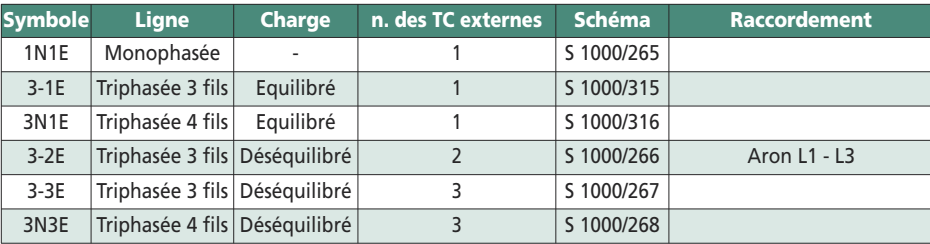

### **1.4 Contraste de l'afficheur**

4 valeurs pour le reglage du contraste de l'afficheur

- **sélectionne le niveau de contraste**
	- **↵ confirme**

Δ

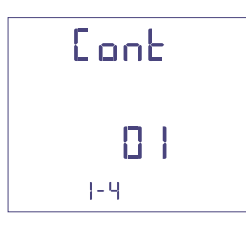

### **1.5 Eclairage de l'afficheur**

**Les quatre niveaux sélectionnables** (0 – 30 – 70 – 100%) représentent le pourcentage d'éclairage de l'afficheur

- **sélectionne le niveau d'éclairage** Δ
- **↵ confirme**

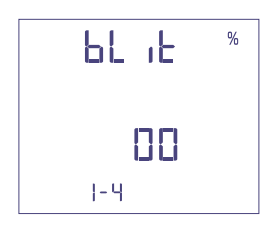

- **1.6 Courant nominal** (enroulement secondaire du TC externe) Valeur nominale 1A (TC externe avec enroulement secondaire /1A) ou 5A (TC externe avec enroulement secondaire /5A)
- **sélectionne 1A ou 5A**  ▽  $\blacktriangle$ **↵ confirme**

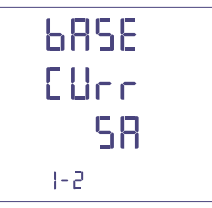

**sélectionne la valeur de temps ↵ confirme**

moyenne

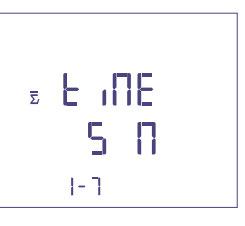

### $\boldsymbol{\mathcal{G}}$  $(\circledcirc)$

**1.7 Démarrage comptage compteur horaire**

Sélectionne la grandeur qui fait démarrer le comptage du compteur horaire: **Tension ou Puissance**

### **1.7a Démarrage comptage tension**

**Tension:** démarrage comptage avec tension de phase > 10V

**sélectionne tension ou puissance**  $\blacktriangle$ N **↵ confirme**

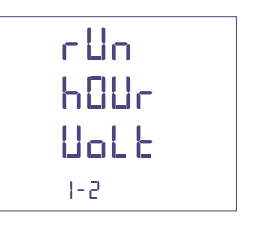

### **1.7b Démarrage comptage puissance**

**Puissance:** démarrage comptage avec puissance active triphasée programmable

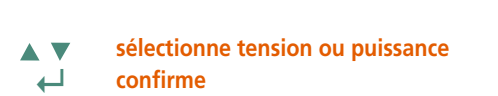

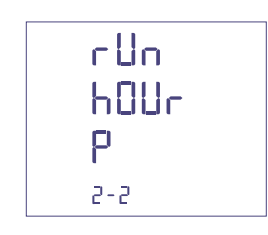

**0...50%Pn**

**déplace le curseur augmente/réduit la valeur chargée ↵ confirme**

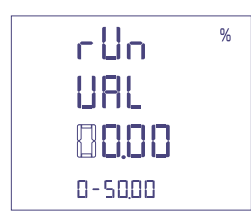

### **Confirmation des données programmées**

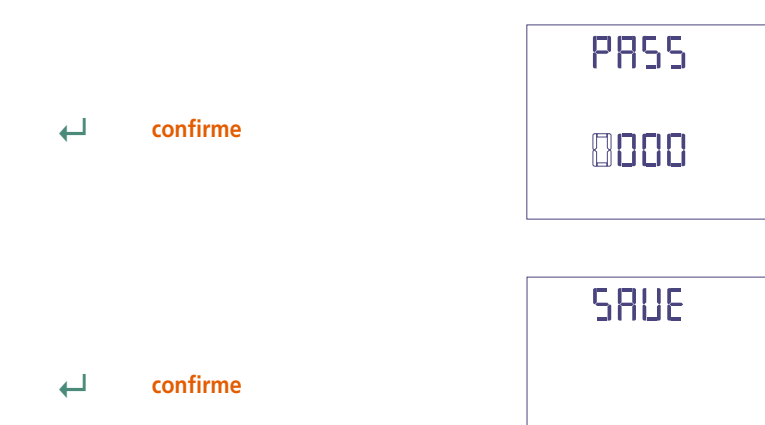

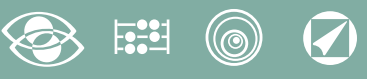

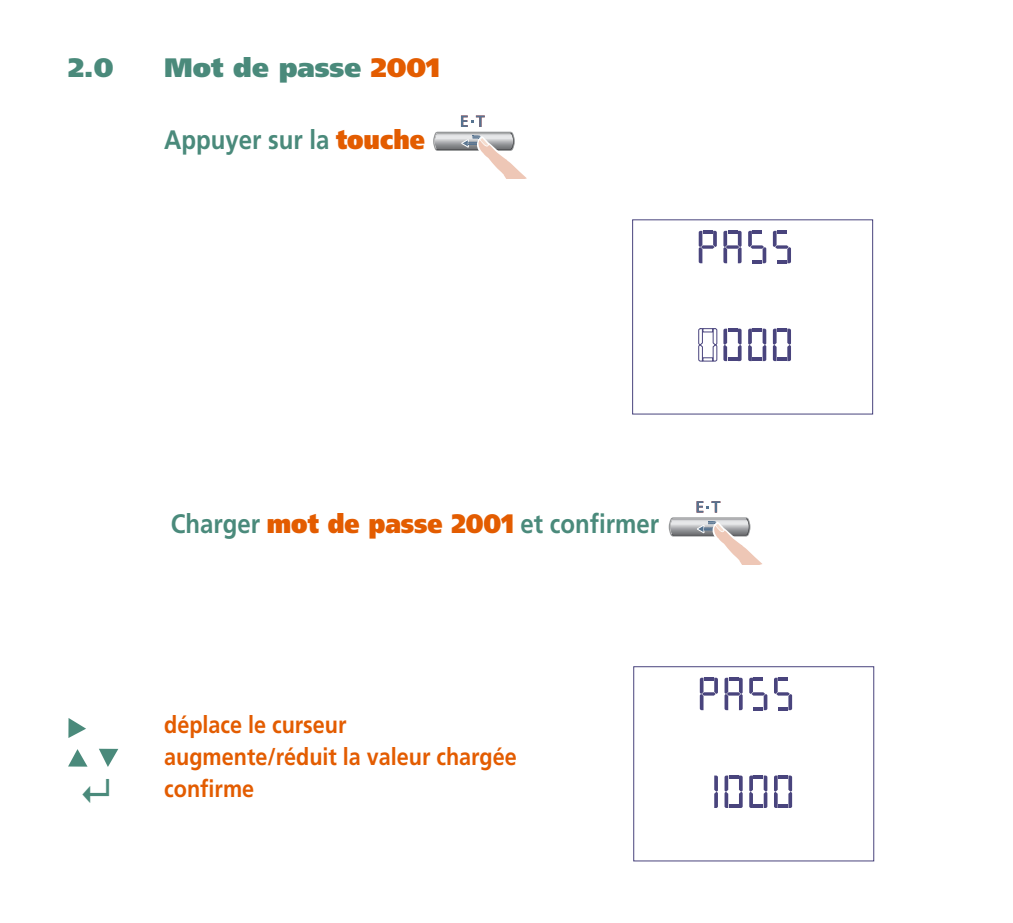

### **2.1 Rapport des TC externes**

- **Ct =** Rapport primaire/secondaire du TC externe (ex.: TC 800/5A Ct = 160) Sélection dans le domaine 1...9999 (max. courant primaire 50kA/5A – 10kA/1A)
- **déplace le curseur**  $\blacktriangleright$ **augmente/réduit la valeur chargée AV ↵ confirme**

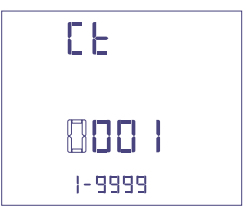

### **Rapport des TP externes**

- **Vt =** Rapport primaire/secondaire du TP externe (ex.: TP 600/100V **Vt** = 6) Sélection dans le domaine 1,00…10,00 (max. tension primaire TP 1200V) Pour raccordement directe en tension (sans TP externe) charger **Vt**=1,00 En modifiant les rapports du **Ct** et/ou **Vt**, les compteurs d'énergie sont remis à zéro automatiquement.
- **déplace le curseur** ь **augmente/réduit la valeur chargée AV ↵ confirme**

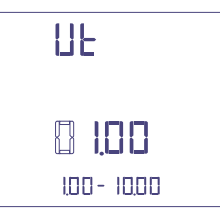

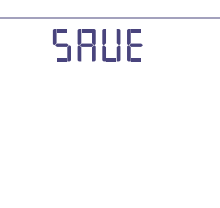

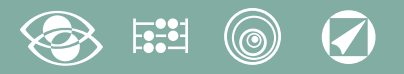

# **Affichage**

L'affichage est subdivisé en quatre menus qui sont accessibles avec les relatives touches fonction. En agissant sur les touches fonction il est possible de défiler les différentes mesures disponibles:

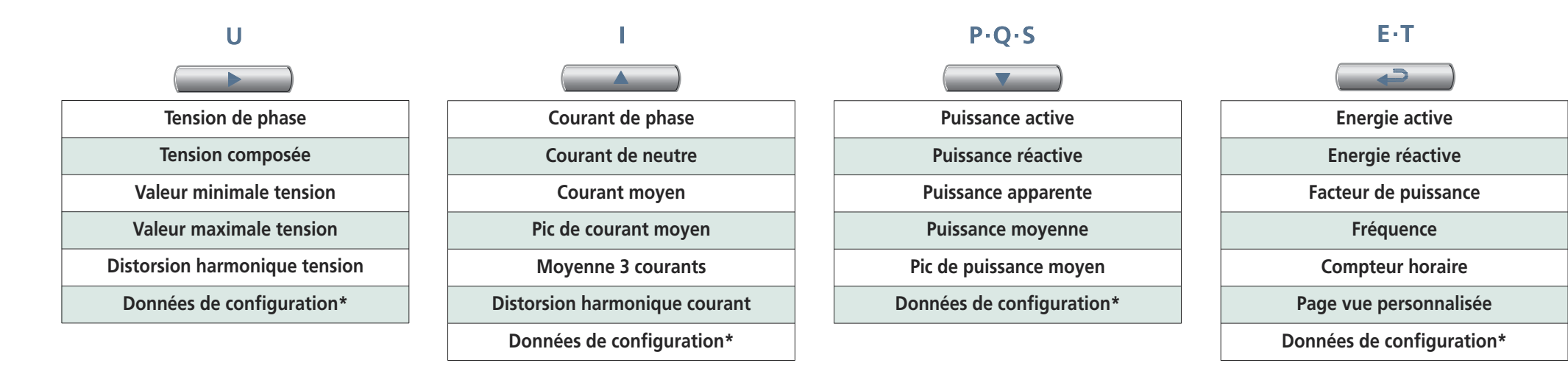

## **Reset**

En agissant dans le même temps sur les touches fonction est possible remettre à zéro les pages d'affichage:

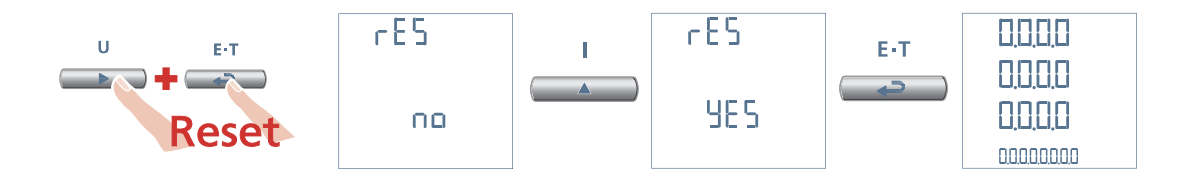

# **3N3E - 3N1E**

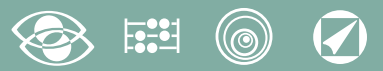

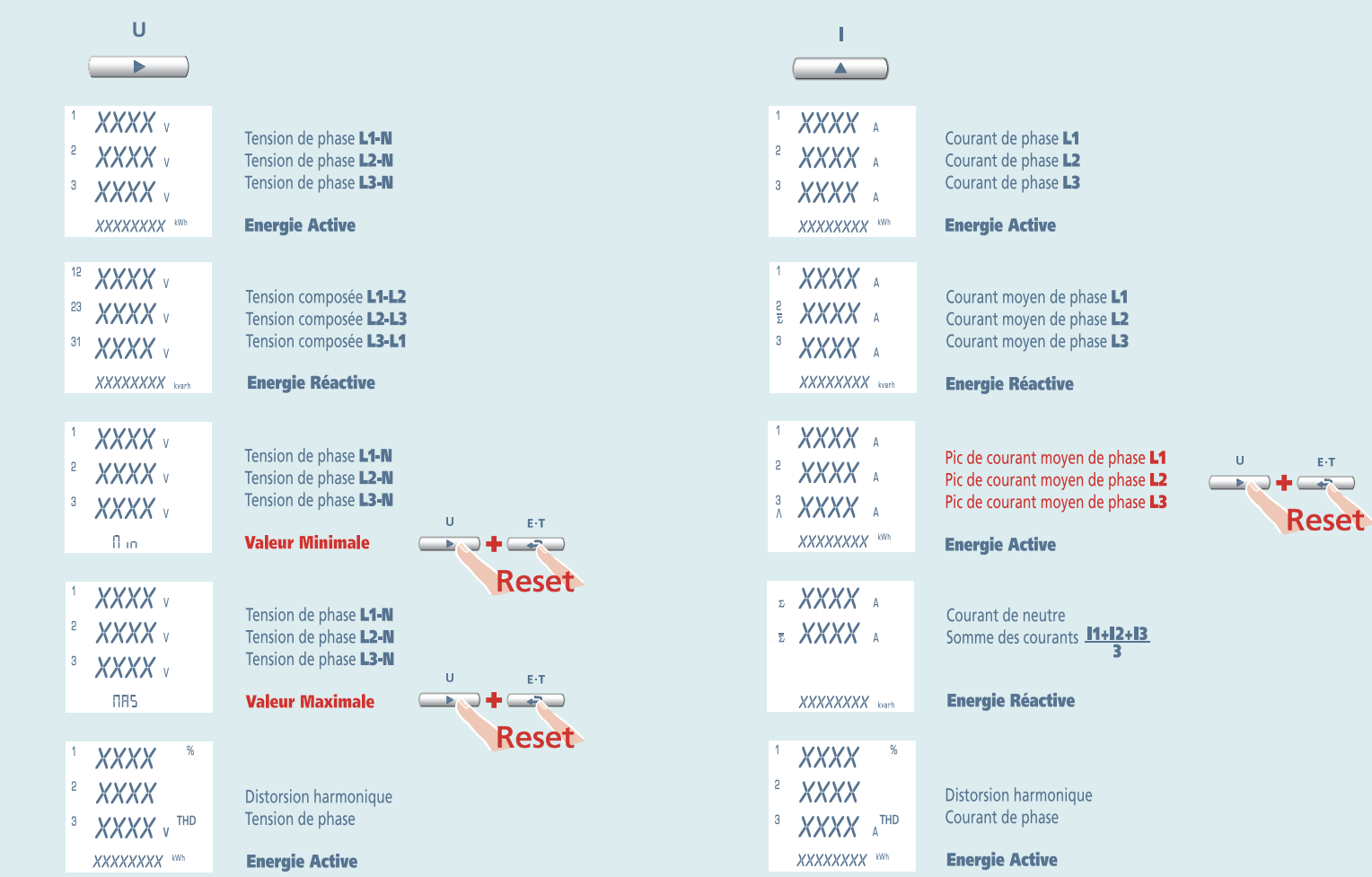

# $\boldsymbol{\mathcal{G}}$

# **3N3E - 3N1E**

 $\mathsf{U}$ 

 $\Box$ + $\Box$ 

 $\bar{\rm E}\cdot\bar{\rm T}$ 

# Nemo 96 HD

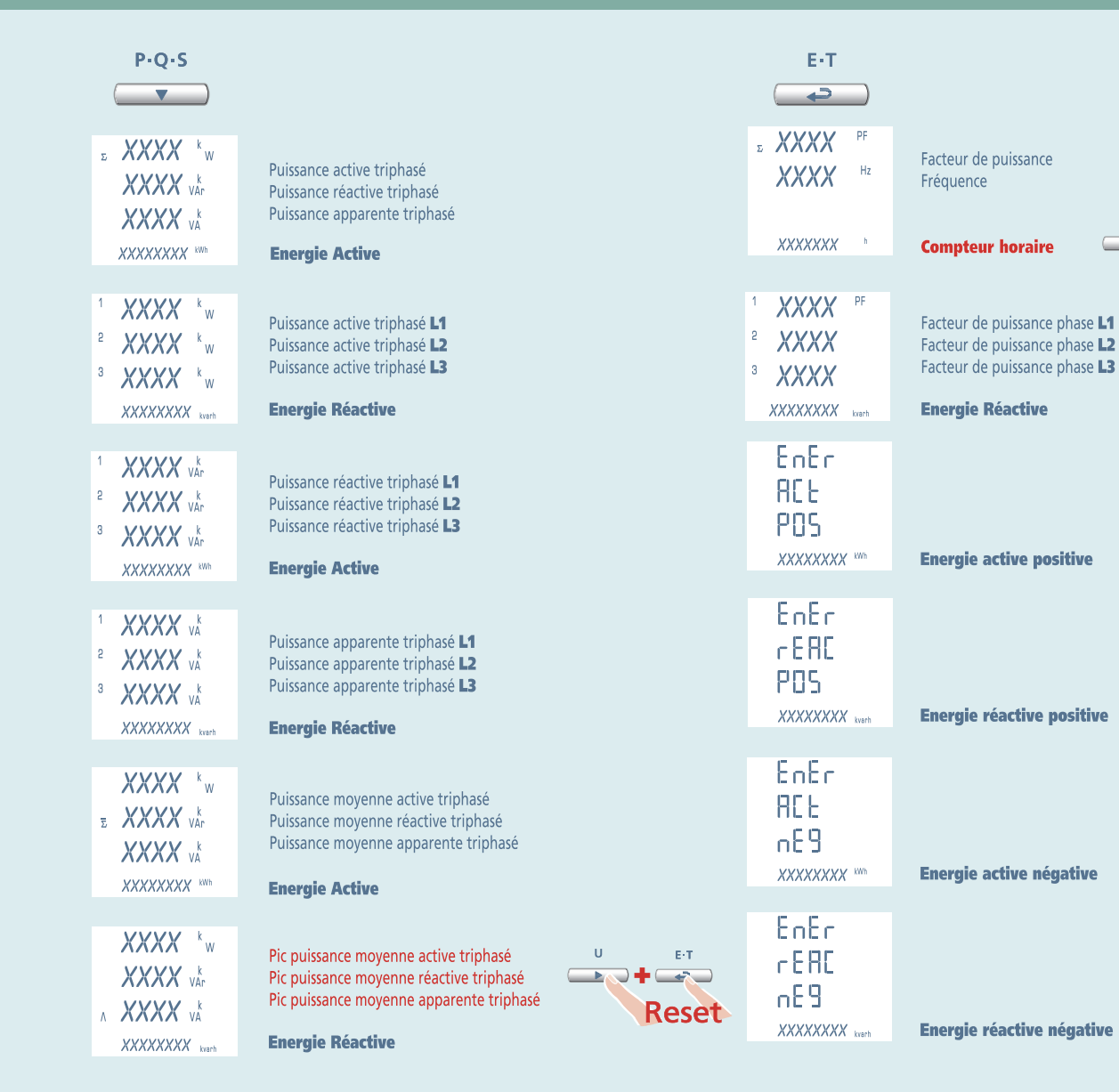

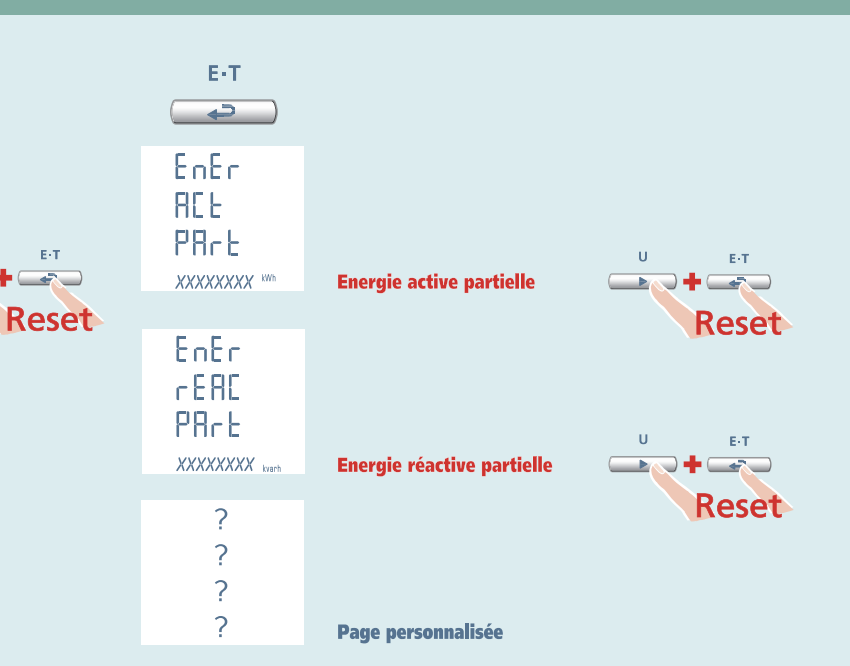

# **Nemo 96 HD 3-3E 3-2E 3-1E**

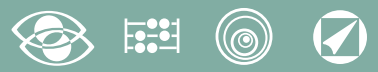

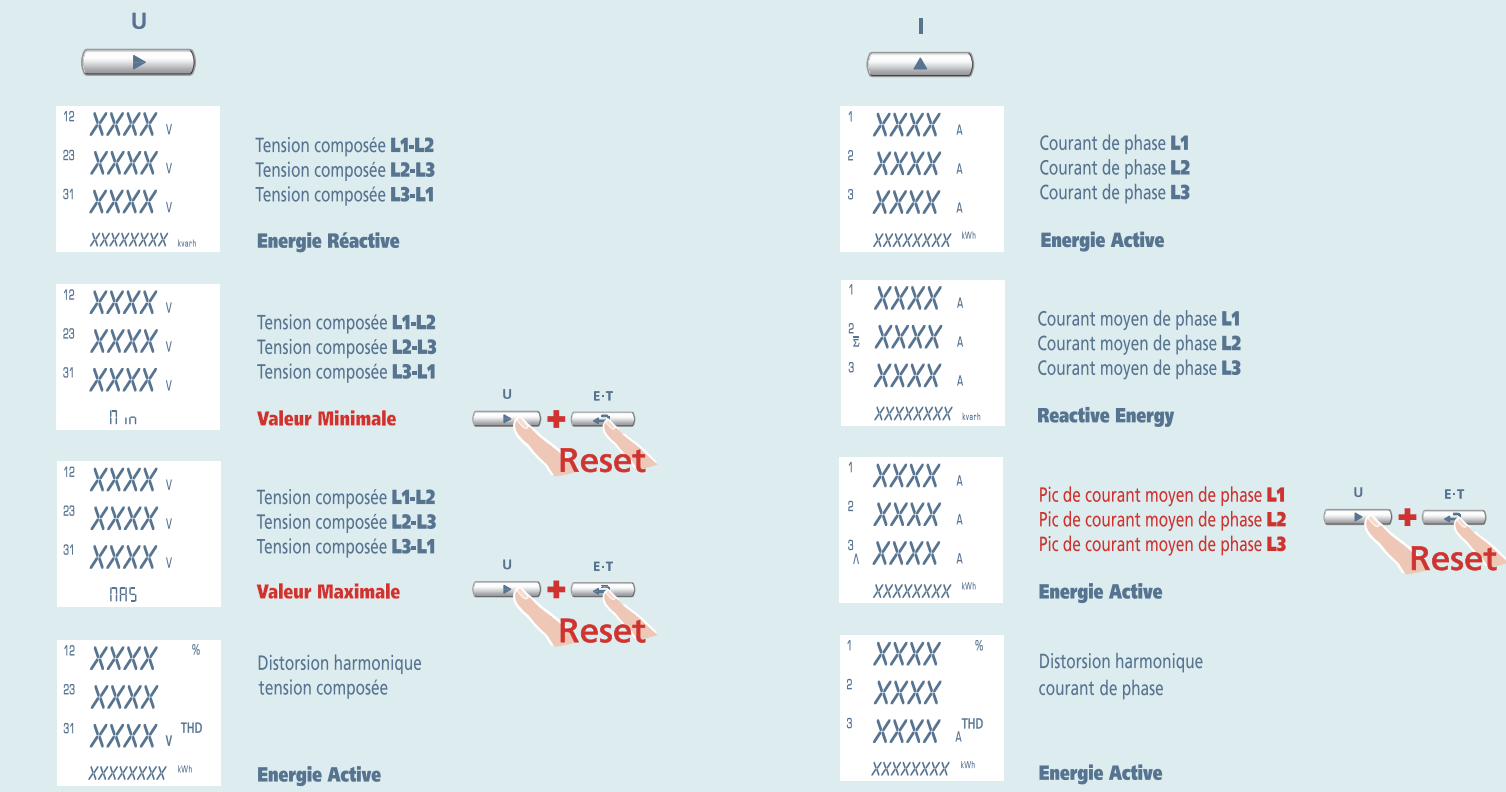

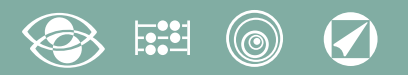

# 3-3E 3-2E 3-1E

# **Nemo 96 HD**

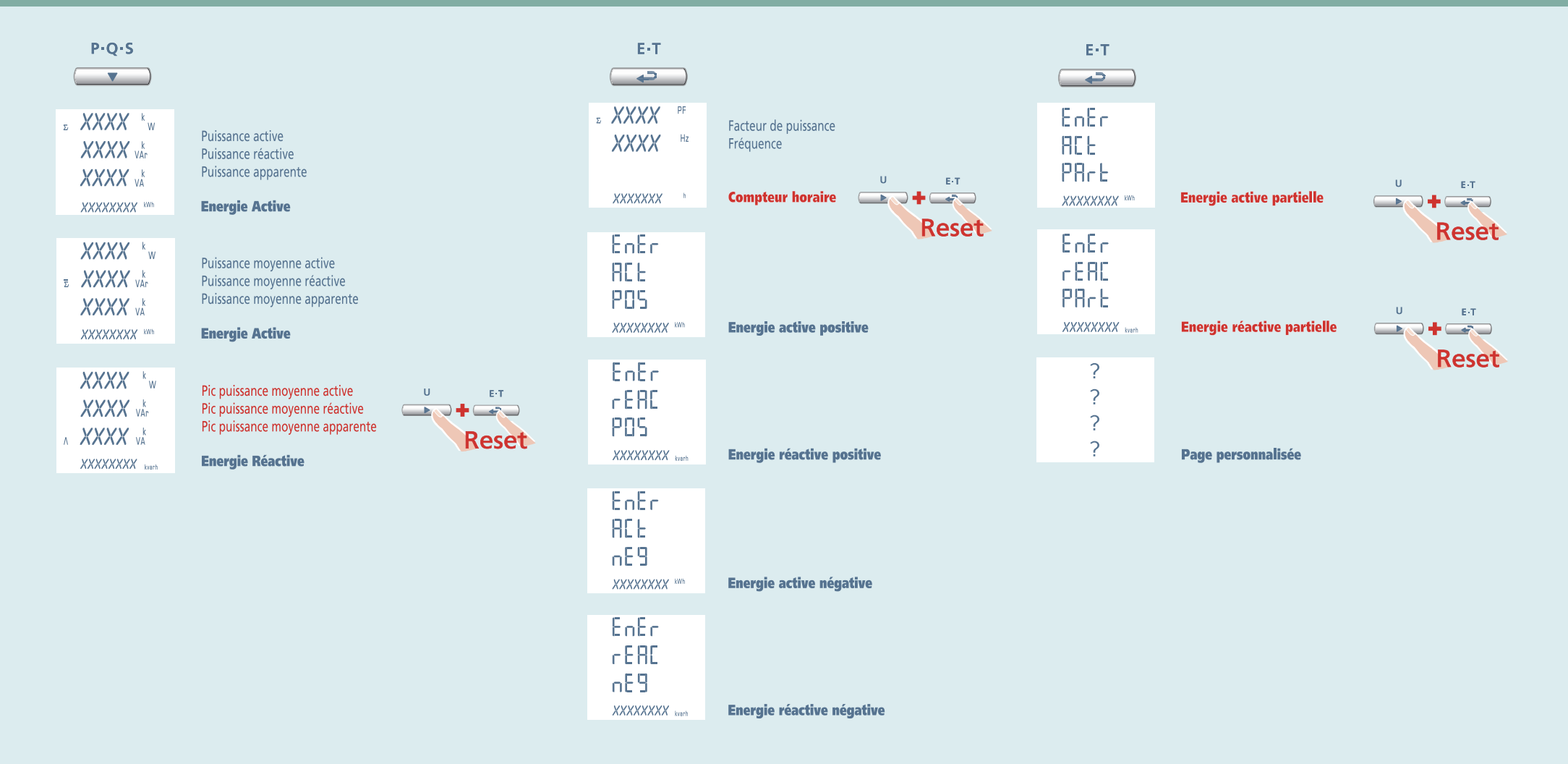

1N1E

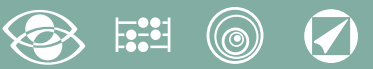

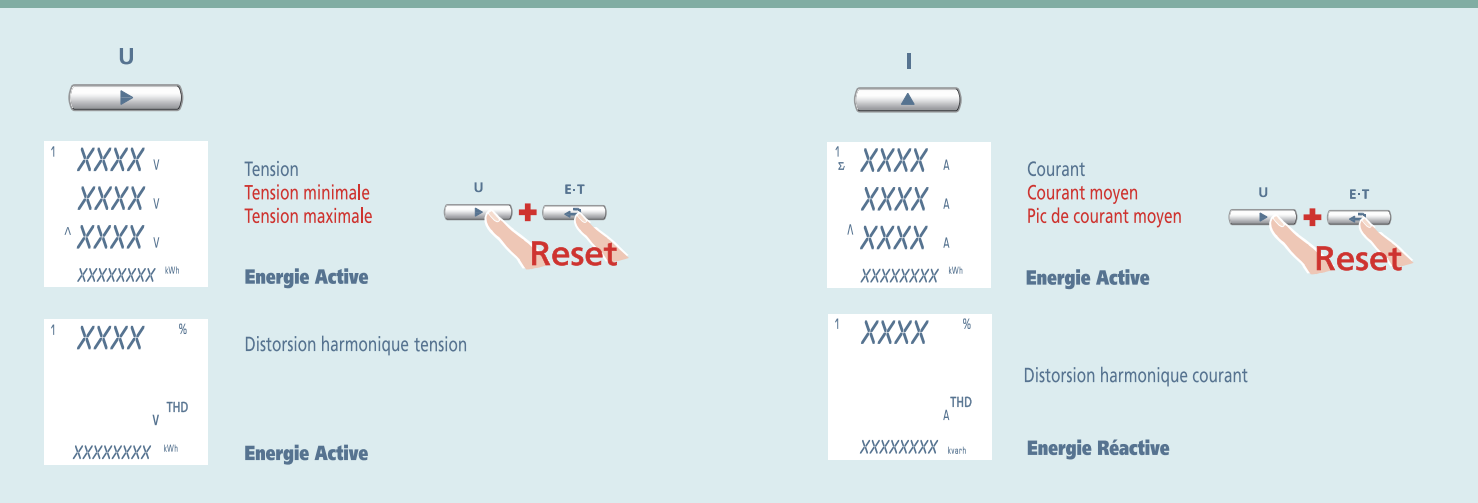

### $\boldsymbol{Q}$ (©)

**1N1E** 

# Nemo 96 HD

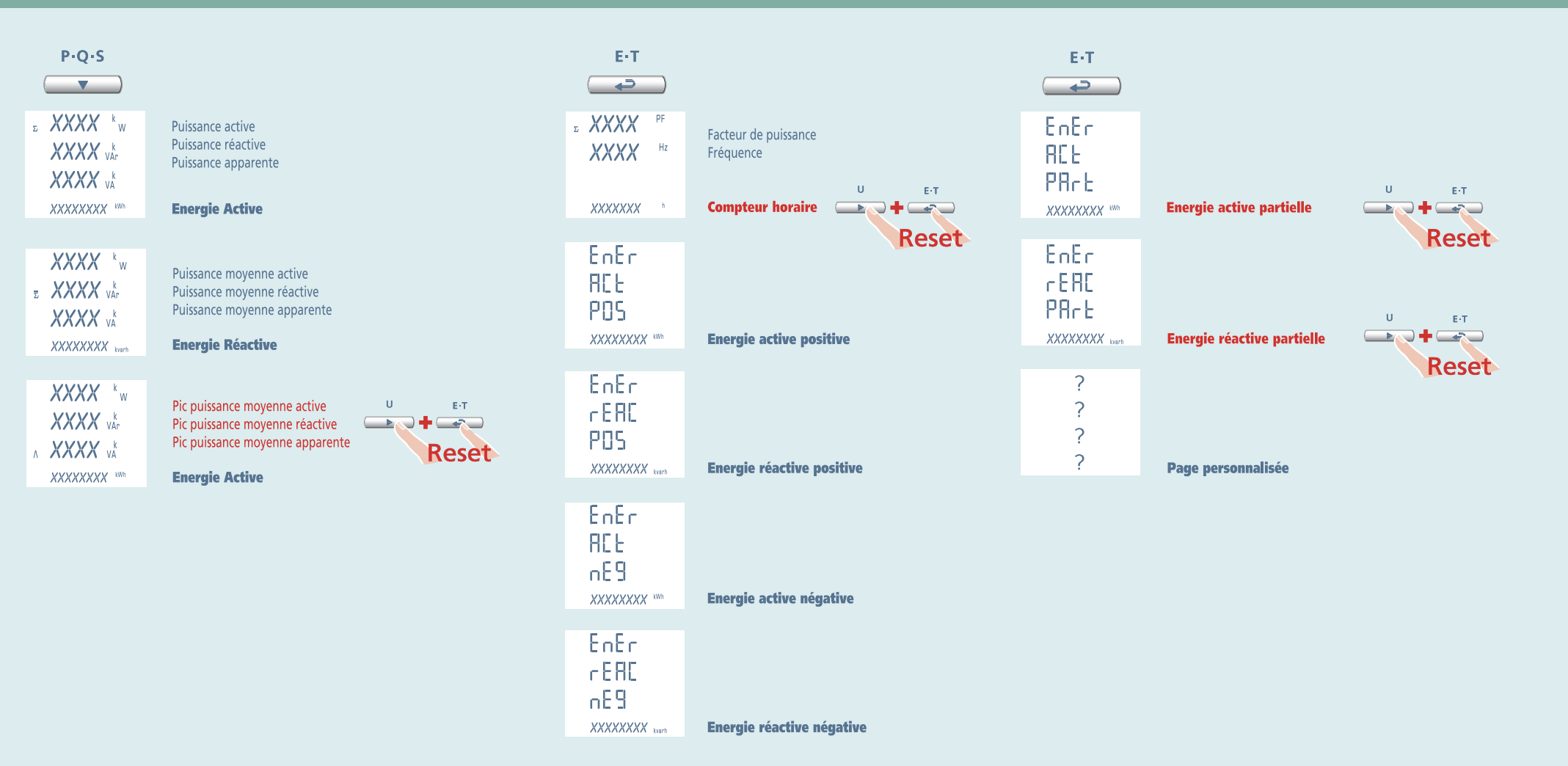

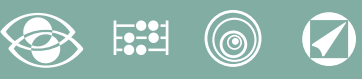

## **Alimentation auxiliaire**

### **Bornes 20 et 21**

**Alimentation auxiliaire:** alimentation électrique en courant alternatif ou courant continu qui est nécessaire pour le correct fonctionnement de l'appareil. Prions vérifier que la tension d'alimentation disponible correspond à celle iniquée sur la plaque de machine de l'appareil (valeur de la tension et éventuelle fréquence). Où est indiquée une double tension (par exemple 80…265Vca / 110…300 Vcc) l'appareil peut être alimenté avec tension alternative 80…265Vca ou bien tension continue 110…300Vcc.

En cas de alimentation en tension continue il faut respecter les polarités indiquées **20+** et **21-**.

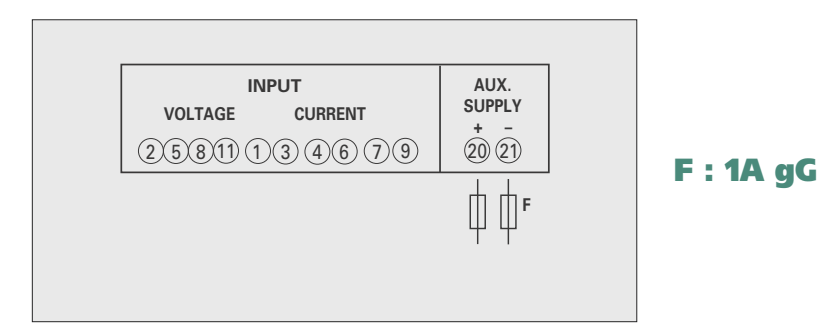

# **Modules optionnels**

Dans l'appareil peuvent être branché jusqu'à quatre modules optionnels.

Les modules communication sont en alternative entre eux (ils ne peuvent pas coexister). Pour les options sortie impulsions, sortie analogique et alarmes, il est possible brancher un ou bien deux modules.

Sur le tableau suivant sont indiqués les liens de composition des modules: Nombre maximum des modules et position de branchement (Voir tableau)

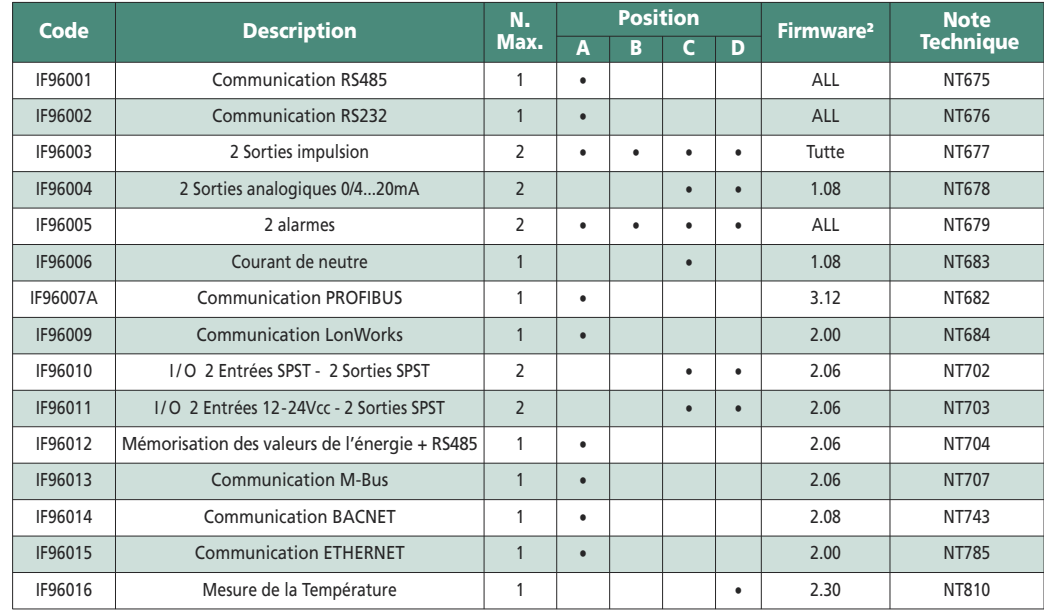

En utilisant la communication RS485 (où disponible) ou un module communication

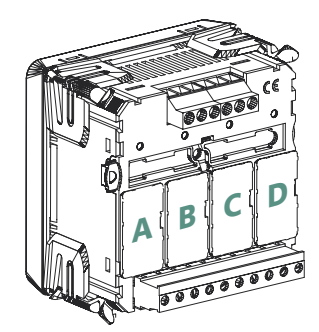

IF96001(RS485) ou IF96002 (RS232) est possible mettre à jour la version Firmware directement en site avec un ordinateur personnel et le logiciel de téléchargement.

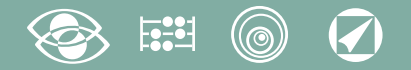

### **ATTENTION!**

**L'insertion des modules doit être faite avec l'instrument non alimenté.**

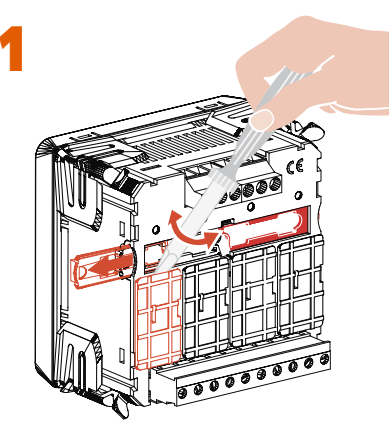

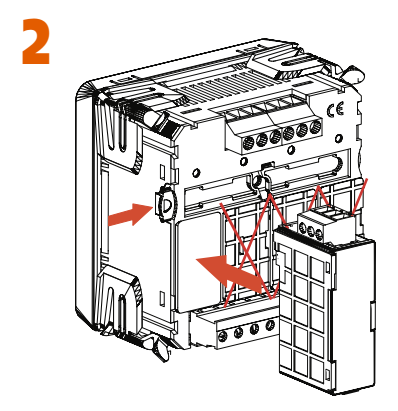

## **Insertion modules optionnels**

Eteindre l'appareil

Brancher le module optionnel

Alimenter l'appareil et attendre quelque seconde pour la reconnaissance du module Pour la programmation des paramètres de chaque module, prions se référer au manuel correspondant.

### **3.0 Mot de passe 3002**

Protocole Communication

Pour les modules communication (voir tableau) il faut charger le Protocol Communication Charger le mot de passe **3002** et sélectionner le protocole de communication (Voir tableau).

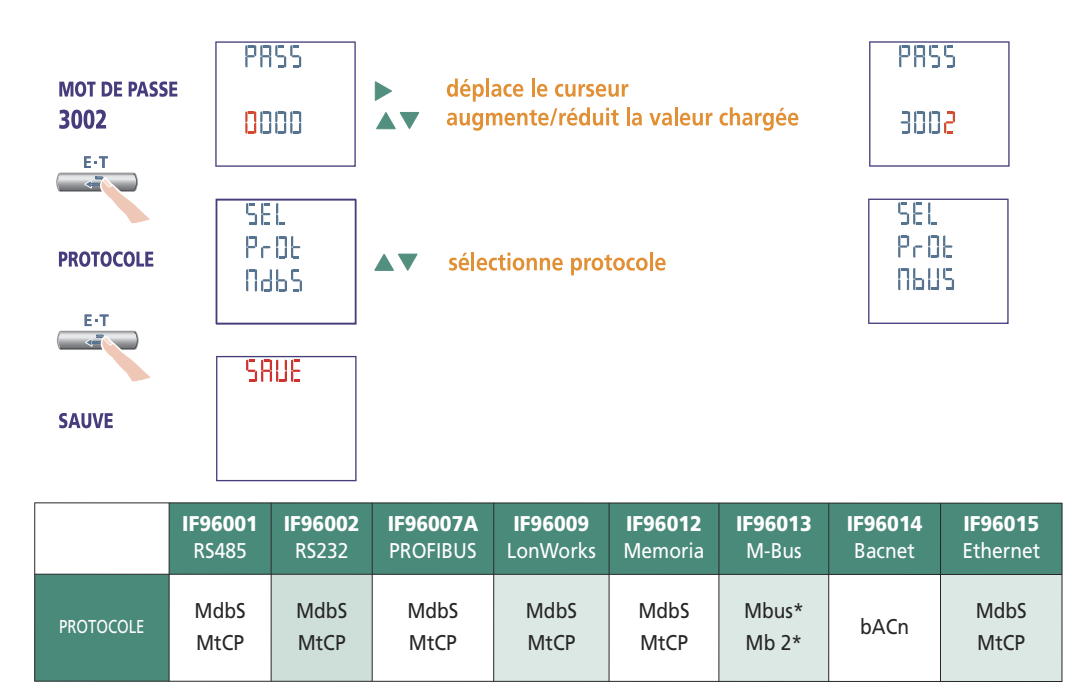

\* Pour les details, prions voir le protocole de communication

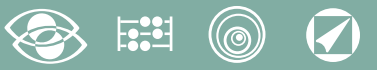

# **Configuration d'usine**

### **Mot de passe 1000**

**Page personnalisée** 1Lin1v tension L1 2Lin2v tension L2 3Lin3v tension L3 **Raccordement:** 3n3E ligne 4 fils 3 systèmes **Temps moyenne:** 5m 5 minutes **Contraste:** 03 niveau 3 **Eclairage:** 30% **Courant nominal:** 5A **Contaore:** U Démarrage tension

### **Mot de passe 2001**

**Rapport CT: 0001 raccordement direct Rapport TP:** 01,00 raccordement direct

### **Mot de passe 3002**

**Protocole:** MdbS Modbus RTU

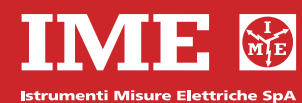

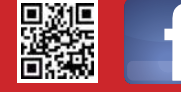

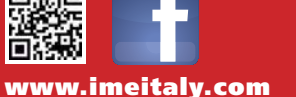

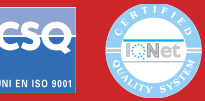

**Via Travaglia 7 20094 CORSICO (MI) Tel. 02 44 878.1 Fax 02 45 03 448 +39 02 45 86 76 63 info@imeitaly.com**

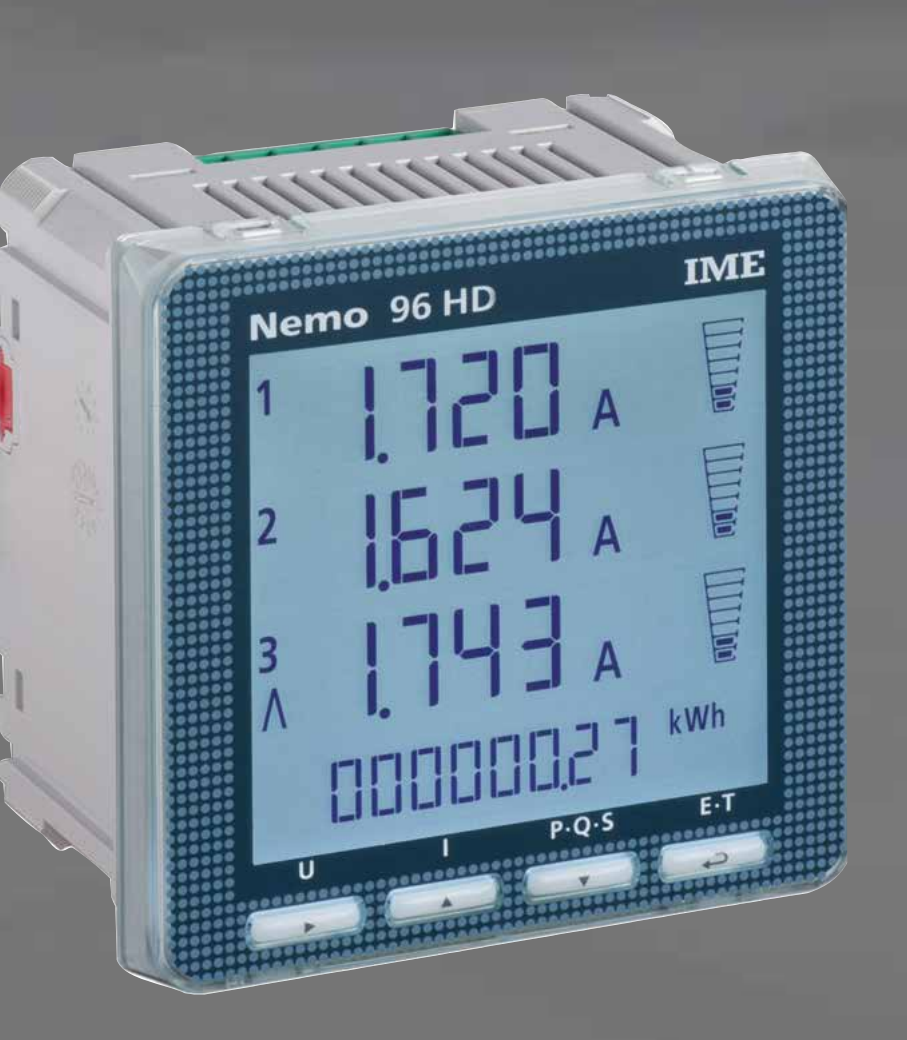

# **Nemo 96 HD**

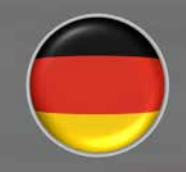

**FEED** 

**Multimessung**

**Energiezählen Sie quantifizieren den Energieverbrauch**

**Kommunikation**

**Fernmessungen mit**

**Sie teilen die**

**Sie messen und zeigen verschiedene Größen gleichzeitig an**

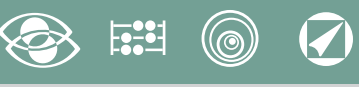

# **Index**

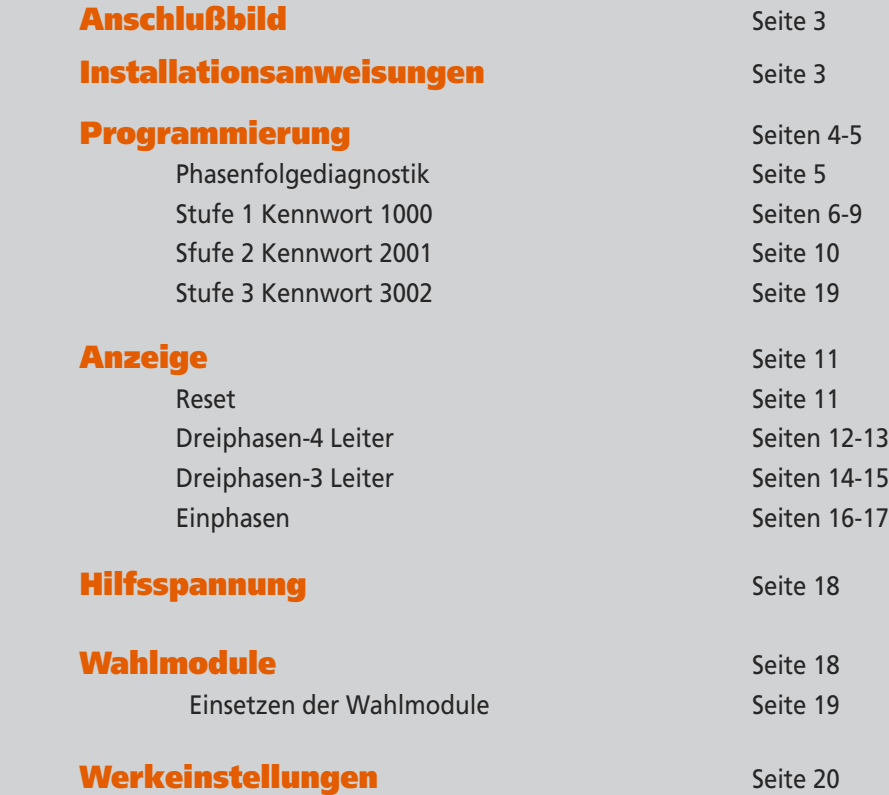

.M.E. S.p.A. behält sich das Recht vor, die technische Merkmale ohne Benachrichtigung zu ändern I.M.E. S.p.A. behält sich das Recht vor, die technische Merkmale ohne Benachrichtigung zu ändern

**Sie verbinden über Schnittstelle verschiedenen Kommunicationsmodus Messung und**  $\bigcirc$ **Kontrolle Sie messen und greifen ein, um besondere Bedingungen zu melden** 

Die technische Unterlagen für das Produkt ist auf der Site **www.imeitaly.com** in dem Raum **"Documentazione tecnica"** verfügbar. Tippen in dem Feld **"Codice Nota Tecnica: NT680"**ein**.**

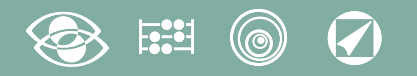

## **Anschlußbild**

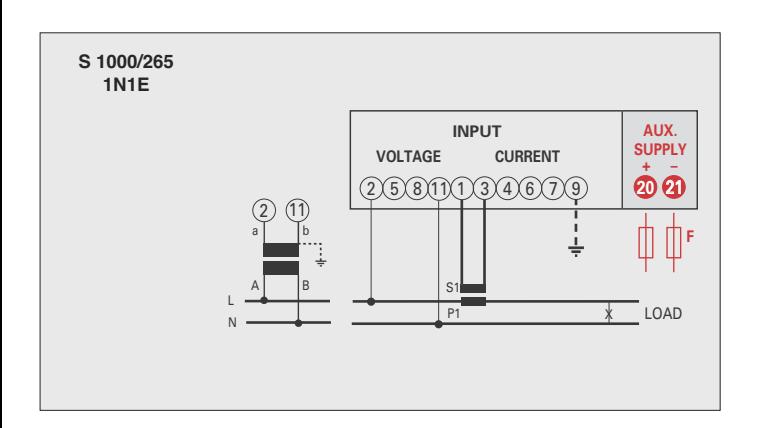

#### **ACHTUNG!**

**Verbinden die Hilfsspannung mit Klemmen 20 und 21**

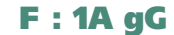

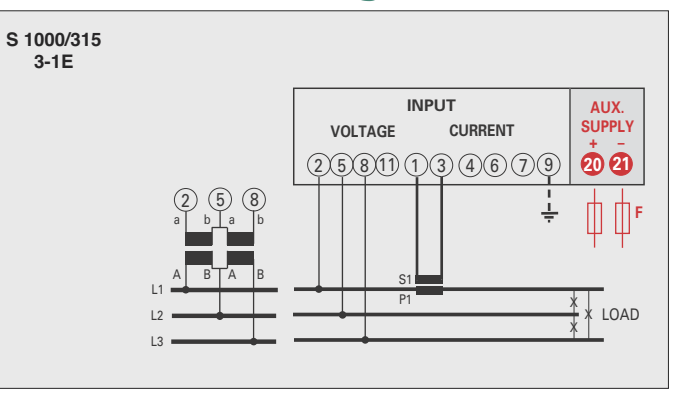

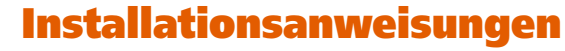

Der Einbau dieses Gerätes muss nur von Fachkräften ausgeführt.

Bevor das Gerät eingebaut wird, muss das Typenschild (Mess-Spannung, Mess-Strom, Hilfsspannung, Frequenz) mit den tatsächlichen Netzgegebenheiten verglichen werden. Der Anschluss erfolgt gem. Anschlussbilder. Falschanschluss führt zu erheblichen Anzeigefehlern! Es können sogar Beschädigungen auftreten.

**Wenn das Gerät angeschlossen ist, ergänzen die Installation mit der Gerätskonfiguration.**

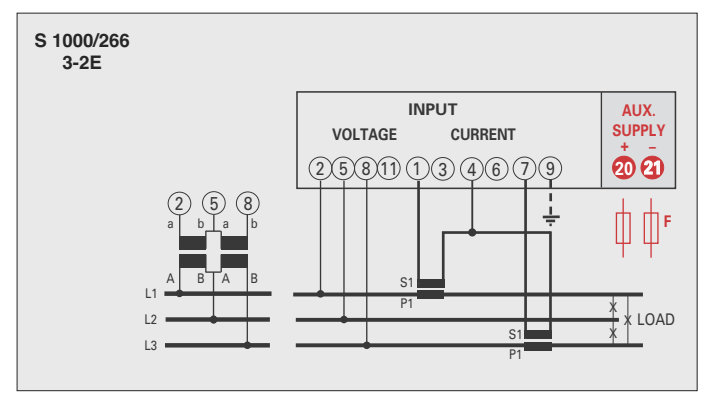

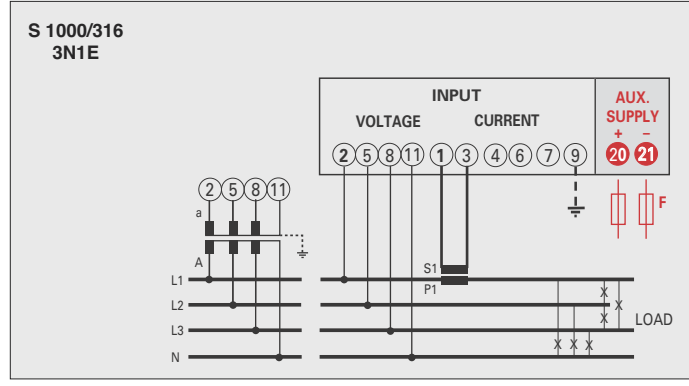

X X X S1  $\tilde{\mathbf{S}}$ P1 S1 P1 a A b B a A b B L1 L2  $\overline{\phantom{a}}$ LOAD 2) (5) (8 **INPUT VOLTAGE CURRENT 20** 21 **+ – AUX. SUPPLY**  $(2)(5)(8)(1)(1)(3)(4)(6)(7)(9)$ **F S 1000/267 3-3E**

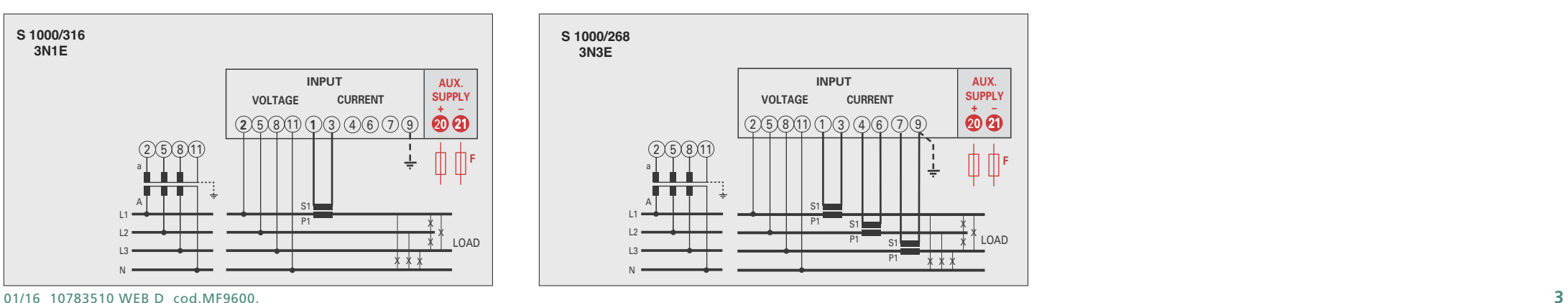

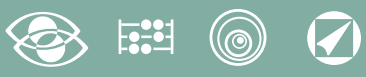

### **Programmierung**

Das Menü ist auf zwei Stufen, mit 3 verschiedenen numerischen Kennworten geschützt. Die Programmierung wird durch **Fronttastatur Berührungsbildschirm, 4 Tasten** gemacht

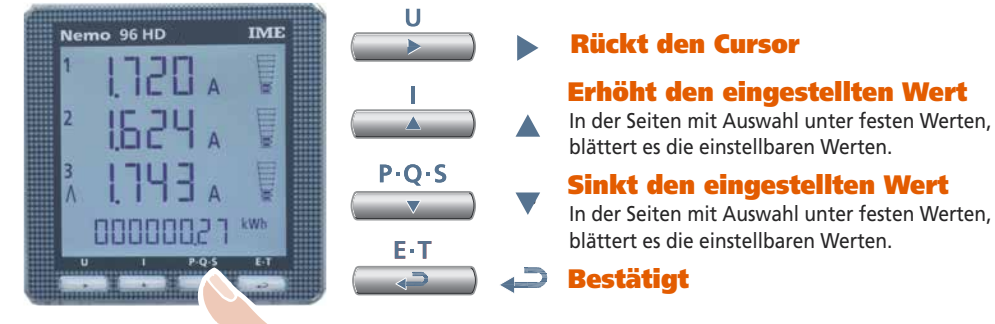

**Während der Programmierung halten Sie 2 Tasten gleichzeitig gedrückt um Zurückzukehren**

**Ein- und Austritt ohne Speicherung**

### **Stufe 1 Kennwort = 1000**

E-T  $\overline{a}$  $P \cdot O \cdot S$ 

**1.0** Kennwort

 $P \cdot O \cdot S$ 

- **1.1** Kundespezifische Anzeigeseite
- **1.2** Anschluss
- **1.3** Stromintegrationszeit und mittlere Leistung
- **1.4** Anzeigekontrast
- **1.5** Hintergrundbeleuchtung der Anzeige
- **1.6** Nennstrom
- **1.7** Zählungsstart des Betriebsstundenzählers

### **Stufe 2 Kennwort = 2001**

- **2.0** Kennwort
- **2.1** Externe CT und VT-Verhältnis

### **Stufe 3 Kennwort = 3002**

**3.0** Kommunikationsprotokoll

### **Programmierbare Parameter**

### **Stufe 1 Kennwort = 1000**

#### **1.1 Kundespezifische Anzeigeseite**

Eine Anzeigeseite kann durch den Anwender selbst konfiguriert werden. Die oberen drei Zeilen können mit verschiedenen Messgrößen (gem. Tabelle Seite 7) belegt werden. Wird diese Seite vom Anwender konfiguriert, erscheint sie als Standardanzeigeseite nach dem Einschalten des Gerätes (als Alternative zur Spannungsanzeige)

#### **1.2 Anschluss**

Das Gerät kann im 4-Leiter Drehstromnetz sowie im Wechselstromnetz betrieben werden.

### **Folgende Anschlussarten sind möglich:**

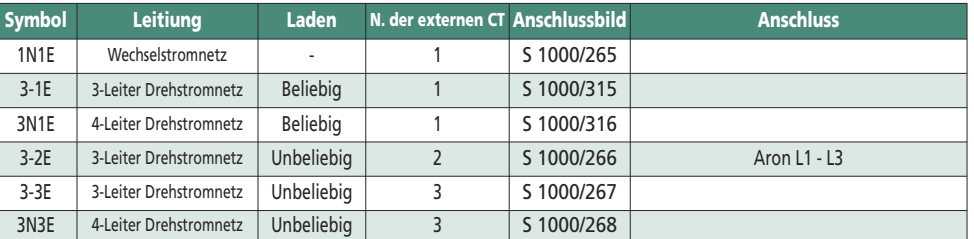

### **1.3 Stromintegrationszeit und mittlere Leistung**

**Wahlbare Integrationszeit:** 5, 8, 10, 15, 20, 30, 60 Minuten Die gewahlte Zeit ist gultig sowohl für den Strom als auch die mittlere Leistung

### **1.4 Anzeigekontrast**

**4 Werte um den Anzeigekontrast einzustellen**

### **1.5 Hintergrundbeleuchtung der Anzeige**

**Die 4 wählbare Stufen** (0 – 35 – 70 – 100%) zeigen die Beleuchtungsprozentsatz der Anzeige mit Normalbedingungen (Tastatur nicht aktiv für mehr als 20 Sekunden). Beim Drücken beliebige Taste, wird die Anzeige ganz beleuchtet (100%). Mit geladenem Wert = 100%, ist die Beleuchtung beständig und ändert es nicht mit dem Drücken einer Taste.

### **1.6 Nennstrom** (externer Sekundärstromwandler)

Nennwert 1A (externer CT mit Sekundär /1A) oder 5A (externer CT mit Sekundär /5A)

**1.8 Zählungsstart des Betriebsstundenzählers**

**Wählen Sie die Messgröße, die die Zählung des Betriebsstundenzählers starten soll:**  Spannung oder Leistung **Spannung: Phasenspannung** > 10V **Leistung: Dreiphasennennwirkleistung**

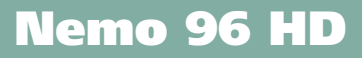

Programmierbarer Wert : 0...50%Pn **Pn** = Dreiphasennennwirkleistung = Nenndrehspannung Un x Nennstrom In x√3 **Un**: 400V **In**: 1A oder 5A **Pn** = 400V x5A x √3= 3464W oder 400V x1A x√3= 692,8W

### **Stufe 2 Kennwort = 2001**

### **2.1 Externe CT und VT Übersetzung**

- **Ct =** Primär/Sekundärverhältnis des externen CT Wandler (z.B CT 800/5A **Ct** = 160) Auswahl im Feld 1...9999 (höchste Primärstrom 50kA/5A - 10kA/1A)
- **Vt =**Primär/Sekundärverhältnis des externen VT Wandler (z.B. VT 600/100V **Vt** = 6) Auswahl im Feld 1,00...10,00 00 (höchste Primärspannung TV 1200V) Für direkten Spannungsanschluss (ohne externer VT Wandler) stellen **Vt**=1,00 ein. **Bei Veränderung von Ct und/oder Vt werden automatisch die Zählerstände auf Null zurückgesetzt.**

### **Stufe 3 Kennwort = 3002**

**3.0 Kommunikationsprotokoll** (siehe Punkt 3 Seite19).

### **Phasenfolgediagnostik**

In der Software der Vorrichtung gibt es einen Diagnostik- und Reparaturalgorithmus der Voltmeter- und Strommessereinschaltungsfolge eingeführt.

Auf Wunsch kann diese Funktion durch ein Kennwort betätigt sein. Durch die Software gestattet es die Verdrahtungsfolge anzuzeigen und zu ändern, unter der Bedingung, dass die folgende Bedingungen beachtet werden:

- **1)** Der Null-Leiter (in dem 4-Leiter Netz) an der entsprechenden Klemme richtig angeschlossen ist (normalweise Klemme n. 11).
- **2)** Gibt es kein Kabelkreuz zwischen verschiedenen Stromwandlern (z.B. auf der Phase 1 der Vorrichtung gibt es einen Kabel, den aus dem Stromwandler 1 kommt, und auf dem anderen einen Kabel des Stromwandler 2).
- **3)** Der Leistungsfaktor für jede Phase zwischen 1 und 0,5 induktive Belastung eingeschlossen ist. **Siehe www.imeitaly.com "TECHNICAL SUPPORT".**

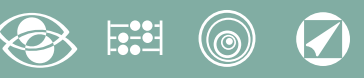

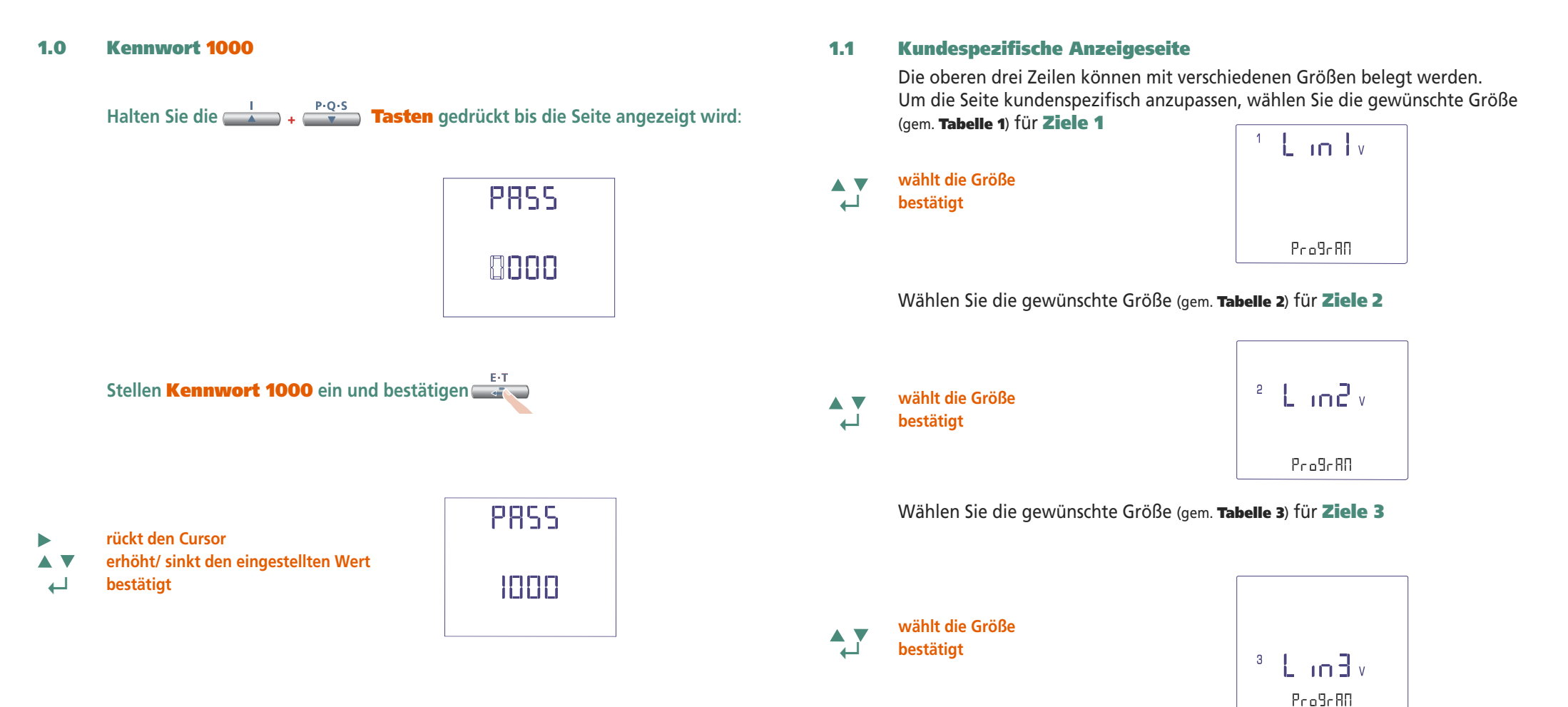

**Die kundenspezifische Seite wird die Standardanzeige, wenn Sie das Gerät anschalten.**

#### **Bemerkung**

Wenn Sie nicht die kundenspezifische Seite konfiguerieren wollen, können Sie direkt zum **Punkt 1.2 (Anschlüss)** überspringen, beim Drücken mehrmals die **Taste**

# **S . 9 0 0**

# **Nemo 96 HD**

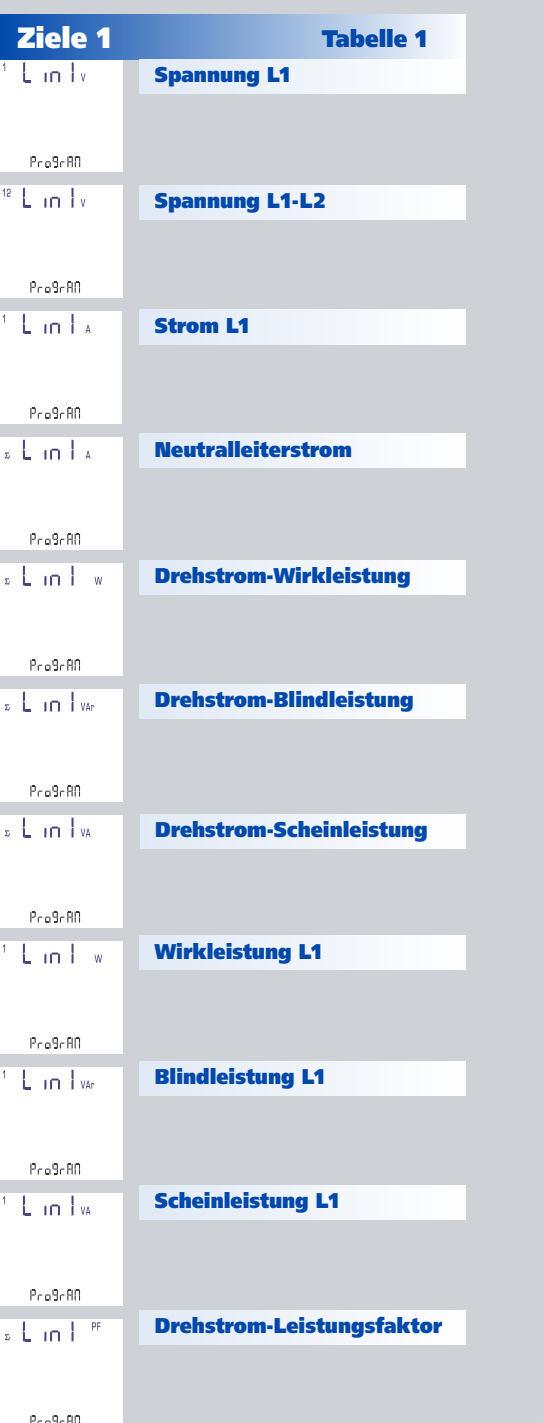

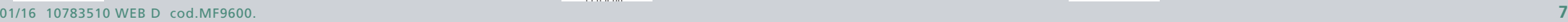

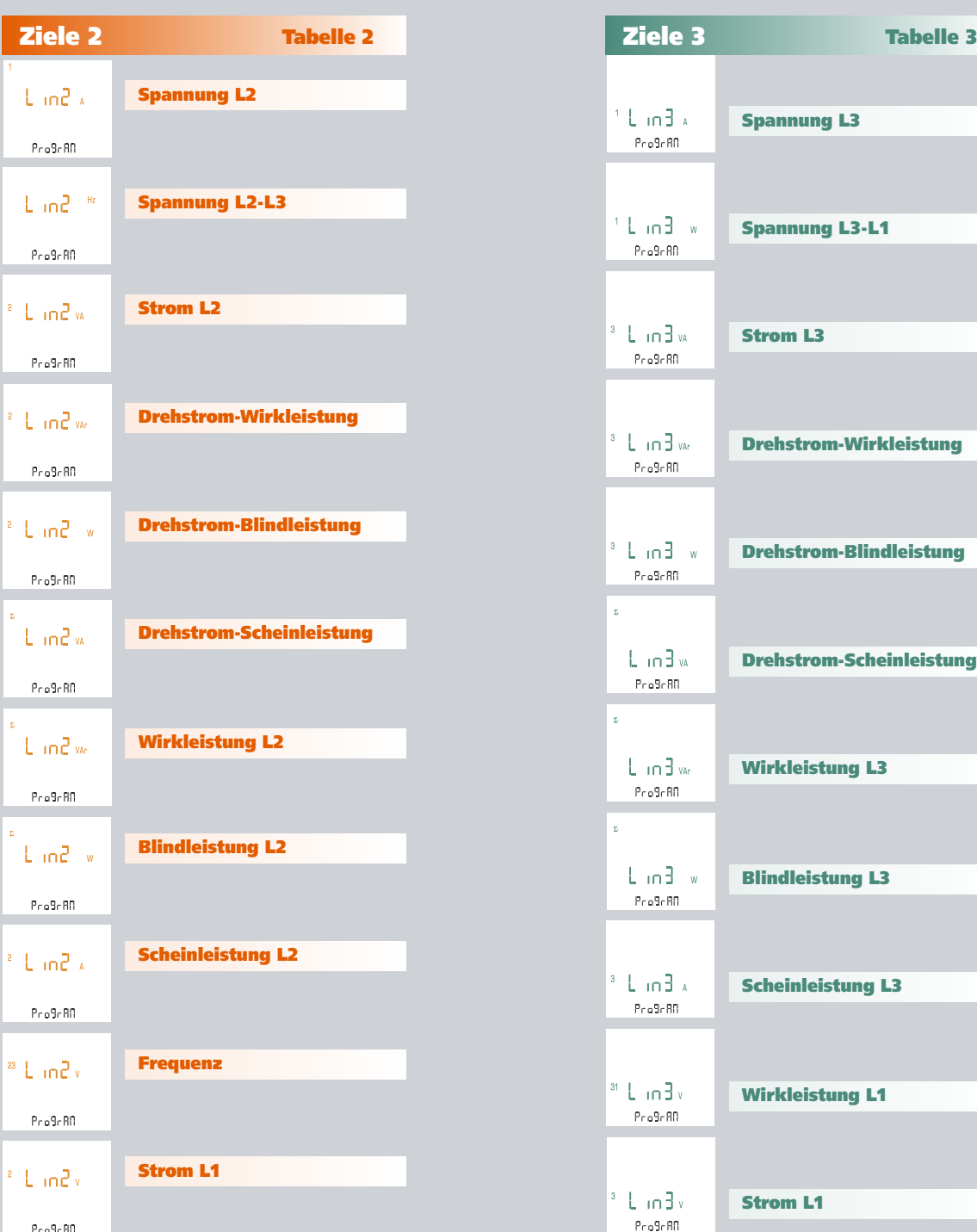

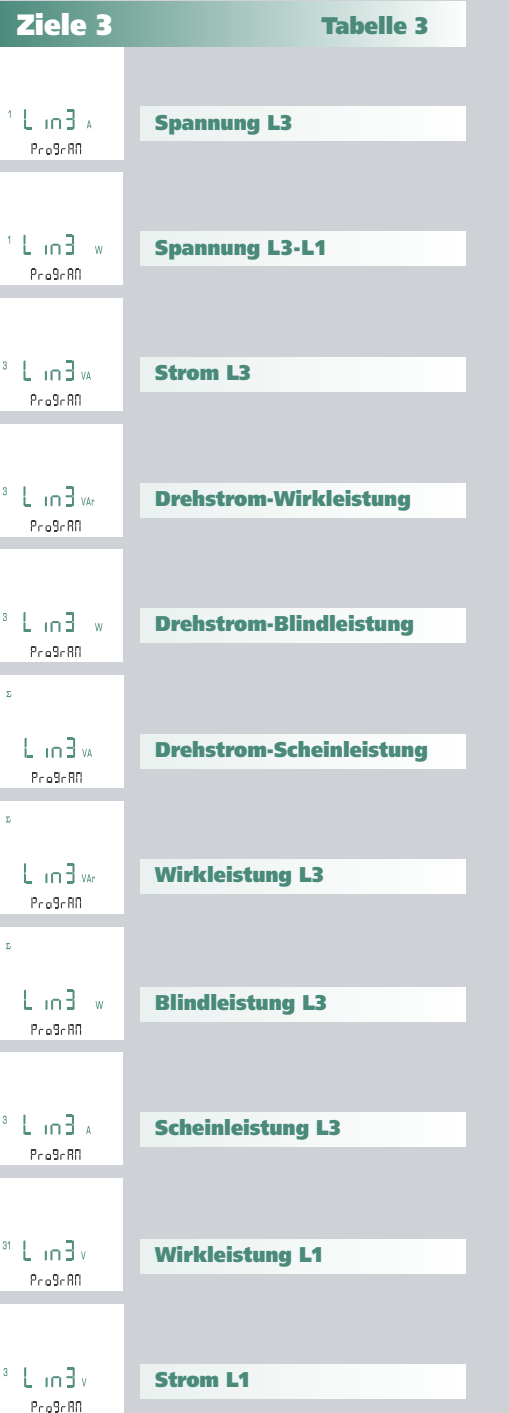

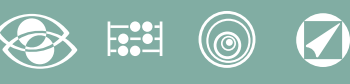

### **1.2 Anschluss**

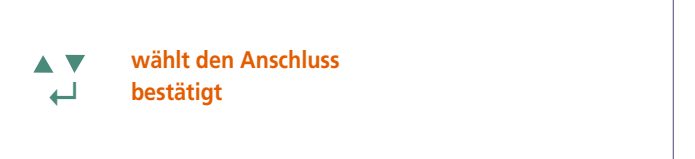

595  $3n3E$  $1 - F$ 

Wählen Sie die gewünschte Anschlussart und erinnern Sie sich an dass, der Anschluss gem. Anschlussbilder erfolgt. **Folgende Anschlussarten sind möglich:**

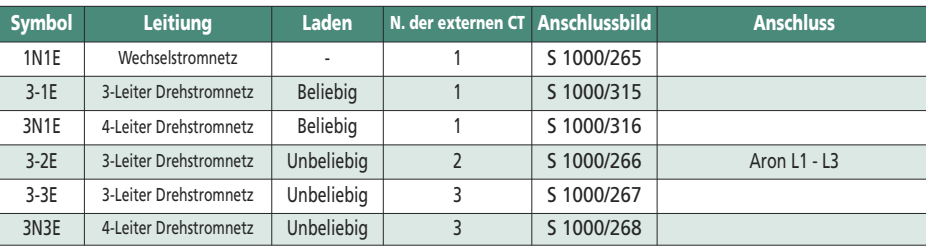

### **1.4 Anzeigekontrast**

4 Werte um den Anzeigekontrast einzustellen

Eant **wählt die Kontraststufe AV ↵ bestätigt**  $\Box$  $1 - 4$ 

### **1.5 Hintergrundbeleuchtung der Anzeige**

**Die 4 wählbare Stufen** (0 – 30 – 70 – 100%) zeigen die Beleuchtungsprozentsatz der Anzeige

**wählt die Beleuchtungsstufe** ▽ Δ

**↵ bestätigt**

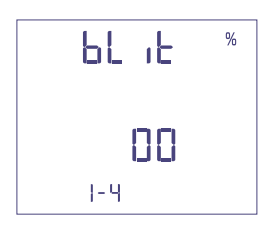

### **1.3 Stromintegrationszeit und mittlere Leistung**

**Wahlbare Integrationszeit:** 5, 8, 10, 15, 20, 30, 60 Minuten Die gewählte Zeit ist gultig sowohl für den Strom als auch die mittlere Leistung.

#### **wählt den Zeitwert ↵ bestätigt**

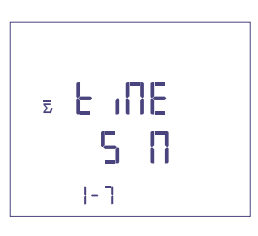

### **1.6 Nennstrom** (externer Sekundärstromwandler)

Nennwert 1A (externer CT mit Sekundär /1A) oder 5A (externer CT mit Sekundär /5A)

**wählt 1A oder 5A**  $\blacktriangle$  $\overline{\mathbf{v}}$ 

**↵ bestätigt**

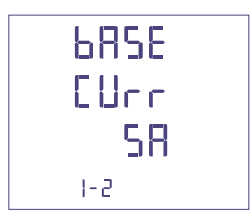

### @  $\widehat{\blacklozenge}$

### **1.7 Zählungsstart des Betriebsstundenzählers**

Wählen Sie die Messgröße, die die Zählung des Betriebsstundenzählers starten soll: **Spannung oder Leistung**

### **1.7a Zählungsstart mit Spannung**

**Spannung:** Zählunggstart mit Phasenspannung > 10V

**wählt Spannung oder Leistung AV ↵ bestätigt**

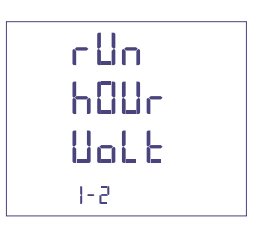

### **1.7b Zählungsstart mit Leistung**

**Leistung:** Zählunggstart mit programmierbaren Dreiphasenwirkleistung

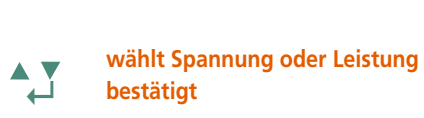

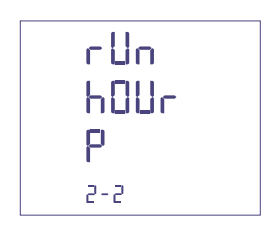

**0...50%Pn**

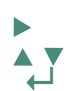

**rückt den Cursor erhöht/ sinkt den eingestellten Wert ↵ bestätigt**

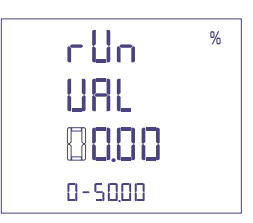

### **Bestätigung der programmierten Daten**

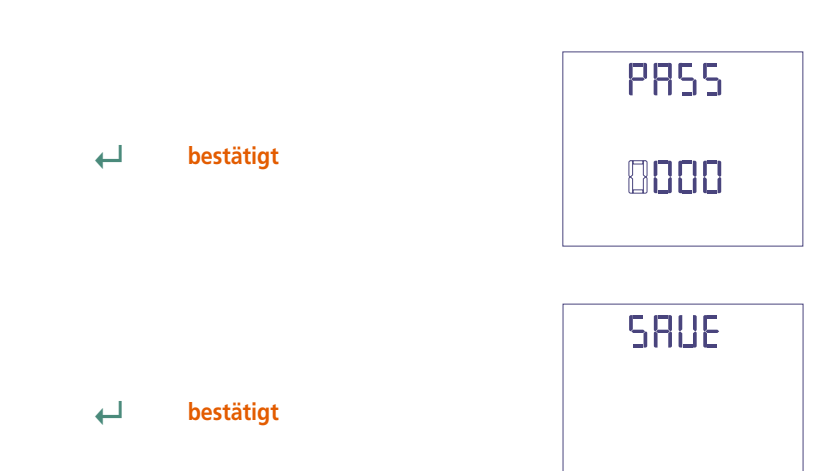

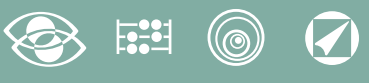

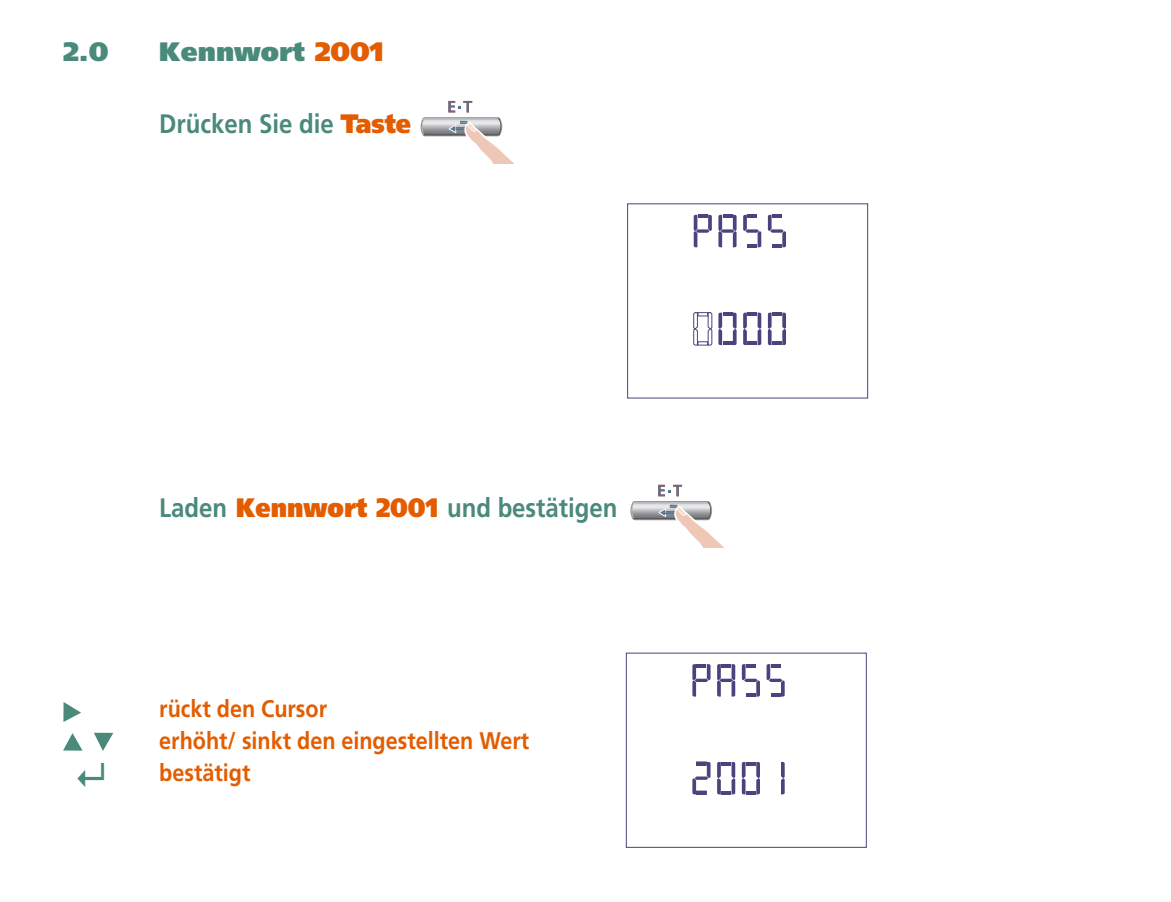

### **2.1 Verhältnis des externen CT**

- **Ct =** Primär/Sekundarverhältnis des externen CT (z.B. CT 800/5A **Ct** = 160) Auswahl im Feld 1…9999 (höchste Primärstrom 50kA/5A - 10kA/1A)
- **rückt den Cursor erhöht/ sinkt den eingestellten Wert** A V  **↵ bestätigt**

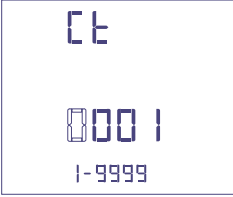

### **Verhältnis des externen VT**

- **Vt =** Primär/Sekundärverhältnis des externen VT (z.B. VT 600/100V **Vt** = 6) Auswahl im Feld 1,00…10,00 (höchste Primärspannung VT 1200V) Für direkten Spannungsanschluss (ohne externen VT) stellen **Vt**=100 ein. Bei Veränderung von **Ct** und/oder **Vt** werden die Energiezähler automatisch auf Null zurückgesetzt.
- **rückt den Cursor** ь
- **erhöht/ sinkt den eingestellten Wert AV**
- **↵ bestätigt**

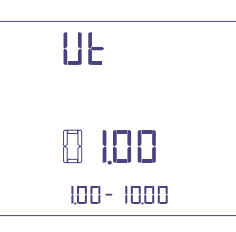

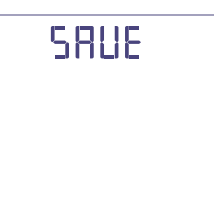

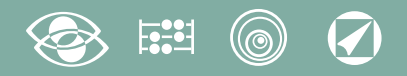

### **Anzeige**

Die Anzeige ist in vier Hauptgruppen unterteilt. Diese sind durch Drücken der entsprechenden Taste zugänglich.

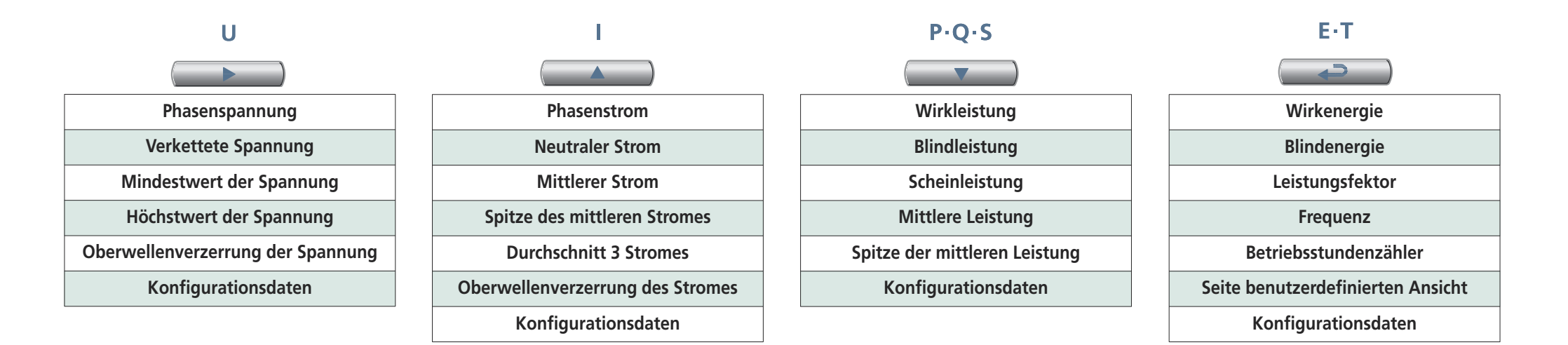

### **Reset**

Beim Drücken die Funktionstasten können Sie die Anzeigeseiten rückstellen.:

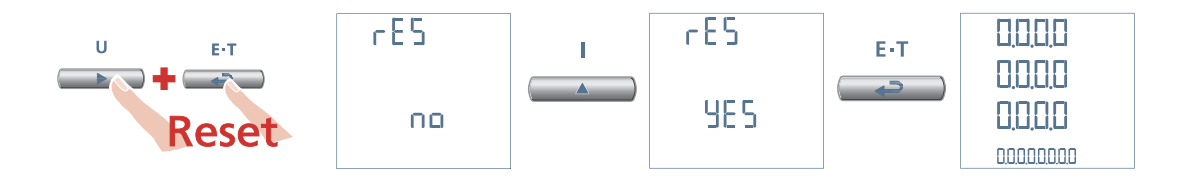

# **3N3E - 3N1E**

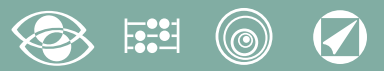

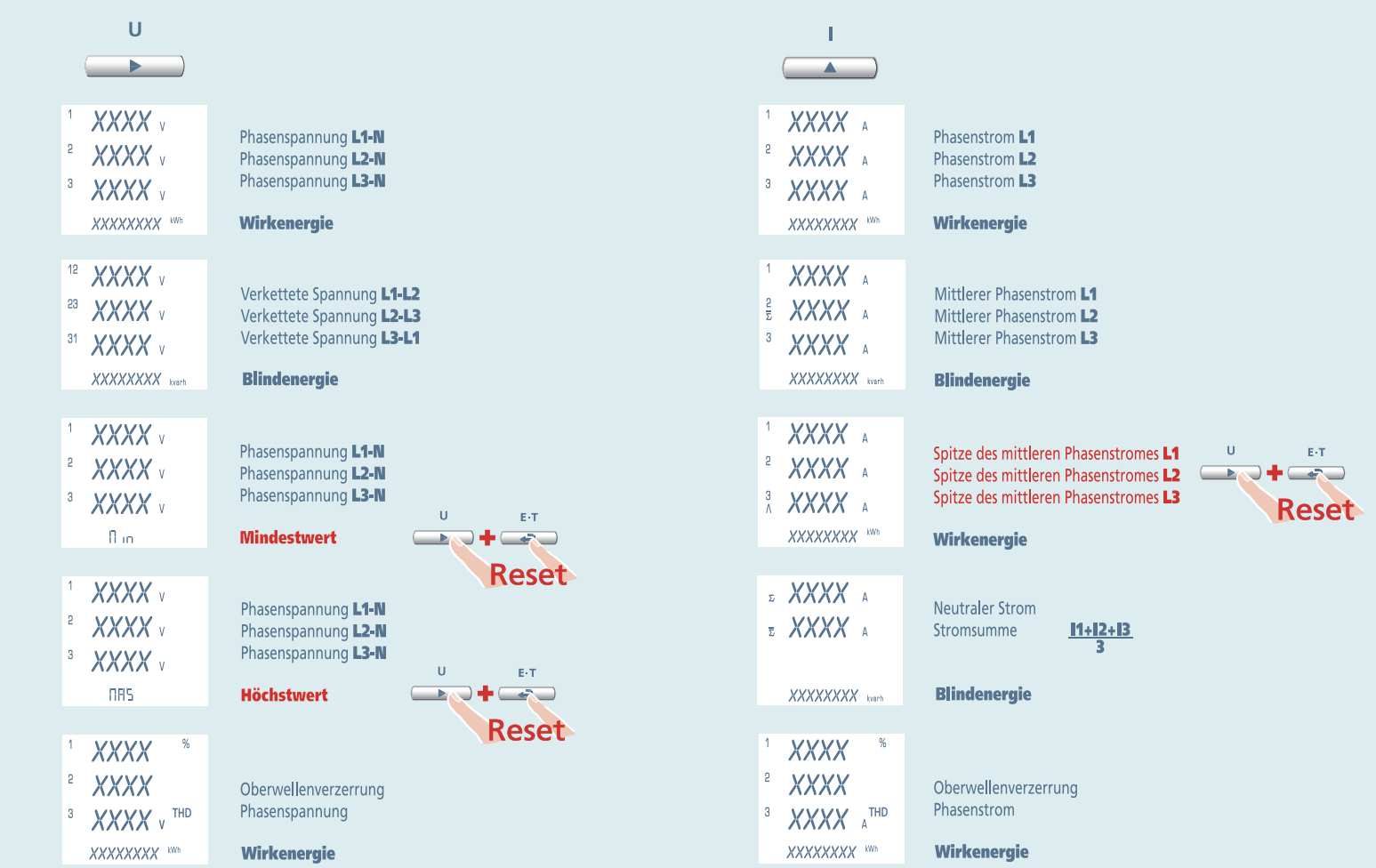
#### $\widehat{\blacklozenge}$  $(\circledcirc)$

# **3N3E - 3N1E**

# **Nemo 96 HD**

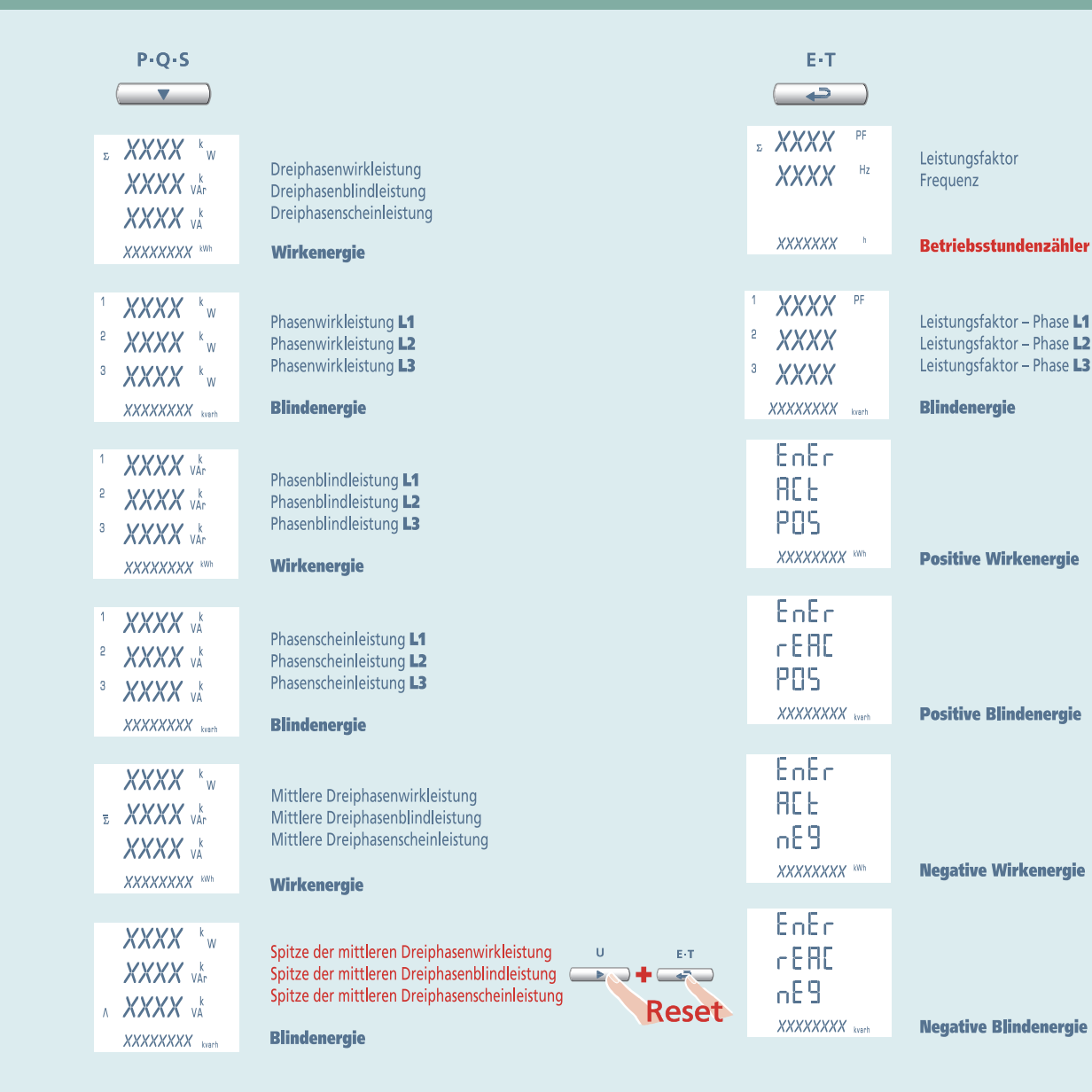

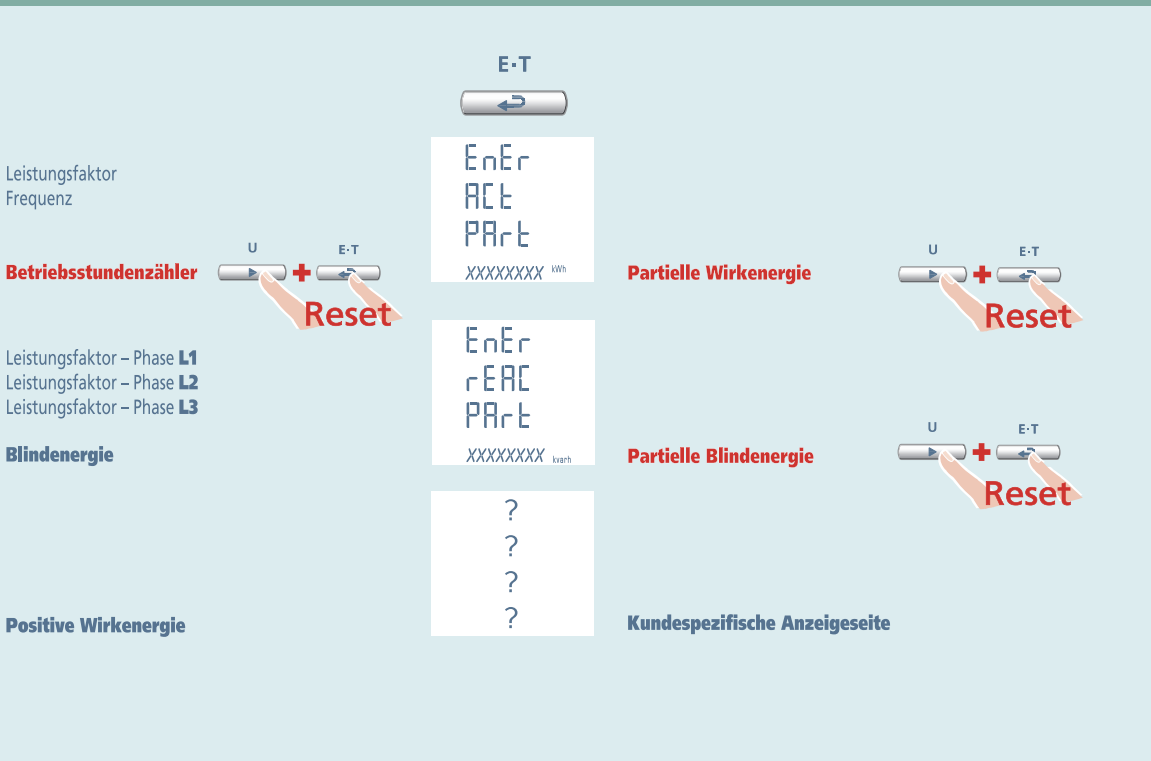

# **Nemo 96 HD 3-3E 3-2E 3-1E**

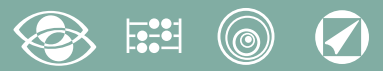

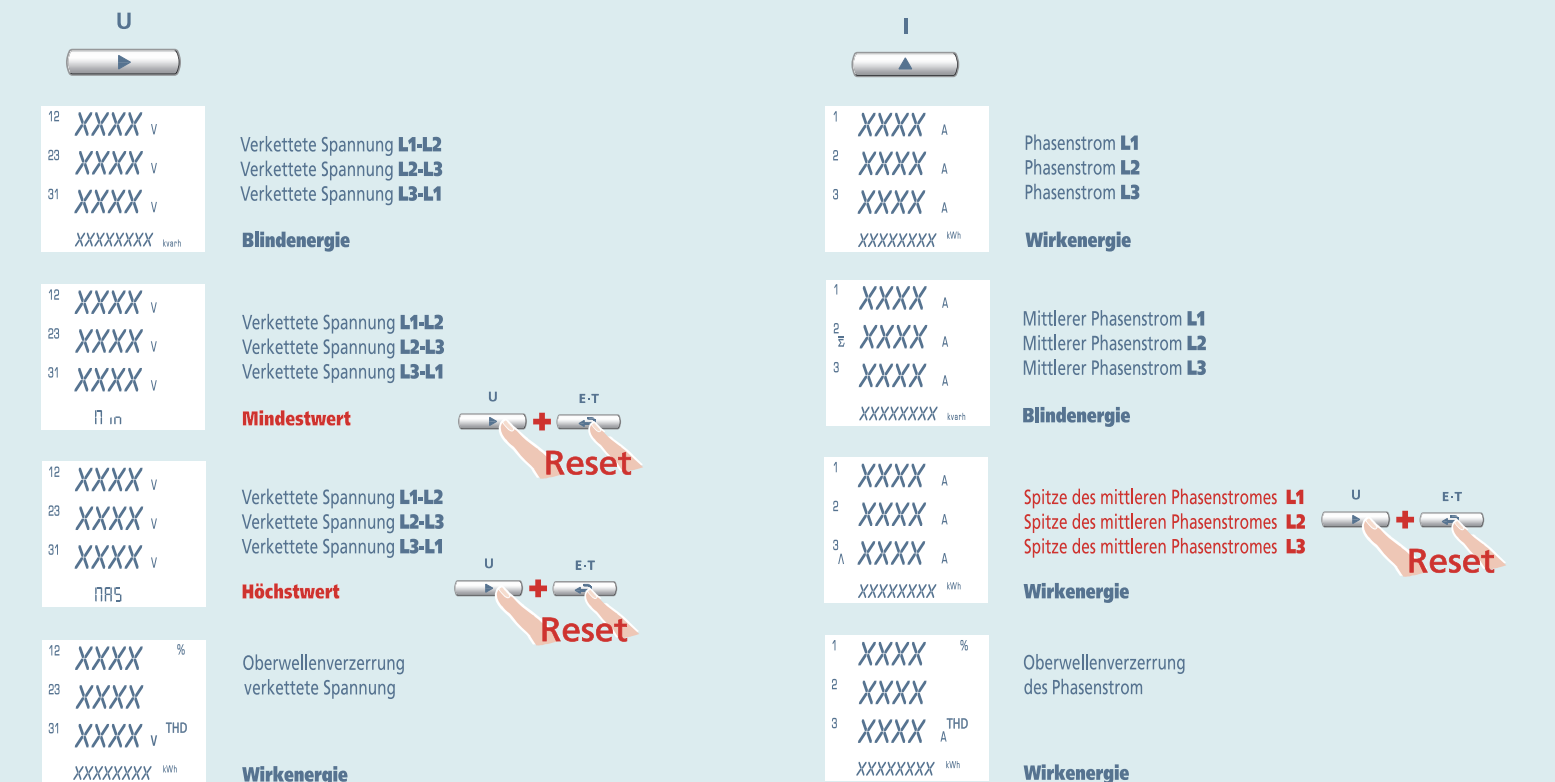

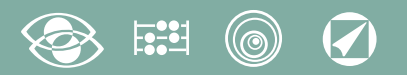

# **3-3E 3-2E 3-1E Nemo 96 HD**

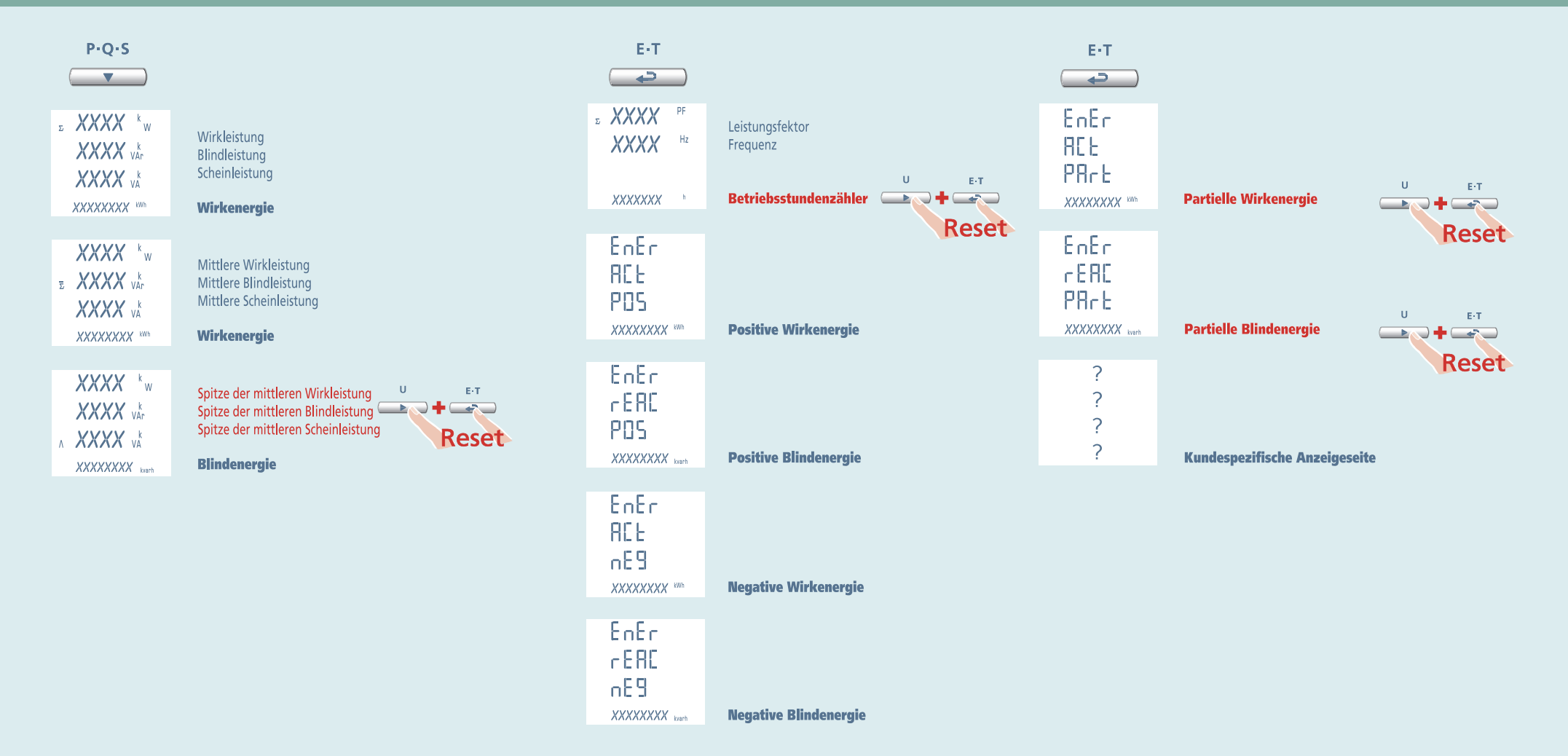

# Nemo 96 HD

1N1E

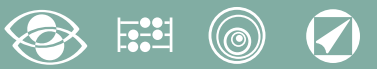

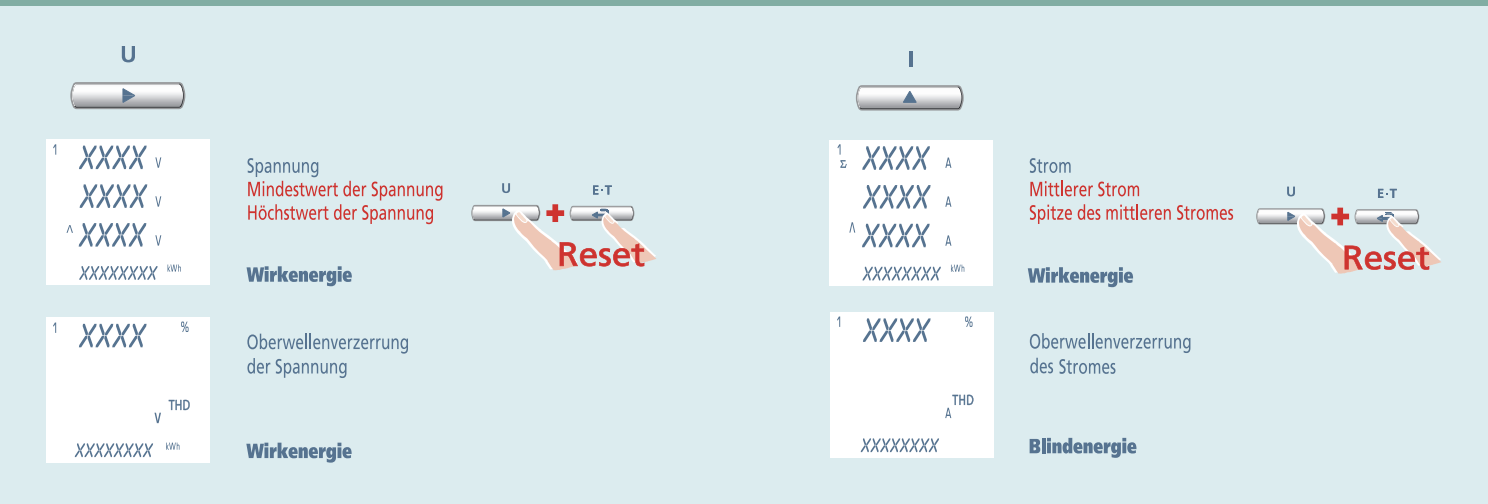

#### $\boldsymbol{Q}$ (@)

**1N1E** 

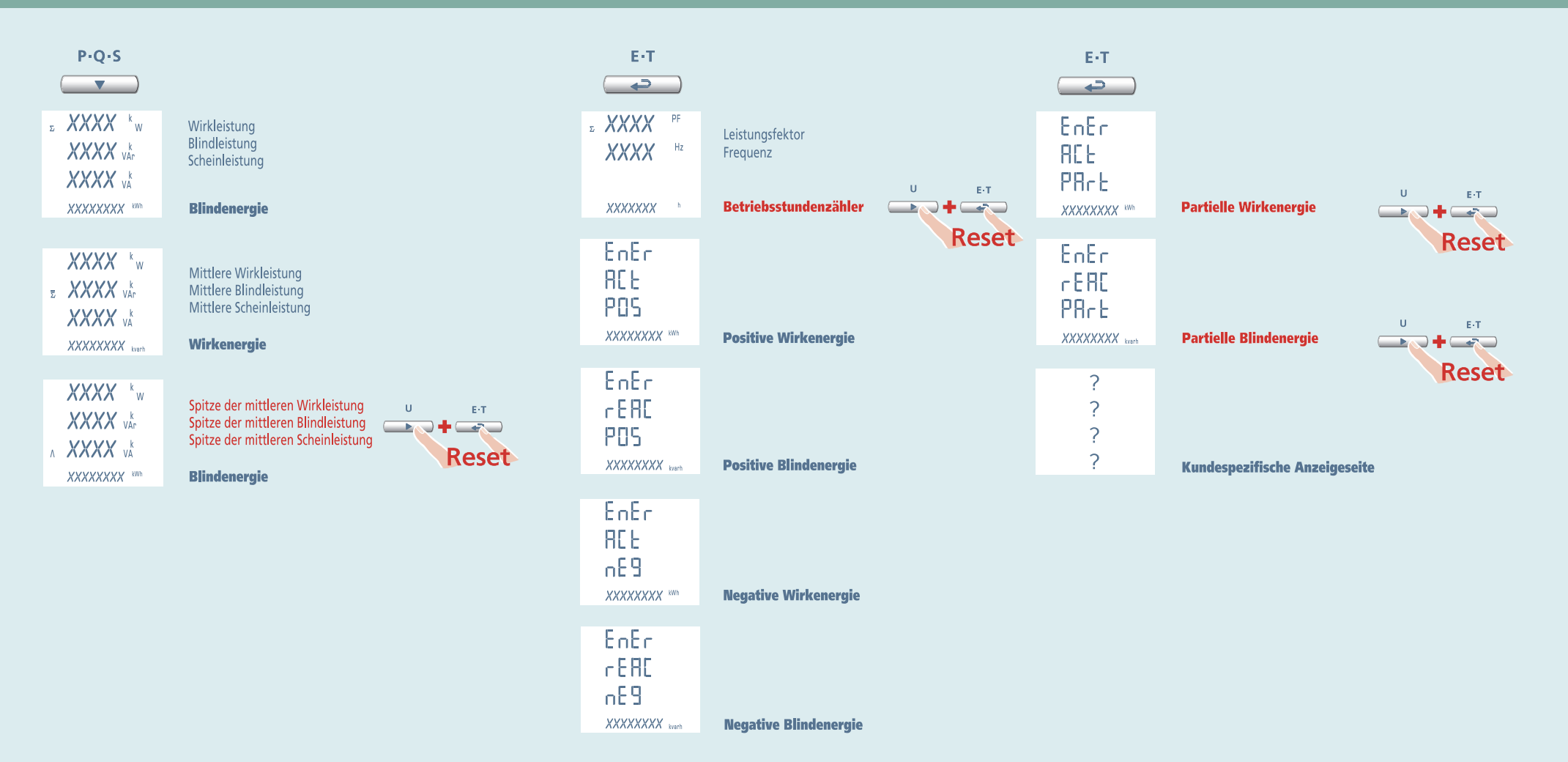

# **Nemo 96 HD**

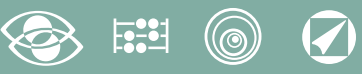

# **Hilfsspannung**

#### **Klemmen 20 und 21**

**Hilfsspannung:** AC oder DC Stromversorgung, die notwendig für den richtigen Betrieb der Vorrichtung ist.

Bitte kontrollieren Sie, dass die verfügbare Versorgungsspannung mit den Versorgungsspannung auf dem Typenschild (Spannungswert und eventuelle Frequenz) übereinstimmt. Wo eine Doppelspannung (z.B. 80...265V AC / 110...300 V DC) angegeben ist, bedeutet dass, das Gerät mit Wechselspannung 80…265V AC oder Gleichspannung 110…300V DC gespeist werden kann.

Im Falle von Gleichspannungsversorgung, bitte die angezeigte Polaritäten **20+** und **21** beachten

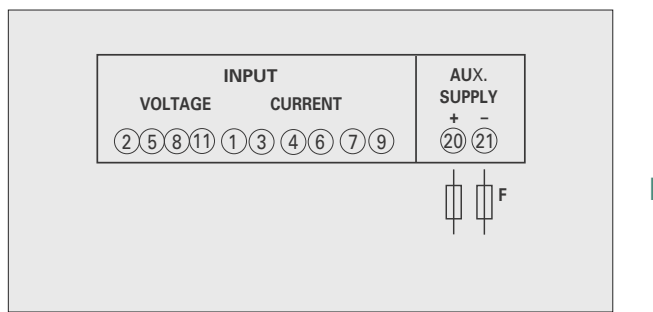

### **F : 1A gG**

# **Wahlmodule**

An diesem Gerät können Sie bis vier Wahlmodule anschießen.

Die Kommunikationsmodule sind alternativ zueinander (sie können nicht zugleich bestehen) Für die Optionen Impulsausgang, Analogausgang und Alarme können Sie eins oder zwei Module anschließen.

Auf der folgenden Tabelle werden die Zusammensetzungsbindungen der Module gezeigt: Max. Modulzahl und Anschlusstellung (siehe Tabelle)

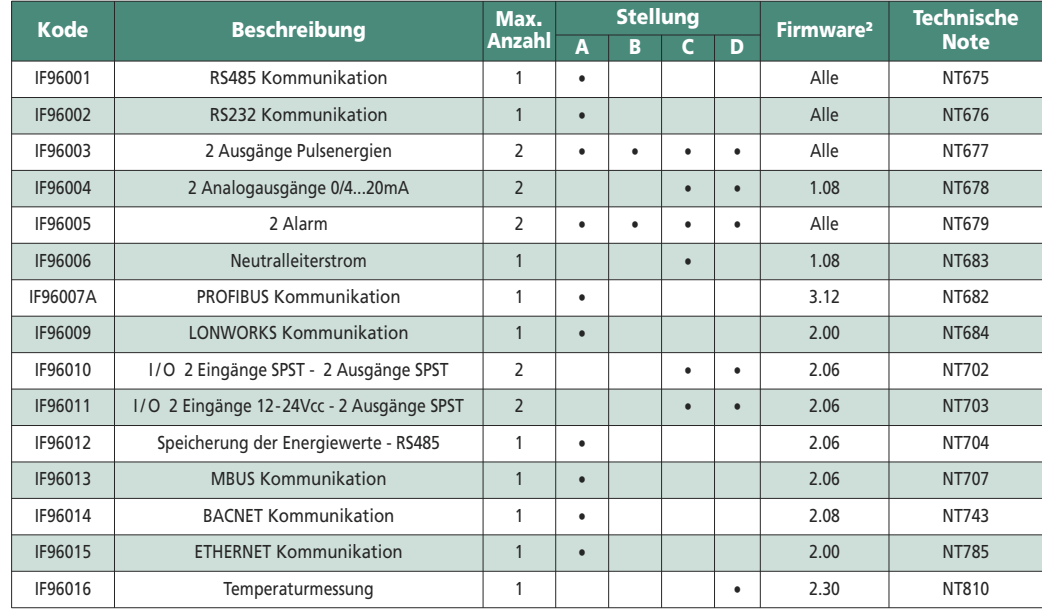

Bei der Verwendung der RS485 Kommunikation (wo vorgesehen) oder eines IF96001(RS485)

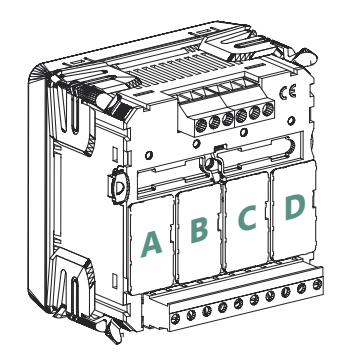

oder IF96002 (RS232) Kommunikationsmoduls, ist es möglich direkt vor Ort mit einem Personal-Computer und der Herunterladen-Software, die Firmware-Version aktualisieren.

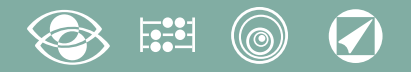

### **ACHTUNG!**

**Das Moduleinsetzen muss mit ungespeistem Gerät ausgeführt werden.**

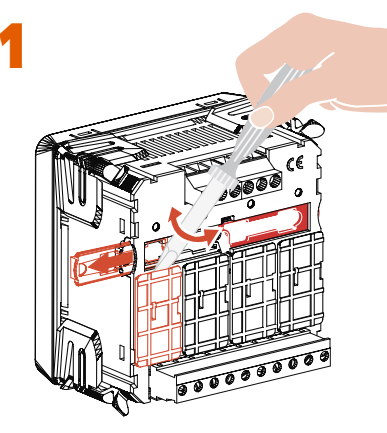

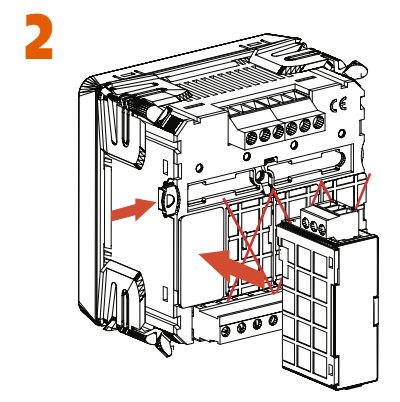

## **Einsetzen der Wahlmodule**

Schalten das Gerät aus

Der Wahlmodule einsetzen

Versorgen das Gerät und warten auf einige Sekunden für die Erkennung Für die Parameterprogrammierung jedes Modul, bitte das entsprechende Handbuch nachschlagen

#### **3.0 Kennwort 3002**

Kommunikation Protocol

Für die Kommunikationsmodule (siehe Tabelle) müssen Sie das Kommunikationsprotokoll einstellen.

Stellen Kennwort **3002** ein und wählen das Kommunikationsprotokoll (siehe Tabelle).

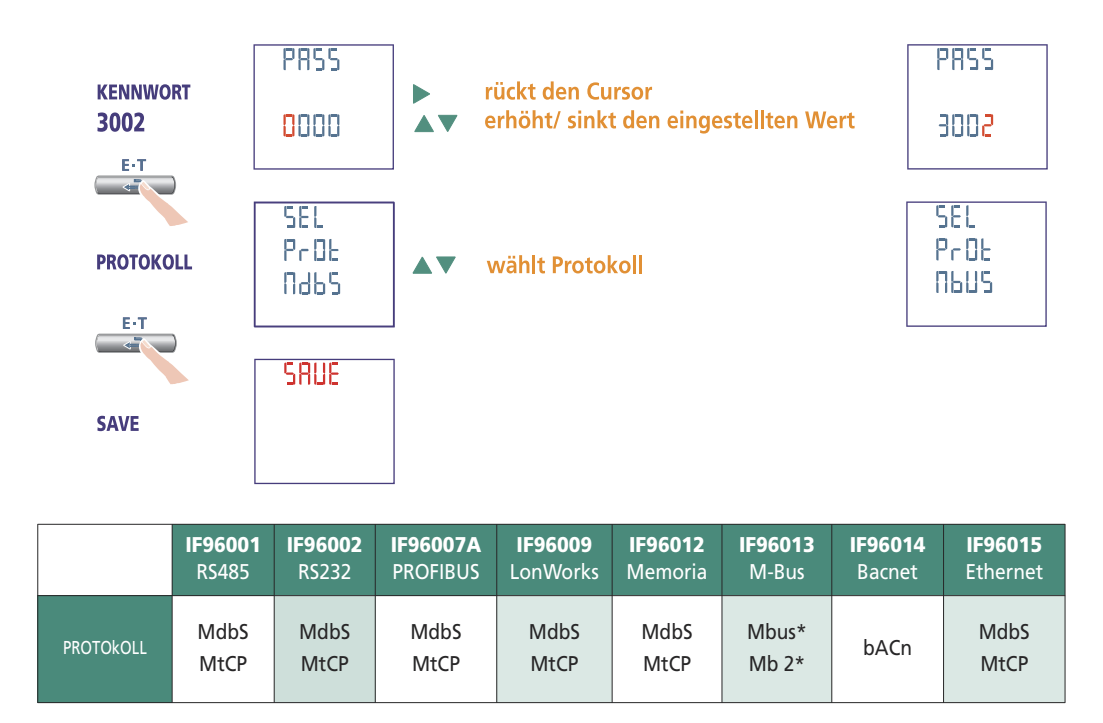

\*Für die Einzelheiten, bitte auf die Kommunikationsprotokoll Bezug nehmen

# **Nemo 96 HD**

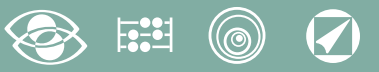

## **Werkeinstellung**

#### **Kennwort 1000**

**Kundespezifische Anzeigeseite** 1Lin1v Spannung L1 2Lin2v Spannung L2 3Lin3v Spannung L3 **Anschluss:** 3n3E vierfädig 3 Systeme Leitung **Mittlere Zeit:** 5m 5 Minute **Contrast:** 03 Stufe 3 **Hintergrundbeleuchtung:** 30% **Nennstrom:** 5A **Betriebsstundenzähler:** U Spannungsstart

#### **Kennwort 2001**

**CT-Verhältnis:** 0001 direktes Anschluss **VT-Verhältnis:** 01,00 direktes Anschluss

#### **Kennwort 3002**

**Protokoll:** MdbS Modbus RTU